#### **BAB IV**

## **HASIL DAN PEMBAHASAN**

#### **4.1 Pembuatan Basis Data**

Dalam pembuatan *website* yang menggunakan data salah satu informasinya tidak terlepas dari sumber basis data (*database*). Basis data yang digunakan pada aplikasi Sistem Informasi TKA/TPA Al-Iman Kalimbayem ini menggunakan *MySQL* untuk mengembangkan basis datanya. Berikut ini hasil dari pembuatan basis data dapat dilihat pada gamabar 4.1.

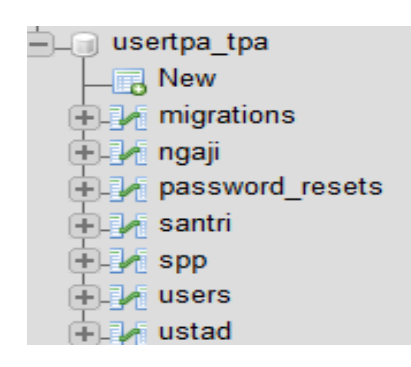

## **Gambar 4.1** Basis Data

## 4.1.1 Definisi Basis Data

Berikut ini penjelasan dari tabel-tabel basis data (*database*) *website* Sistem Informasi TKA/TPA Al-Iman Kalibayem

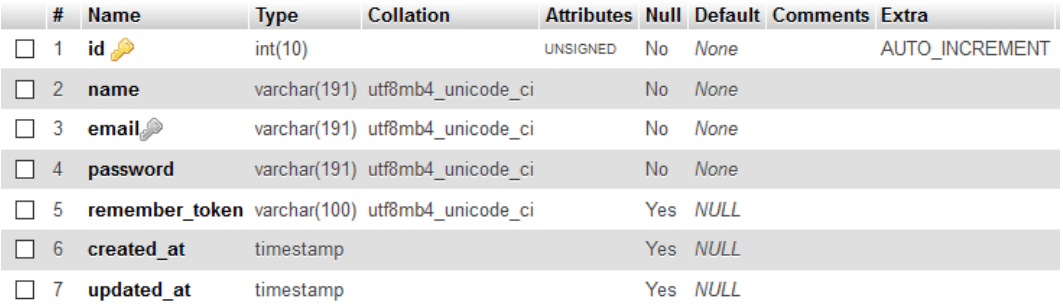

#### **Gambar 4.2** Tabel *User*

Seperti pada gamabar 4.2 tabel *users* adalah tabel yang digunakan untuk menyimpan data admin setelah berhasil *register*. Data admin ini juga digunakan sebagai autentikasi ketika *login*.

|                     | # Name                         | <b>Type</b>  | <b>Collation Attributes Null Default Extra</b> |          |                                                                                                  | <b>Action</b>                                                                    |  |  |  |                                                                                       |  |
|---------------------|--------------------------------|--------------|------------------------------------------------|----------|--------------------------------------------------------------------------------------------------|----------------------------------------------------------------------------------|--|--|--|---------------------------------------------------------------------------------------|--|
|                     | idsantri <b>po</b>             | int(10)      |                                                | No None  | AUTO_INCREMENT Change O Drop Primary Unique E Index To Spatial T Fulltext I Distinct values Vore |                                                                                  |  |  |  |                                                                                       |  |
| $\Box$ <sup>2</sup> | <b>namasantri</b> varchar(191) |              |                                                | No None  |                                                                                                  | Change ● Drop ● Primary ■ Unique ■ Index Spatial T Fulltext Bistinct values Wore |  |  |  |                                                                                       |  |
| $\Box$ <sup>3</sup> | jeniskelamin varchar(191)      |              |                                                | No None  |                                                                                                  |                                                                                  |  |  |  | Change C Drop Primary Unique E Index S Spatial T Fulltext Distinct values Wore        |  |
|                     | alamat                         | varchar(191) |                                                | No None  |                                                                                                  |                                                                                  |  |  |  | Change O Drop Primary Unique Tindex 5 Spatial T Fulltext Distinct values VMore        |  |
| $\Box$ <sup>5</sup> | tgllahir                       | date         |                                                | No None  |                                                                                                  |                                                                                  |  |  |  | Change C Drop Primary Unique A Index S Spatial T Fulltext Distinct values v More      |  |
| $\Box$ 6            | tempatlahir                    | varchar(191) |                                                | No None  |                                                                                                  | Orop Primary Unique Findex Spatial TFulltext Distinct values v More              |  |  |  |                                                                                       |  |
|                     | wali                           | varchar(191) |                                                | No None  |                                                                                                  |                                                                                  |  |  |  | Change O Drop Primary U Unique A Index To Spatial T Fulltext B Distinct values v More |  |
| $\Box$ <sup>8</sup> | created_at                     | timestamp    |                                                | Yes NULL |                                                                                                  | Change O Drop Chimary Unique Changes Spatial T Fulltext Distinct values VMore    |  |  |  |                                                                                       |  |
| $\Box$ <sup>9</sup> | updated_at                     | timestamp    |                                                | Yes NULL |                                                                                                  |                                                                                  |  |  |  | Change @ Drop @ Primary Unique E Index Spatial T Fulltext Distinct values v More      |  |

**Gambar 4.3** Tabel Santri

Seperti pada gamabar 4.3 tabel santri adalah tabel yang digunakan untuk menyimpan data santri. Tabel santri memiliki relasi dengan tabel spp dan tabel ngaji karena nantinya untuk menambah data spp dan data ngaji harus mengambil berdasar id dan nama santri dari data santri.

|                     |     | # Name                         | <b>Type</b>  | <b>Collation Attributes Null Default Extra</b> |          |                                                                                                    | <b>Action</b> |  |  |  |                                                                                           |
|---------------------|-----|--------------------------------|--------------|------------------------------------------------|----------|----------------------------------------------------------------------------------------------------|---------------|--|--|--|-------------------------------------------------------------------------------------------|
|                     |     | idustad                        | int(10)      |                                                | No None  | AUTO_INCREMENT ⊘ Change ● Drop ● Primary U Unique A Index F Spatial T Fulltext A Distinct values V More |               |  |  |  |                                                                                           |
| $\Box$ <sup>2</sup> |     | <b>namaustadz</b> varchar(191) |              |                                                | No None  |                                                                                                    |               |  |  |  | Change C Drop Primary Unique Findex & Spatial T Fulltext Distinct values v More           |
| $\Box$ <sup>3</sup> |     | jeniskelamin varchar(191)      |              |                                                | No None  |                                                                                                    |               |  |  |  | Change C Drop Primary Unique Andex S Spatial T Fulltext Distinct values Wore              |
|                     |     | alamat                         | varchar(191) |                                                | No None  |                                                                                                    |               |  |  |  | Change C Drop C Primary U Unique C Index S Spatial T Fulltext Distinct values V More      |
|                     | - 5 | tgllahir                       | date         |                                                | No None  |                                                                                                    |               |  |  |  | Change C Drop Primary Unique A Index E Spatial T Fulltext Distinct values v More          |
|                     |     | $\Box$ 6 tempatlahir           | varchar(191) |                                                | No None  |                                                                                                    |               |  |  |  | Change C Drop C Primary Unique A Index S Spatial T Fulltext Distinct values v More        |
|                     |     | nohp                           | varchar(15)  |                                                | No None  |                                                                                                    |               |  |  |  | Change C Drop Primary Unique A Index S Spatial T Fulltext Distinct values v More          |
|                     |     | $\Box$ 8 $\Box$ created_at     | timestamp    |                                                | Yes NULL |                                                                                                    |               |  |  |  | Change C Drop C Primary U Unique C Index S Spatial T Fulltext Distinct values V More      |
|                     | - 9 | updated_at timestamp           |              |                                                | Yes NULL |                                                                                                    |               |  |  |  | Change ● Drop ● Primary ● Unique ■ Index More Spatial ■ Fulltext ■ Distinct values ▼ More |

**Gambar 4.4** Tabel Ustad

Seperti pada gamabar 4.4 tabel ustad adalah tabel yang digunakan untuk menyimpan data ustad yang telah diinputkan dari aplikasi.

|        | #            | <b>Name</b>          | <b>Type</b>             | <b>Collation Attributes Null Default Extra</b> |                |          | <b>Action</b> |  |                                                                                                    |
|--------|--------------|----------------------|-------------------------|------------------------------------------------|----------------|----------|---------------|--|----------------------------------------------------------------------------------------------------|
|        | 1.           | id A                 | int(10)                 | <b>UNSIGNED</b>                                | No             | None     |               |  | AUTO_INCREMENT <i>A</i> Change a Drop A Primary in Unique Findex is Spatial Fill Fulltext <del>V</del> More                 |
|        | $\mathbf{2}$ | <i>idsantri</i>      | int(10)                 |                                                | <b>No</b>      | None     |               |  | Of Change ● Drop ● Primary Ti Unique ■ Index For Spatial Ti Fulltext Wore                                                   |
|        | 3.           |                      | namasantri varchar(191) |                                                | No             | None     |               |  | O Change ● Drop D Primary D Unique F Index F Spatial F Fulltext Vore                                                        |
|        | 4            | idustad              | int(10)                 |                                                | N <sub>o</sub> | None     |               |  | Change O Drop Primary Unique F Index 5 Spatial T Fulltext $\blacktriangledown$ More                                         |
|        |              |                      | namaustadz varchar(191) |                                                | No             | None     |               |  | Change O Drop Primary in Unique Filmdex is Spatial T Fulltext Wore                                                          |
|        | 6.           | jenisngaji           | varchar(191)            |                                                | N <sub>o</sub> | None     |               |  | Change O Drop Primary Unique Findex Spatial T Fulltext $\blacktriangledown$ More                                            |
|        |              | halaman              | varchar(191)            |                                                | No             | None     |               |  | Change ● Drop ● Primary ■ Unique ■ Index < Spatial ■ Fulltext Wore                                                          |
| $\Box$ | 8            | tgl                  | date                    |                                                | No.            | None     |               |  | Change O Drop Primary Unique F Index $\frac{1}{5}$ Spatial T Fulltext $\sqrt{}$ More                                        |
|        | 9            | status               | varchar(191)            |                                                | No             | None     |               |  | Change ● Drop ● Primary in Unique ■ Index To Spatial Findlext v More                                                        |
|        | 10           | created_at           | timestamp               |                                                |                | Yes NULL |               |  | Change $\bigcirc$ Drop $\bigcirc$ Primary in Unique $\bigcirc$ Index $\bigcirc$ Spatial $\bigcirc$ Fulltext $\bigcirc$ More |
|        | 11           | updated at timestamp |                         |                                                |                | Yes NULL |               |  | Change O Drop Primary Unique Filndex Spatial T Fulltext V More                                                              |

**Gambar 4.5** Tabel Ngaji

Seperti pada gamabar 4.5 tabel ngaji adalah tabel yang digunakan untuk menyimpan data ngaji yang diinputkan oleh admin. Tabel ngaji memiliki relasi dengan tabel santri karena untuk menambahkan data ngaji harus berdasarkan id santri dan nama santri

|   |    | <b>Name</b>              | <b>Type</b>  | <b>Collation Attributes Null Default Extra</b> |                |             |                                                                                                    | <b>Action</b> |  |                                                                                                    |  |  |
|---|----|--------------------------|--------------|------------------------------------------------|----------------|-------------|----------------------------------------------------------------------------------------------------|---------------|--|----------------------------------------------------------------------------------------------------|--|--|
|   |    | id                       | int(10)      | <b>UNSIGNED</b>                                | No             | None        | AUTO_INCREMENT <i>O</i> Change © Drop <i>D</i> Primary <b>T</b> Unique F Index <b>F</b> Spatial <b>T</b> Fulltext $\blacktriangledown$ More |               |  |                                                                                                    |  |  |
|   | 2  | <i>idsantri</i>          | int(10)      |                                                | N <sub>o</sub> | None        |                                                                                                    |               |  | index For Spatial Trulltext Value Albert Control of Drop Primary Tulltext Drop Albert Point Control of Spatial Trulltext Value |  |  |
|   | 3  | namasantri varchar(191)  |              |                                                | No             | None        |                                                                                                    |               |  | Change ● Drop ● Primary ■ Unique ■ Index For Spatial ■ Fulltext Wore                                                           |  |  |
|   | 4  | $i$ dustad               | int(10)      |                                                |                | Yes NULL    |                                                                                                    |               |  | Change O Drop Primary Unique Findex 5 Spatial T Fulltext V More                                                                |  |  |
|   | 5  | namaustadz varchar(191)  |              |                                                | No             | None        |                                                                                                    |               |  | Change O Drop Primary Unique Findex Spatial Findlext V More                                                                    |  |  |
|   | 6  | semester                 | varchar(191) |                                                | No.            | None        |                                                                                                    |               |  | Change ● Drop > Primary Unique ■ Index <a> Spatial T Fulltext Wore</a>                                                         |  |  |
|   |    | tahunajaran varchar(191) |              |                                                | No             | None        |                                                                                                    |               |  | Of Change ● Drop ● Primary ■ Unique ■ Index For Spatial ■ Fulltext Wore                                                        |  |  |
| П | 8  | bulan                    | varchar(191) |                                                | No             | None        |                                                                                                    |               |  | index responsibility To Unique and Index responsibility To Hultext with More                                                   |  |  |
| П | 9  | bayar                    | int(11)      |                                                | No             | None        |                                                                                                    |               |  | Change ● Drop ● Primary ■ Unique ■ Index For Spatial ■ Fulltext Wore                                                           |  |  |
|   | 10 | tglbayar                 | date         |                                                | N <sub>o</sub> | <b>None</b> |                                                                                                    |               |  | index responsibility To Human and Dunique and Index responsibility To Hulltext with More                                       |  |  |
|   |    | created_at               | timestamp    |                                                |                | Yes NULL    |                                                                                                    |               |  | index is Spatial T Fulltext V More                                                                                             |  |  |
|   | 12 | updated at timestamp     |              |                                                |                | Yes NULL    |                                                                                                    |               |  | Change O Drop Primary Unique Findex $\overline{\mathbb{F}}$ Spatial T Fulltext $\triangledown$ More                            |  |  |

**Gambar 4.6** Tabel Spp

Seperti pada gamabar 4.6 tabel spp adalah tabel yang digunakan untuk menyimpan data spp yang diinputkan oleh admin. Tabel spp memiliki relasi dengan tabel santri karena untuk menambahkan data spp harus berdasarkan id santri dan nama santri

#### **4.2 Implemantasi** *User* **Interface**

#### 4.2.1 Halaman Awal (Halaman *User*) dan *Login*

Halaman awal adalah tampilan dimana *user* pertama kali mengakses *website* Sistem Informasi TKA/TPA Al-Iman Kalibayem.

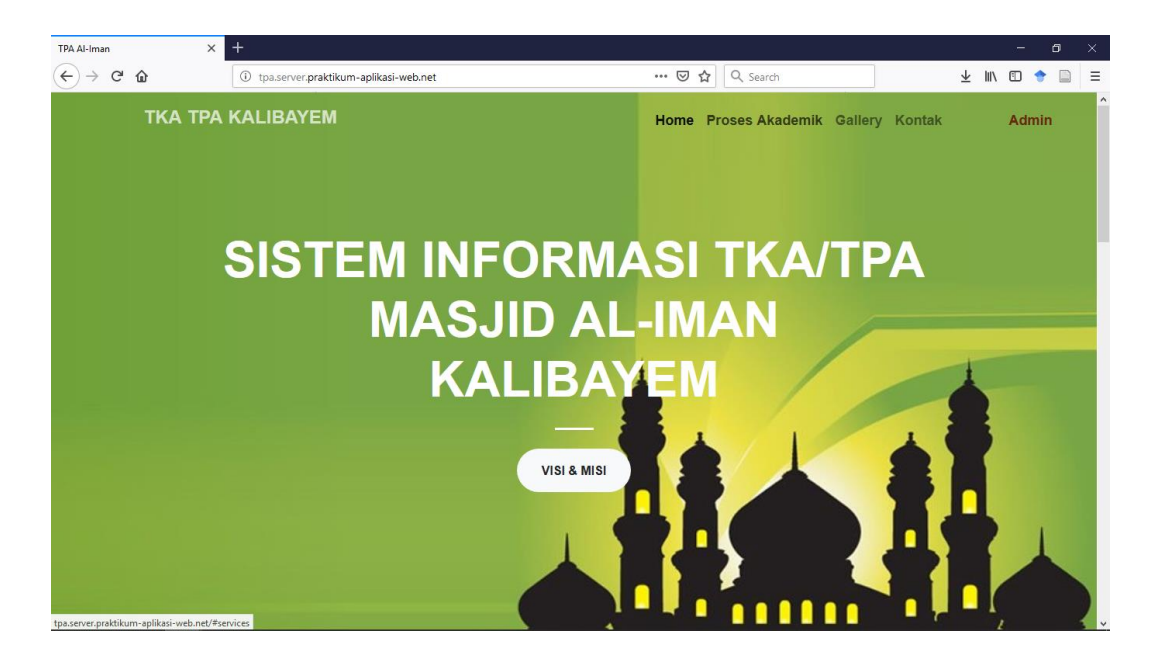

**Gambar 4.7** Tampilan Awal (Halaman *User*)

Pada Gambar 4.7 merupakan halaman awal *user* dari *website* Sistem Informasi TKA/TPA Al-Iman Kalibayem.pada halaman ini terdapat halaman visi misi, galeri, kontak berada di bawah tampilan utama jika di *scroll* dan juga terdapat menu dan sub menu dari menu utama seperti menu *Home,* Proses Akademin, Gallery, Kontak, dan Admin untuk *login* sebagai admin. Berikurt merupakan Tampilan dari menu dan sub menu dari halaman ini.

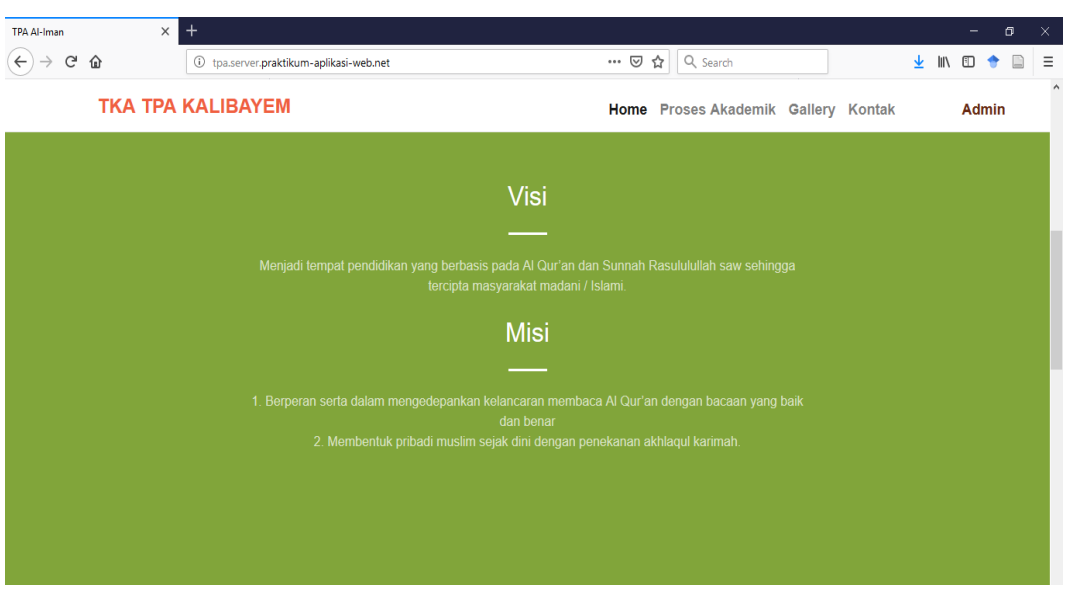

**Gambar 4.8** Halaman Visi Misi *User*

Pada gamabar 4.8 adalah halaman dari visi dan misi TKA/TPA Al-Iman Kalibayem.

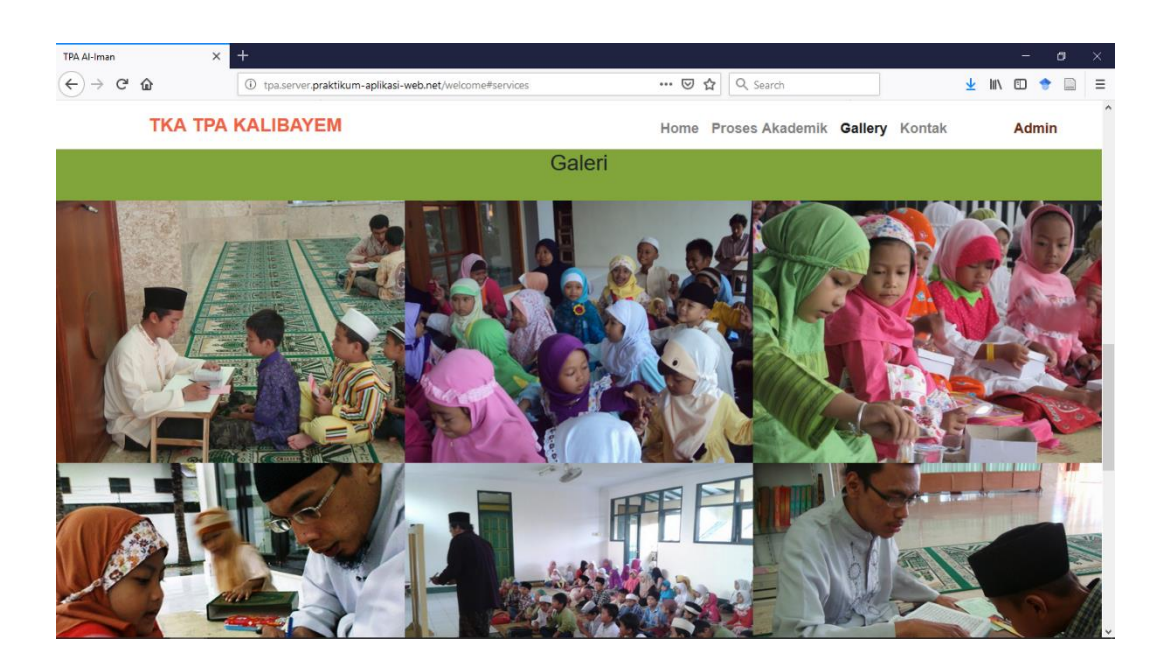

**Gambar 4.9** Halaman *Gallery User*

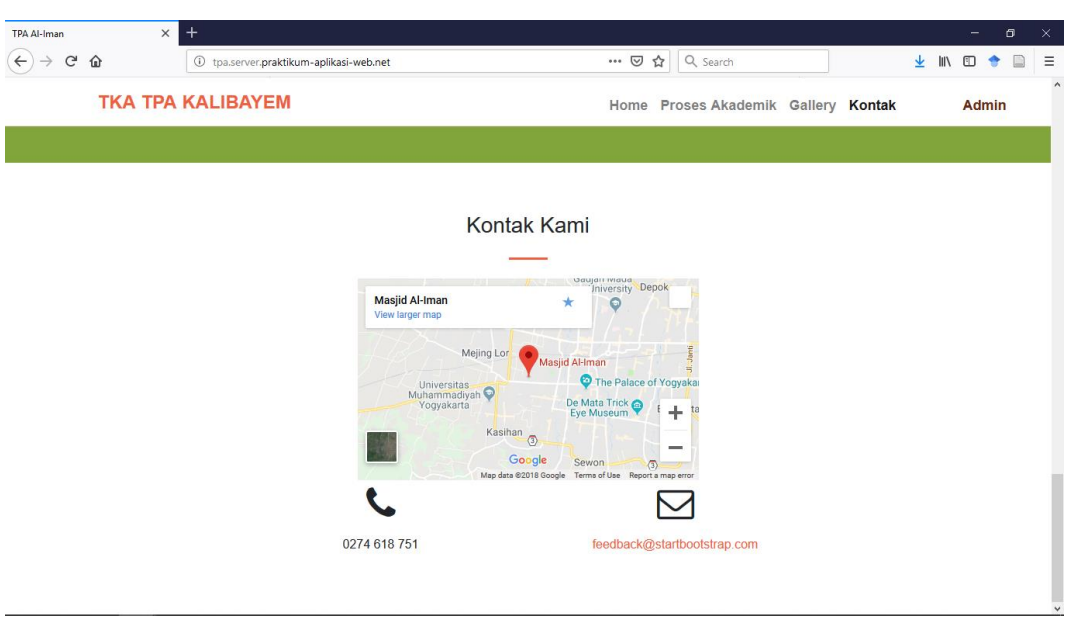

Pada gamabar 4.9 adalah halaman dari *Gallery* TKA/TPA Al-Iman Kalibayem.

# **Gambar 4.10** Halaman Kontak *User*

Pada gamabar 4.10 adalah halaman yang berisi alamat dari TKA/TPA Al-Iman Kalibayem. Dihalaman ini terdapat gambar peta google maps yang dapat di perbesar atau dapat di gunakan dengan google *maps.*

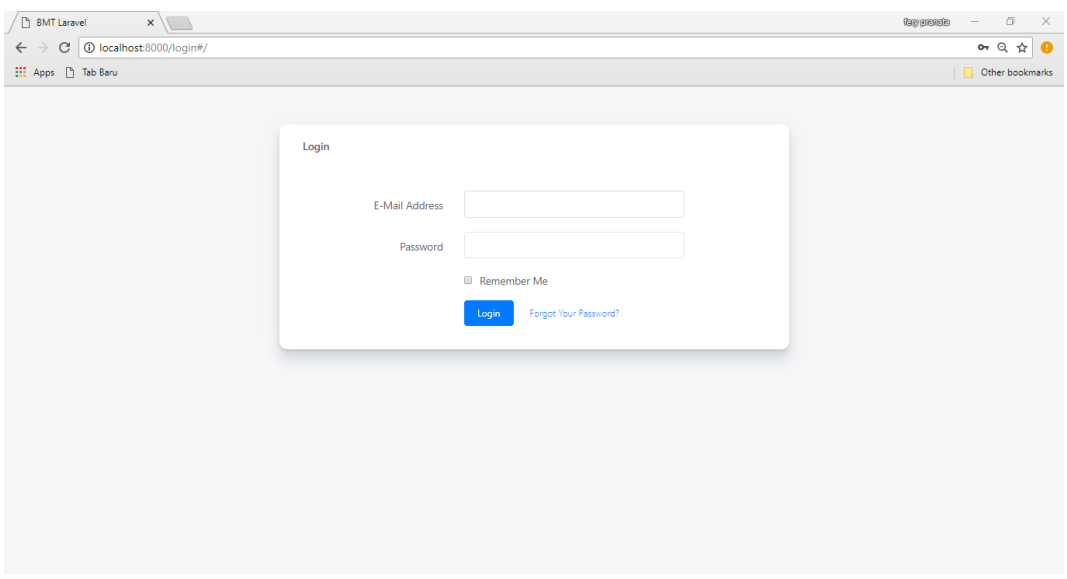

**Gambar 4.11** Halaman *Login User*

Pada gamabar 4.11 seperti diatas akan muncul setelah mengeklik menu Admin halama ini merupakan tampilan dimana *user* melakukan *login* untuk masuk ke halaman admin sebagai admin. Pada halaman ini ketika pengguna melakukan autentikasi yang tidak sesuai, maka sistem akan memberikan notifikasi bahwa data yang dimasukan salah.

#### 4.2.2 Halaman Data Santri *User*

Halaman ini merupakan halaman untuk *user* dimana *user* tidak dapat mengolah data seperti menambah, mengubah, dan menghapus data. Dihalaman ini *user* hanya bisa mencari , dan meng*export* data.

| Data Ustadz                     | M. Data Santr X | Data Ngaji Sa<br>Data Ngaji Sa<br><b>Data Ustadz</b>                            | C cara search se<br><b>Membuat Fitur Se</b><br>Data Santri | $^{+}$<br><b>OK Tutorial Singl</b><br>$\Box$<br>$\times$<br>Mencari Data di I |
|---------------------------------|-----------------|---------------------------------------------------------------------------------|------------------------------------------------------------|-------------------------------------------------------------------------------|
| $\rightarrow$ e<br>$\leftarrow$ | ⇧               | 1 localhost:8080/publish2/datasantri2                                           | $\cdots$ $\odot$<br>☆<br>Q Search                          | ⊻<br>$\mathbb{I}$<br>$\hfill\square$<br>$\equiv$<br>$\bullet$<br>$\Box$       |
|                                 |                 | <b>TKA TPA KALIBAYEM</b>                                                        | <b>Home</b>                                                | <b>Proses Akademik</b><br><b>Admin</b>                                        |
|                                 |                 |                                                                                 |                                                            |                                                                               |
|                                 |                 |                                                                                 | Data Santri                                                |                                                                               |
|                                 |                 |                                                                                 |                                                            |                                                                               |
|                                 |                 |                                                                                 |                                                            | Cari<br>search                                                                |
|                                 |                 |                                                                                 | Export PDF                                                 |                                                                               |
|                                 |                 |                                                                                 |                                                            |                                                                               |
|                                 |                 |                                                                                 | $1 \quad 2 \quad \rightarrow$<br>$\ll$                     |                                                                               |
|                                 | <b>NIS</b>      | <b>Nama Santri</b>                                                              | <b>Jenis Kelamin</b>                                       | Wali                                                                          |
|                                 | 2018001         | Eko Prayogo Rahmad                                                              | P                                                          | Raharja                                                                       |
|                                 | 2018003         | <b>Ahmad Zainudin</b>                                                           | L                                                          | Abu Bakar                                                                     |
|                                 | 2018004         | Ardhian Prisma D                                                                | L                                                          | Suwanto                                                                       |
|                                 | 2018005         | Eki maulida                                                                     | P                                                          | Sutiyem                                                                       |
|                                 | 2018006         | Eka Hariyati                                                                    | P                                                          | <b>Riko</b>                                                                   |
|                                 |                 |                                                                                 |                                                            |                                                                               |
| Q<br>⊞                          | w∃<br>Ħ.<br>в   | $\mathbb{Z}$<br>$\boxed{\mathsf{Ps}}$<br>↷<br>[FL]<br>ы<br>$\blacktriangleleft$ | е<br>8<br>۴s<br>Q<br><b>C3</b><br>Б                        | 01.16<br>PB<br>VS < O (0) => EE IND<br>喝<br>28/12/2018                        |

**Gambar 4.12** Halaman Data Santri *User*

Pada gambar 4.12 merupakan halaman tampilan data santri *user* .

| Data Nga<br>P. Data Si X<br><b>Data Ustar</b><br>$\mathbf{G}$<br>$\hat{\mathbf{r}}$<br>$\rightarrow$<br>企 | <b>Data Ustar</b><br><b>Data Santa</b><br><b>Input Data</b><br>17q=e 0 localhost:8080/publish2/search317q=e | Analisis da<br><b>IAb</b> localhost: | jurnal.umk.ac<br>$\cdots$ $\odot$<br>☆ | Export to<br>Q Search | <sup>1</sup> (6) search                                 | $^{+}$<br><b>•</b> (6) Search<br>⊻<br>$\mathbb{H}$ | $\Box$<br>$\times$<br>-<br>$\equiv$<br>田 |
|----------------------------------------------------------------------------------------------------|----------------------------------------------------------------------------------------------------|--------------------------------------|----------------------------------------|-----------------------|---------------------------------------------------------|----------------------------------------------------|------------------------------------------|
|                                                                                                    | <b>TKA TPA KALIBAYEM</b>                                                                                    |                                      |                                        | <b>Home</b>           |                                                         | <b>Proses Akademik</b>                             | <b>Admin</b>                             |
|                                                                                                    |                                                                                                    | Data Santri                          |                                        |                       |                                                         |                                                    |                                          |
|                                                                                                    |                                                                                                    | <b>KEMBALI</b>                       |                                        |                       | search                                                  | Cari                                               |                                          |
|                                                                                                    |                                                                                                    |                                      |                                        |                       |                                                         |                                                    |                                          |
| <b>NIS</b>                                                                                                | Nama Santri                                                                                                 |                                      | Jenis kelamin                          |                       |                                                         | Wali                                               |                                          |
| 2018001                                                                                                   | Eko Prayogo Rahmad                                                                                          |                                      | L                                      |                       |                                                         | Raharja                                            |                                          |
| 2018002                                                                                                   | <b>Bendung Prakoso</b>                                                                                      |                                      | L                                      |                       |                                                         | wargan                                             |                                          |
| 2018005                                                                                                   | Eki maulida                                                                                                 |                                      | P                                      |                       |                                                         | Sutiyem                                            |                                          |
| 2018006                                                                                                   | Eka Hariyati                                                                                                |                                      | P                                      |                       |                                                         | <b>Riko</b>                                        |                                          |
| $w \equiv$<br><b>Ei</b><br>Q<br>H<br>ъ                                                                    | $\mathcal{U}_\bullet$<br>$F_s$<br>$\approx$<br>ы<br>O                                                       | $\mathbf{g}$<br>V<br>Б<br>m<br>О.    | o,                                     | е                     | $\theta$<br>$V \overline{\mathbf{S}}$<br>$\blacksquare$ | ∧ □ (1) 中 ■ IND                                    | 00.28<br>喝<br>24/12/2018                 |

**Gambar 4.13** Tampilan Halaman Data Santri *User* Hasil Cari

Pada gambar 4.13 merupakan halaman tampilan data santri hasil dari pencarian nama santri e.

| Data Usta |   | Data Nga |            | Exsport X | Data Usta | <b>Data Santa</b>                             | Input Dat     | <b>IA localhost:</b>       | Analisis da      | jurnal.umk.ac         | Export to        | <sup>1</sup> (6) search      | <sup>1</sup> (6) Search | $^{+}$        |          | σ                   | $\times$            |
|-----------|---|----------|------------|-----------|-----------|-----------------------------------------------|---------------|----------------------------|------------------|-----------------------|------------------|------------------------------|-------------------------|---------------|----------|---------------------|---------------------|
|           | G | ⋒        |            | $\odot$   |           | localhost:8080/publish2/getpdfsemuasantriuser |               |                            |                  | $\cdots$ $\heartsuit$ | Q Search<br>☆    |                              |                         | 业             | m        |                     | $\equiv$            |
| Œ         |   | ı        | $1$ of $1$ |           |           |                                               |               | $+$<br>- 1                 | Automatic Zoom = |                       |                  |                              |                         | $\frac{1}{2}$ | $\Theta$ | D                   | П<br>$\rightarrow$  |
|           |   |          |            |           |           |                                               |               |                            |                  |                       |                  |                              |                         |               |          |                     | $\hat{\phantom{a}}$ |
|           |   |          |            |           |           |                                               |               |                            |                  |                       |                  |                              |                         |               |          |                     |                     |
|           |   |          |            |           |           |                                               |               | Laporan Data Santri        |                  |                       |                  |                              |                         |               |          |                     |                     |
|           |   |          |            |           |           | <b>NIS</b>                                    |               | Nama Santri                |                  | <b>Jenis Kelamin</b>  | Wali             |                              |                         |               |          |                     |                     |
|           |   |          |            |           |           |                                               |               | 2018001 Eko Prayogo Rahmad |                  | L                     | Raharja          |                              |                         |               |          |                     |                     |
|           |   |          |            |           |           | 2018002                                       |               | <b>Bendung Prakoso</b>     |                  | L                     | wargan           |                              |                         |               |          |                     |                     |
|           |   |          |            |           |           | 2018003                                       |               | <b>Ahmad Zainudin</b>      |                  | L                     | <b>Abu Bakar</b> |                              |                         |               |          |                     |                     |
|           |   |          |            |           |           | 2018004                                       |               | Ardhian Prisma D           |                  | L                     | Suwanto          |                              |                         |               |          |                     |                     |
|           |   |          |            |           |           | 2018005                                       |               | Eki maulida                |                  | P                     | Sutiyem          |                              |                         |               |          |                     |                     |
|           |   |          |            |           |           | 2018006                                       |               | Eka Hariyati               |                  | P                     | <b>Riko</b>      |                              |                         |               |          |                     |                     |
|           |   |          |            |           |           | 2018007                                       |               | awan hidayat               |                  | L                     | sitifadila       |                              |                         |               |          |                     |                     |
|           |   |          |            |           |           |                                               |               |                            |                  |                       |                  |                              |                         |               |          |                     |                     |
|           |   |          |            |           |           |                                               |               |                            |                  |                       |                  |                              |                         |               |          |                     |                     |
|           |   |          |            |           |           |                                               |               |                            |                  |                       |                  |                              |                         |               |          |                     |                     |
|           |   |          |            |           |           |                                               |               |                            |                  |                       |                  |                              |                         |               |          |                     |                     |
|           |   |          |            |           |           |                                               |               |                            |                  |                       |                  |                              |                         |               |          |                     |                     |
|           |   |          |            |           |           |                                               |               |                            |                  |                       |                  |                              |                         |               |          |                     |                     |
|           |   |          |            |           |           |                                               |               |                            |                  |                       |                  |                              |                         |               |          |                     |                     |
|           |   |          |            |           |           |                                               |               |                            |                  |                       |                  |                              |                         |               |          |                     |                     |
|           | Ω | E,       | w∃<br>в    |           | Ps        | R<br>FL                                       | $\mathcal{L}$ | ß<br><b>P</b>              | O                | O,                    |                  | 畠<br>$V$ $\overline{S}$<br>Ð | ∧ □ (1) 中 □ IND         |               |          | 00.21<br>24/12/2018 | 唏                   |

**Gambar 4.14** Tampilan Halaman Hasil *Export* Semua Data Santri

Pada gambar 4.14 merupakan halaman tampilan data santri hasil *export* semua data santri.

# 4.2.3 Halaman Data Ustadz *User*

Halaman ini merupakan halaman untuk *user* dimana *user* tidak dapat mengolah data seperti menambah, mengubah, dan menghapus data. Dihalaman ini *user* hanya bisa mencari, dan meng*export* data.

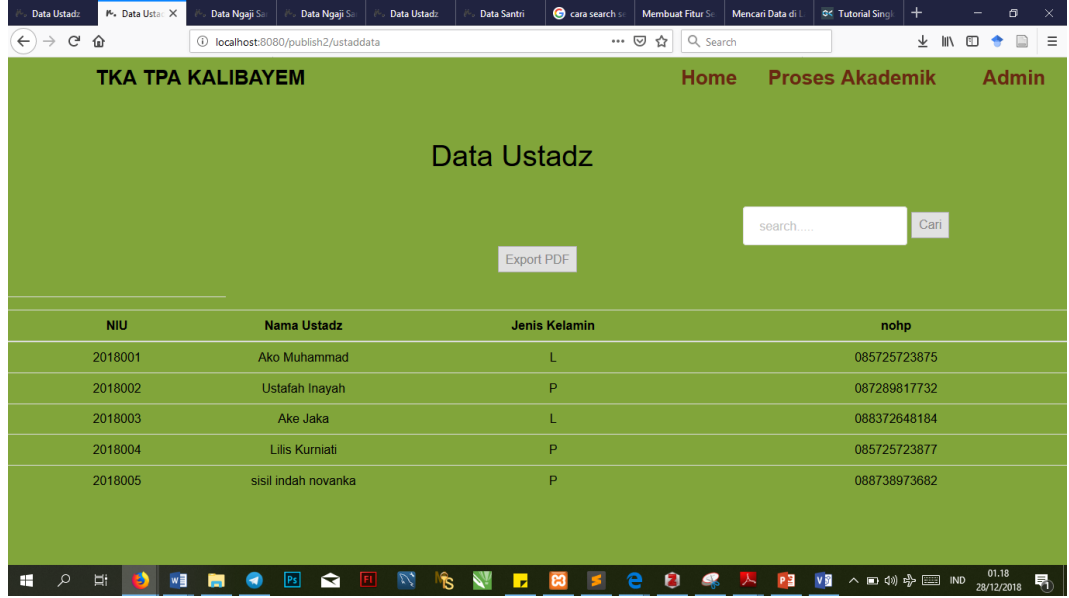

**Gambar 4.15** Halaman Data Ustadz *User*

Pada gambar 4.15 merupakan halaman tampilan data ustadz *user* .

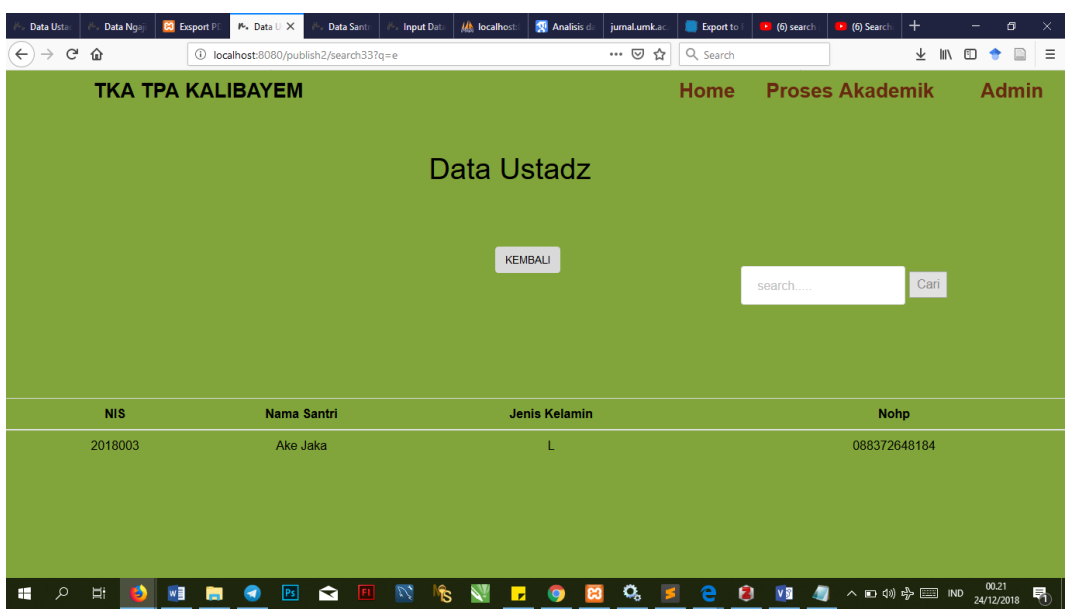

**Gambar 4.16** Tampilan Halaman Data Ustadz *User* Hasil Cari

Pada gambar 4.16 adalah halaman tampilan data ustadz hasil dari pencarian nama ustadz e.

| Data Usta                     |              | Data Ngaj      |            | <b>B3</b> Exsport P1 |   | Exsport X |    | Data Sant |            | <b>Input Data</b>                              |                       | <b>IA localhost:</b>       |          | <b>X</b> Analisis da |                       | jurnal.umk.ac | Export to    |   | (6) search | (6) Search      | $^{+}$ |        |          | $\Box$     |   | $\times$ |
|-------------------------------|--------------|----------------|------------|----------------------|---|-----------|----|-----------|------------|------------------------------------------------|-----------------------|----------------------------|----------|----------------------|-----------------------|---------------|--------------|---|------------|-----------------|--------|--------|----------|------------|---|----------|
| $\leftarrow$<br>$\rightarrow$ | $C$ $\Omega$ |                |            |                      |   |           |    |           |            | 1 localhost:8080/publish2/getpdfsemuaustaduser |                       |                            |          |                      | $\cdots$ $\heartsuit$ | ☆             | Q Search     |   |            |                 | ⊻      |        | 田        |            |   | $\equiv$ |
| 回                             |              | $\overline{v}$ | $1$ of $1$ |                      |   |           |    |           |            |                                                |                       | $+$<br>- 1                 |          | Automatic Zoom =     |                       |               |              |   |            |                 |        | $22 -$ | $\Theta$ | D          |   | $\gg$    |
|                               |              |                |            |                      |   |           |    |           |            |                                                |                       |                            |          |                      |                       |               |              |   |            |                 |        |        |          |            |   | $\land$  |
|                               |              |                |            |                      |   |           |    |           |            |                                                |                       |                            |          |                      |                       |               |              |   |            |                 |        |        |          |            |   |          |
|                               |              |                |            |                      |   |           |    |           |            |                                                |                       |                            |          |                      |                       |               |              |   |            |                 |        |        |          |            |   |          |
|                               |              |                |            |                      |   |           |    |           |            |                                                |                       | <b>Laporan Data Ustadz</b> |          |                      |                       |               |              |   |            |                 |        |        |          |            |   |          |
|                               |              |                |            |                      |   |           |    |           | <b>NIS</b> |                                                | Nama Santri           |                            |          | <b>Jenis Kelamin</b> |                       |               | <b>Nohp</b>  |   |            |                 |        |        |          |            |   |          |
|                               |              |                |            |                      |   |           |    |           | 2018001    |                                                |                       | Ako Muhammad               |          | L                    |                       |               | 085725723875 |   |            |                 |        |        |          |            |   |          |
|                               |              |                |            |                      |   |           |    |           | 2018002    |                                                |                       | Ustafah Inayah             |          | P                    |                       |               | 087289817732 |   |            |                 |        |        |          |            |   |          |
|                               |              |                |            |                      |   |           |    |           | 2018003    |                                                | Ake Jaka              |                            |          | L                    |                       |               | 088372648184 |   |            |                 |        |        |          |            |   |          |
|                               |              |                |            |                      |   |           |    |           | 2018004    |                                                | <b>Lilis Kurniati</b> |                            |          | P                    |                       |               | 085725723877 |   |            |                 |        |        |          |            |   |          |
|                               |              |                |            |                      |   |           |    |           |            | 2018005 sisil indah novanka                    |                       |                            |          | P                    |                       |               | 088738973682 |   |            |                 |        |        |          |            |   |          |
|                               |              |                |            |                      |   |           |    |           |            |                                                |                       |                            |          |                      |                       |               |              |   |            |                 |        |        |          |            |   |          |
|                               |              |                |            |                      |   |           |    |           |            |                                                |                       |                            |          |                      |                       |               |              |   |            |                 |        |        |          |            |   |          |
|                               |              |                |            |                      |   |           |    |           |            |                                                |                       |                            |          |                      |                       |               |              |   |            |                 |        |        |          |            |   |          |
|                               |              |                |            |                      |   |           |    |           |            |                                                |                       |                            |          |                      |                       |               |              |   |            |                 |        |        |          |            |   |          |
|                               |              |                |            |                      |   |           |    |           |            |                                                |                       |                            |          |                      |                       |               |              |   |            |                 |        |        |          |            |   |          |
|                               |              |                |            |                      |   |           |    |           |            |                                                |                       |                            |          |                      |                       |               |              |   |            |                 |        |        |          |            |   |          |
|                               |              |                |            |                      |   |           |    |           |            |                                                |                       |                            |          |                      |                       |               |              |   |            |                 |        |        |          |            |   |          |
|                               |              |                |            |                      |   |           |    |           |            |                                                |                       |                            |          |                      |                       |               |              |   |            |                 |        |        |          |            |   |          |
|                               |              |                |            |                      |   |           |    |           |            |                                                |                       |                            |          |                      |                       |               |              |   |            |                 |        |        |          |            |   |          |
|                               |              |                |            |                      |   |           |    |           |            |                                                |                       |                            |          |                      |                       |               |              |   |            |                 |        |        |          |            |   |          |
|                               |              |                |            |                      |   |           |    |           |            |                                                |                       |                            |          |                      |                       |               |              |   |            |                 |        |        |          | 23.59      |   |          |
| Æ                             | Q            | Ħ,             | ь          | w∃                   | - |           | Ps | ❤         |            | V,                                             | <b>TS</b>             |                            | <b>P</b> |                      | o,                    |               |              | 0 | <b>v司</b>  | ∧ □ (1) 中 □ IND |        |        |          | 23/12/2018 | 昂 |          |

**Gambar 4.17** Tampilan Halaman Hasil *Export* Semua Data Ustadz

Pada gambar 4.17 merupakan halaman tampilan data ustadz hasil *export* semua data ustadz.

4.2.4 Halaman Data Monitoring Ngaji *User*

Halaman ini merupakan halaman untuk *user* dimana *user* tidak dapat mengolah data seperti menambah, mengubah, dan menghapus data. Dihalaman ini *user* hanya bisa mencari, dan meng*export* data.

| Data Ustadz                  | M. Data Ngaji X  | Data Ngaji Sa                               | Data Ngaji Sa | <b>Data Ustadz</b>     | <b>Data Santri</b> | C cara search s               | <b>Membuat Fitur Se</b> | Mencari Data di I | <b>G&lt; Tutorial Singl</b> | $^{+}$            | $\Box$<br>-        | $\times$ |
|------------------------------|------------------|---------------------------------------------|---------------|------------------------|--------------------|-------------------------------|-------------------------|-------------------|-----------------------------|-------------------|--------------------|----------|
| $\mathbf{G}$<br>$\leftarrow$ | ⇧                | G)<br>localhost:8080/publish2/monitorngaji2 |               |                        |                    | $\cdots$ $\heartsuit$         | Q Search<br>☆           |                   |                             | 业<br>$\mathbb{I}$ | $\square$<br>D     | $\equiv$ |
|                              |                  | <b>TKA TPA KALIBAYEM</b>                    |               |                        |                    |                               | <b>Home</b>             |                   | <b>Proses Akademik</b>      |                   | <b>Admin</b>       |          |
|                              |                  |                                             |               |                        | Data ngaji Santri  |                               |                         |                   |                             |                   |                    |          |
|                              |                  |                                             |               |                        | <b>Export PDF</b>  |                               |                         | Search            |                             | Cari              |                    |          |
|                              |                  |                                             |               |                        | $\ll$              | $1 \quad 2 \quad \rightarrow$ |                         |                   |                             |                   |                    |          |
| <b>ID Ngaji</b>              | <b>ID Santri</b> | Nama Santri                                 |               | Jenisngaji (juz/jilid) |                    | <b>Halaman</b>                | Tanggal                 | <b>ID Ustad</b>   | <b>Nama Ustad</b>           |                   | Keterangan         |          |
| $\overline{1}$               | 2018001          | Eko Prayogo Rahmad                          |               | Igra Jilid 2           |                    | 22                            | 2018-12-10              | 2018004           | <b>Lilis Kurniati</b>       |                   | Lanjut             |          |
| $\overline{2}$               | 2018005          | Eki maulida                                 |               | Igra Jilid 1           |                    | 22                            | 2018-12-11              | 2018003           | Ake Jaka                    |                   | Ulangi             |          |
| 3                            | 2018006          | Eka Hariyati                                |               | Igra Jilid 3           |                    | 22                            | 2018-12-26              | 2018004           | <b>Lilis Kurniati</b>       |                   | <b>Sudah Lulus</b> |          |
| $\overline{4}$               | 2018003          | <b>Ahmad Zainudin</b>                       |               | Igra Jilid 3           |                    | 21                            | 2018-12-26              | 2018002           | Ustafah Inayah              |                   | Lanjut             |          |
| $6\phantom{1}$               | 2018004          | Ardhian Prisma D                            |               | Igra Jilid 1           |                    | 22                            | 2018-12-19              | 2018003           | Ake Jaka                    |                   | Lanjut             |          |

**Gambar 4.18** Halaman Data Ngaji *User*

Pada gambar 4.18 merupakan halaman tampilan data ngaji *user* .

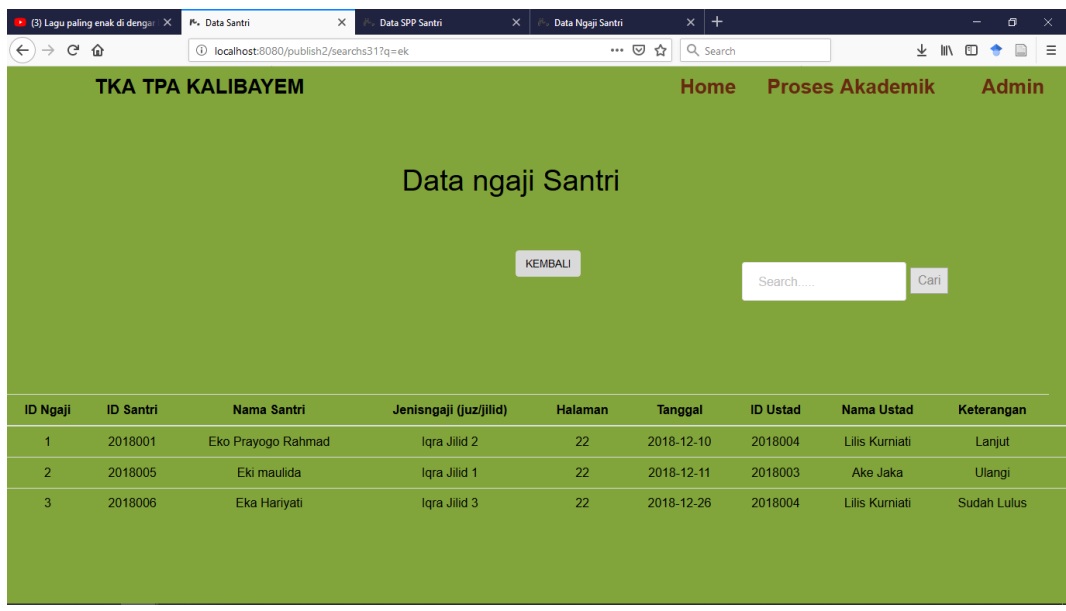

**Gambar 4.19** Tampilan Halaman Data Ngaji *User* Hasil Cari

Pada gambar 4.19 adalah halaman tampilan data ngaji hasil dari pencarian nama santri ek.

| (3) Lagu paling enak di dengar   X           |                    | Export PDF - getpdf2 | $\times$                          | <b>Data Santri</b>                | $\times$   +                |                     |                         |                                    |            |                                         | -                     | Θ |   | ×                   |
|----------------------------------------------|--------------------|----------------------|-----------------------------------|-----------------------------------|-----------------------------|---------------------|-------------------------|------------------------------------|------------|-----------------------------------------|-----------------------|---|---|---------------------|
| $C$ $\hat{w}$<br>$\leftarrow$                |                    |                      | 1 localhost:8080/publish2/getpdf2 |                                   |                             |                     | … 2☆                    | Q Search                           |            | $\overline{\mathbb{F}}$<br>$\mathbb{I}$ | 吅                     |   |   | Ξ                   |
| $1$ of $1$<br>$t$ $\rightarrow$<br>$\square$ |                    |                      |                                   |                                   | $-$ + Automatic Zoom $\div$ |                     |                         |                                    |            |                                         | $\mathbb{R}$ $\oplus$ | D | ♫ | $\gg$               |
|                                              |                    |                      |                                   |                                   | Laporan Ngaji               |                     |                         |                                    |            |                                         |                       |   |   | $\hat{\phantom{a}}$ |
|                                              | ID<br><b>Ngaji</b> |                      | Id Santri Nama Santri             | Jenisngaji Halaman<br>(juz/jilid) | (ayat)                      |                     | <b>Tanggal Id Ustad</b> | <b>Nama</b><br><b>Ustad</b>        | Keterangan |                                         |                       |   |   |                     |
|                                              | 1                  | 2018001              | Eko Prayogo<br>Rahmad             | Igra Jilid 2                      | 22                          | $2018 - 12 -$<br>10 | 2018001                 | Ako<br>Muhammad                    | Lanjut     |                                         |                       |   |   |                     |
|                                              | 2                  | 2018005              | Eki maulida                       | Iqra Jilid 1                      | 22                          | 2018-12-<br>11      | 2018003                 | Ake Jaka                           | Ulangi     |                                         |                       |   |   |                     |
|                                              | 3                  | 2018006              | Eka Hariyati                      | Iqra Jilid 3                      | 22                          | 2018-12-<br>26      |                         | 2018004 Lilis Kurniati Sudah Lulus |            |                                         |                       |   |   |                     |
|                                              | 4                  | 2018003              | Ahmad<br>Zainudin                 | Iqra Jilid 3                      | 21                          | 2018-12-<br>26      | 2018002                 | <b>Ustafah</b><br>Inayah           | Lanjut     |                                         |                       |   |   |                     |
|                                              |                    |                      |                                   |                                   |                             |                     |                         |                                    |            |                                         |                       |   |   |                     |

**Gambar 4.20** Tampilan Halaman Hasil *Export* Semua Data ngaji

Pada gambar 4.20 merupakan halaman tampilan data ngaji hasil *export* semua data ngaji.

## 4.2.5 Halaman Data Spp *User*

Halaman ini merupakan halaman untuk *user* dimana *user* tidak dapat mengolah data seperti menambah, mengubah, dan menghapus data. Dihalaman ini *user* hanya bisa mencari, dan meng*export* data.

| Data Ustadz    | M. Data SPP S X  | Data Santri              | Data Ngaji Sa                     | <b>Data Ustadz</b>               | Data Santri       | C cara search st     | <b>Membuat Fitur Se</b> | Mencari Data di   | <b>OK Tutorial Singl</b>             | $\ddot{}$       | $\Box$              | $\times$ |
|----------------|------------------|--------------------------|-----------------------------------|----------------------------------|-------------------|----------------------|-------------------------|-------------------|--------------------------------------|-----------------|---------------------|----------|
| G              | ⇧                | ⊕                        | localhost:8080/publish2/lihatspp2 |                                  |                   | $\cdots$             | Q Search<br>☑<br>☆      |                   |                                      | 业<br><b>III</b> | $\Box$<br>D         | $\equiv$ |
|                |                  | <b>TKA TPA KALIBAYEM</b> |                                   |                                  |                   |                      | <b>Home</b>             |                   | <b>Proses Akademik</b>               |                 | <b>Admin</b>        |          |
|                |                  |                          |                                   |                                  |                   |                      |                         |                   |                                      |                 |                     |          |
|                |                  |                          |                                   |                                  |                   |                      |                         |                   |                                      |                 |                     |          |
|                |                  |                          |                                   |                                  |                   |                      |                         |                   |                                      |                 |                     |          |
|                |                  |                          |                                   |                                  |                   | Data SPP Santri      |                         |                   |                                      |                 |                     |          |
|                |                  |                          |                                   |                                  |                   |                      |                         |                   |                                      |                 |                     |          |
|                |                  |                          |                                   |                                  |                   |                      |                         | search            |                                      | Cari            |                     |          |
|                |                  |                          |                                   |                                  | <b>Export PDF</b> |                      |                         |                   |                                      |                 |                     |          |
|                |                  |                          |                                   |                                  |                   |                      |                         |                   |                                      |                 |                     |          |
| <b>ID SPP</b>  | <b>Id Santri</b> | <b>Nama Santri</b>       | semester                          | <b>Tahun Ajaran</b>              |                   | <b>Rentang Bulan</b> | <b>Nominal</b>          | <b>Id petugas</b> | Nama petugas                         |                 | <b>Tangal Bayar</b> |          |
| $\overline{1}$ | 2018001          | Eko Prayogo Rahmad       | Genap                             | 2015/2016                        |                   | bulan 1              | Rp 10,000               | 2018002           | Ustafah Inayah                       |                 | 2018-12-26          |          |
| $\overline{2}$ | 2018003          | <b>Ahmad Zainudin</b>    | Ganjil                            | 2018/2019                        |                   | bulan 1-3            | Rp 30,000               | 2018002           | Ustafah Inayah                       |                 | 2018-12-26          |          |
| 3              | 2018006          | Eka Hariyati             | Genap                             | 2017/2018                        |                   | bulan 1-4            | Rp 40,000               | 2018005           | sisil indah novanka                  |                 | 2018-12-25          |          |
| $\overline{4}$ | 2018006          | Eka Hariyati             | Genap                             | 2018/2019                        |                   | bulan 1-6            | Rp 60,000               | 2018005           | sisil indah novanka                  |                 | 2018-12-20          |          |
|                | <b>Sub Total</b> |                          |                                   |                                  |                   |                      | Rp 140,000              |                   |                                      |                 |                     |          |
|                | <b>Total</b>     |                          |                                   |                                  |                   |                      | Rp 140,000              |                   |                                      |                 |                     |          |
|                |                  |                          |                                   |                                  |                   |                      |                         |                   |                                      |                 |                     |          |
| $\circ$<br>⊞   | Ħ<br>w∃<br>в     | H                        | Ps<br>਼                           | $\mathbb{Z}$<br><b>IR</b><br>lat | ы                 |                      | 畠<br>e<br>$\bullet$     | PE<br>人           | $V$ $\overline{S}$<br>∧ □ (1) 中国 IND |                 | 01.25<br>20/12/2010 | 喝。       |

**Gambar 4.21** Halaman Data Spp *User*

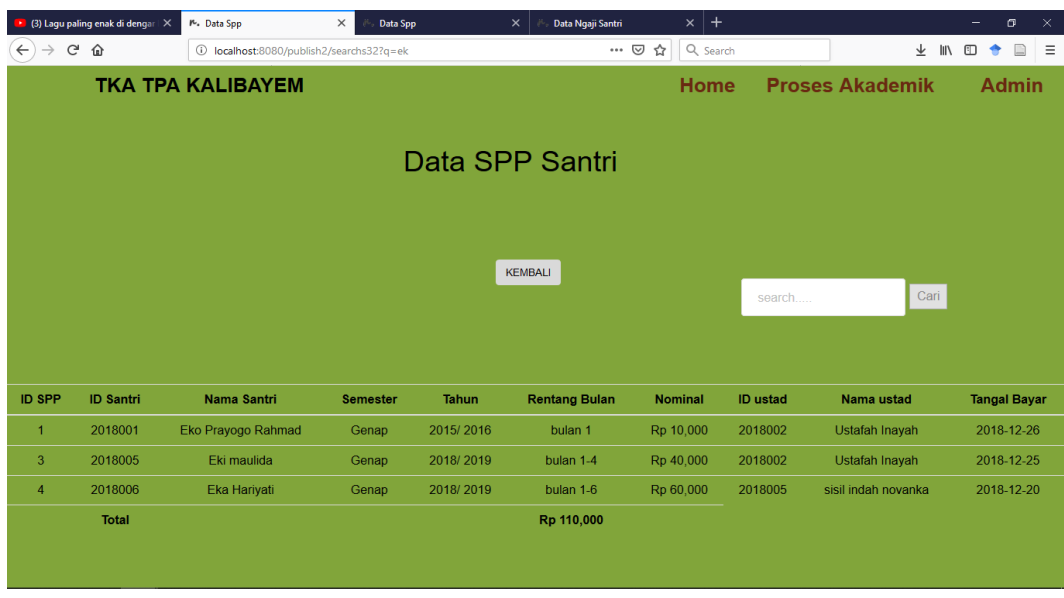

Pada gambar 4.21 merupakan halaman tampilan data spp *user* .

**Gambar 4.22** Tampilan Halaman Data Spp *User* Hasil Cari

Pada gambar 4.22 adalah halaman tampilan data spp hasil dari pencarian nama santri ek pada spp santri.

| (3) Lagu paling enak di dengar   X             |                  | <b>E</b> S Exsport PDF - getpdf12   |                              | Data SPP Santri<br>$\times$ |                        | $\times$                | Data Ngaji Santri          | $\times$   + |                              |                               |   |                | - |   | $\Box$ | $\times$ |
|------------------------------------------------|------------------|-------------------------------------|------------------------------|-----------------------------|------------------------|-------------------------|----------------------------|--------------|------------------------------|-------------------------------|---|----------------|---|---|--------|----------|
| $C$ $\hat{w}$<br>$\rightarrow$<br>$\leftarrow$ |                  | 12 localhost:8080/publish2/getpdf12 |                              |                             |                        |                         | $\cdots$ $\heartsuit$<br>☆ | Q Search     |                              |                               | ⊻ | ШV             | 町 |   |        | $\equiv$ |
| $t$ $\rightarrow$<br>$1$ of $1$<br>$\square$   |                  |                                     |                              |                             | $- +$                  | Automatic Zoom =        |                            |              |                              |                               |   | $\mathbb{R}^n$ |   | D | П      | $\gg$    |
|                                                |                  |                                     |                              |                             |                        | <b>Laporan SPP</b>      |                            |              |                              |                               |   |                |   |   |        | $\land$  |
|                                                | ID<br><b>SPP</b> | Id<br><b>Santri</b>                 | <b>Nama</b><br><b>Santri</b> | semester                    | <b>Tahun</b><br>Ajaran | Rentang<br><b>Bulan</b> | <b>Nominal</b>             | Id<br>Ustadz | <b>Nama</b><br><b>Ustadz</b> | <b>Tangal</b><br><b>Bayar</b> |   |                |   |   |        |          |
|                                                | 1                | 2018001 Prayogo                     | Eko<br>Rahmad                | Genap                       | 2015/2016              | bulan 1                 | Rp 10,000                  | 2018002      | <b>Ustafah</b><br>Inayah     | 2018-12-26                    |   |                |   |   |        |          |
|                                                | $\overline{2}$   | 2018003                             | Ahmad<br><b>Zainudin</b>     | Ganjil                      | 2018/2019 bulan 1-3    |                         | Rp 30,000                  | 2018002      | <b>Ustafah</b><br>Inayah     | 2018-12-26                    |   |                |   |   |        |          |
|                                                | 3                | 2018004 Prisma                      | Ardhian<br>D                 | Ganjil                      | 2018/2019 bulan 1-4    |                         | Rp 40,000                  | 2018004      | Lilis<br><b>Kurniati</b>     | 2018-12-25                    |   |                |   |   |        |          |
|                                                | 4                | 2018006                             | Eka<br>Hariyati              | Genap                       | 2018/2019 bulan 1-6    |                         | Rp 60,000                  | 2018005      | sisil<br>indah<br>novanka    | 2018-12-20                    |   |                |   |   |        |          |
|                                                |                  | <b>Total</b>                        |                              |                             |                        |                         | Rp 140,000                 |              |                              |                               |   |                |   |   |        |          |
|                                                |                  |                                     |                              |                             |                        |                         |                            |              |                              |                               |   |                |   |   |        |          |

**Gambar 4.23** Tampilan Halaman Hasil *Export* Semua Data Spp

Pada gambar 4.23 merupakan halaman tampilan data spp hasil *export* semua data spp.

4.2.6 Halaman Utaman (Halaman Admin) dan *Register*

Halaman utama adalah tampilan setelah admin berhasil login ke *website* Sistem Informasi TKA/TPA Al-Iman Kalibayem

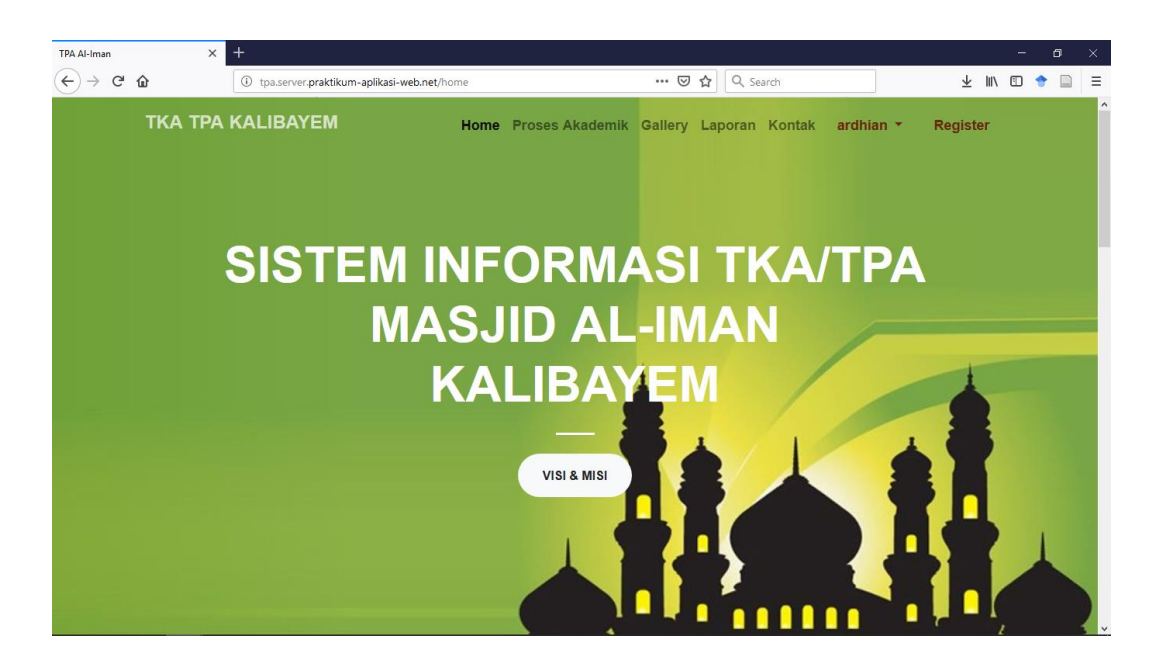

**Gambar 4.24** Halaman *Home* Admin

Pada gambar 4.24 merupakan halaman awal admin dari *website* Sistem Informasi TKA/TPA Al-Iman Kalibayem.pada halaman ini terdapat halaman visi misi, galeri, kontak berada di bawah tampilan utama jika di *scroll* dan juga terdapat menu dan sub menu dari menu utama seperti menu *Home,* Proses Akademin, Gallery, Laporan Kontak, akun admin, dan *register* untuk *login* sebagai admin. Berikurt merupakan Tampilan dari menu dan sub menu dari halaman ini.

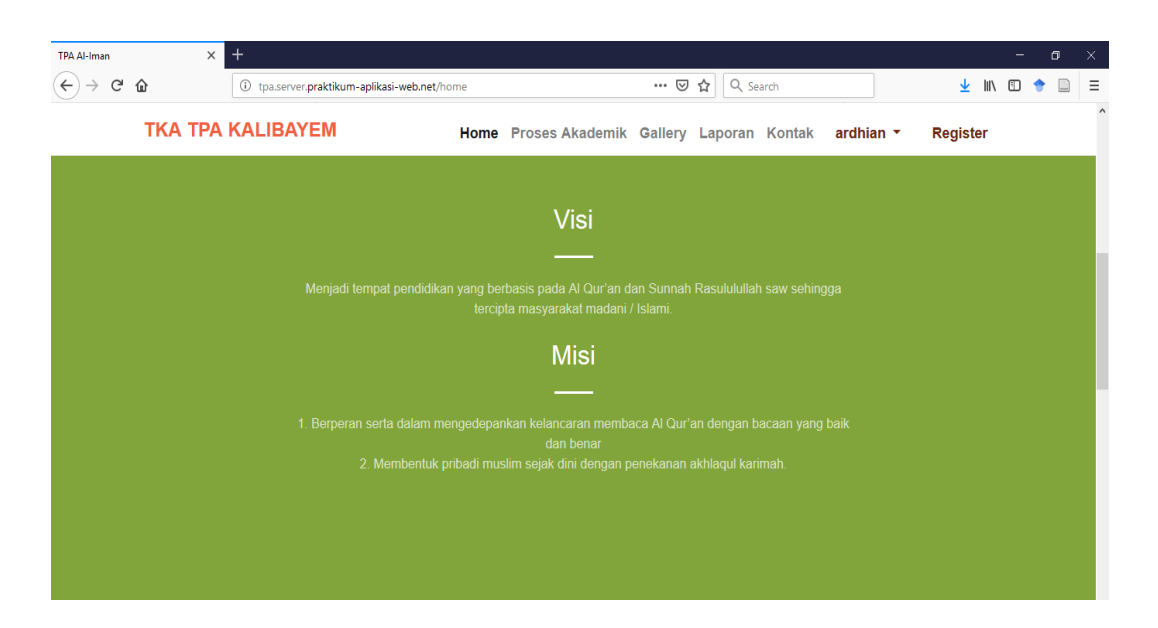

**Gambar 4.25** Halaman Visi Misi Admin

Pada gamabar 4.25 adalah halaman dari visi dan misi TKA/TPA Al-Iman Kalibayem.

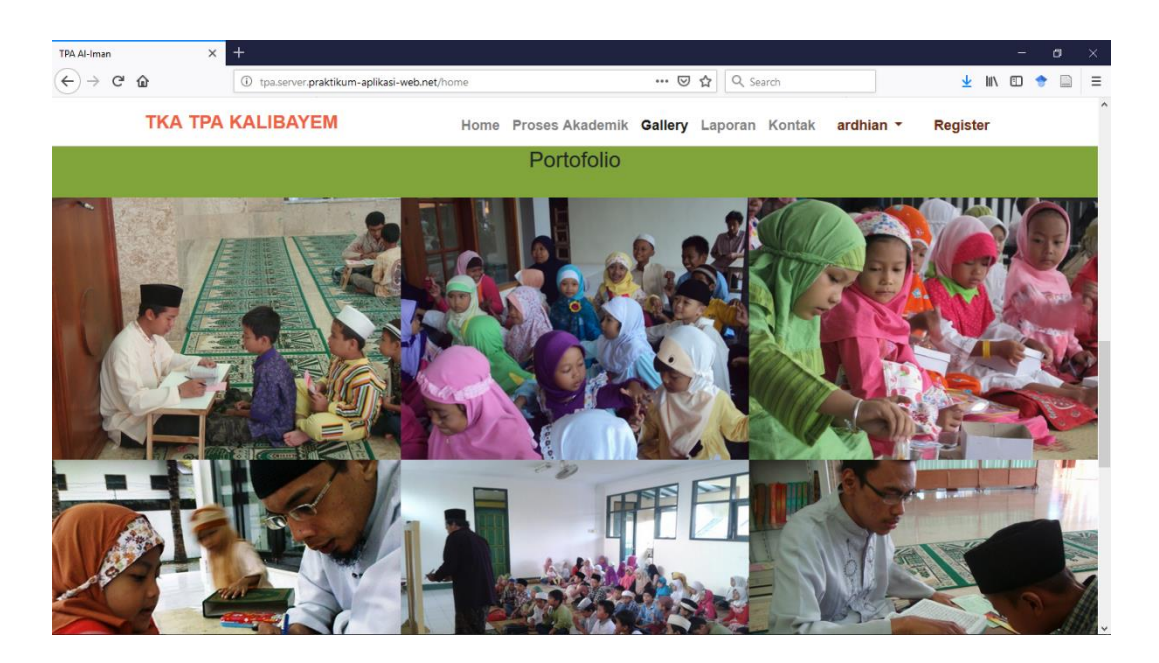

**Gambar 4.26** Halaman *Gallery Admin*

Pada gamabar 4.26 adalah halaman dari *Gallery* TKA/TPA Al-Iman Kalibayem.

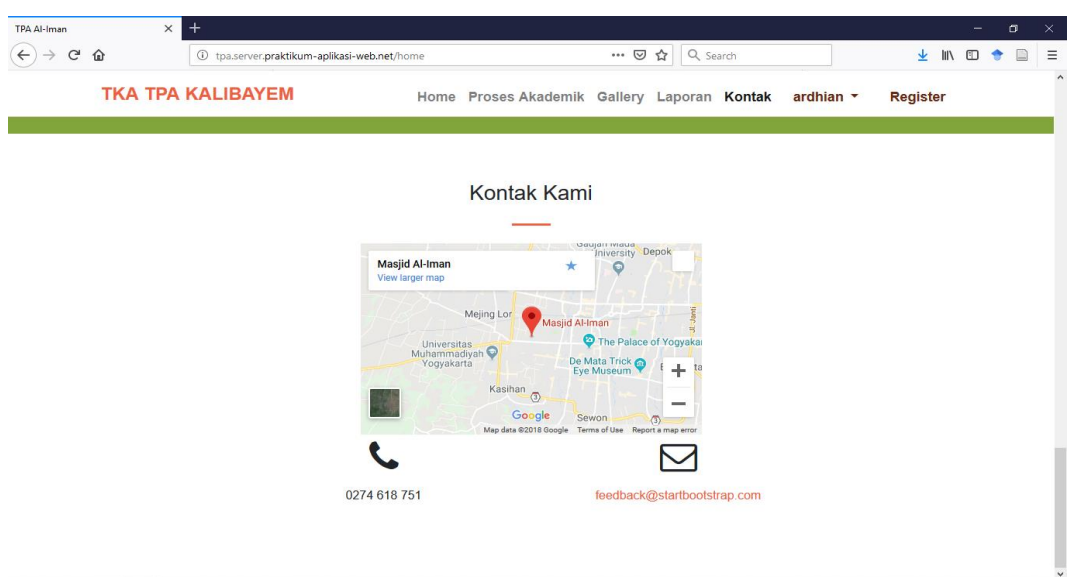

**Gambar 4.27** Halaman Kontak *User*

Pada gamabar 4.27 adalah halaman yang berisi alamat dari TKA/TPA Al-Iman Kalibayem. Dihalaman ini terdapat gambar peta google maps yang dapat di perbesar atau dapat di gunakan dengan google *maps.*

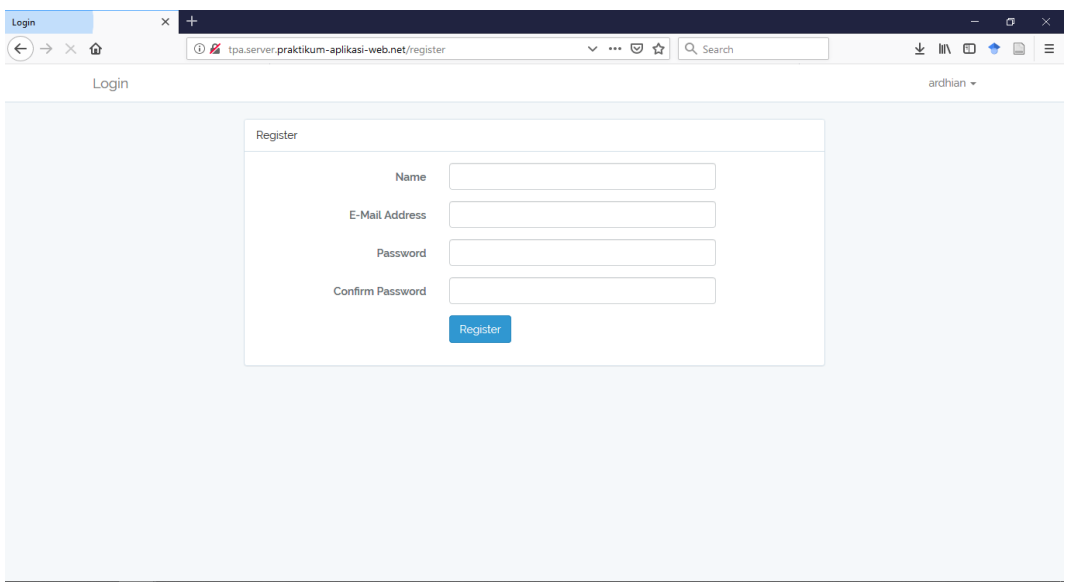

**Gambar 4.28** Halaman *Register*

Pada gamabar 4.28 merupakan halaman regristrasi admin baru yang dilakukan oleh admin lama. .Pada halaman ini berfungsi untuk mendaftarkan atau memasukan data akun admin yang baru

## 4.2.7 Halaman Data Santri Admin

Halaman ini merupakan halaman untuk admin dimana admin dapat mengolah semua data seperti menambah, mengubah, menghapus data, dan mencari data.

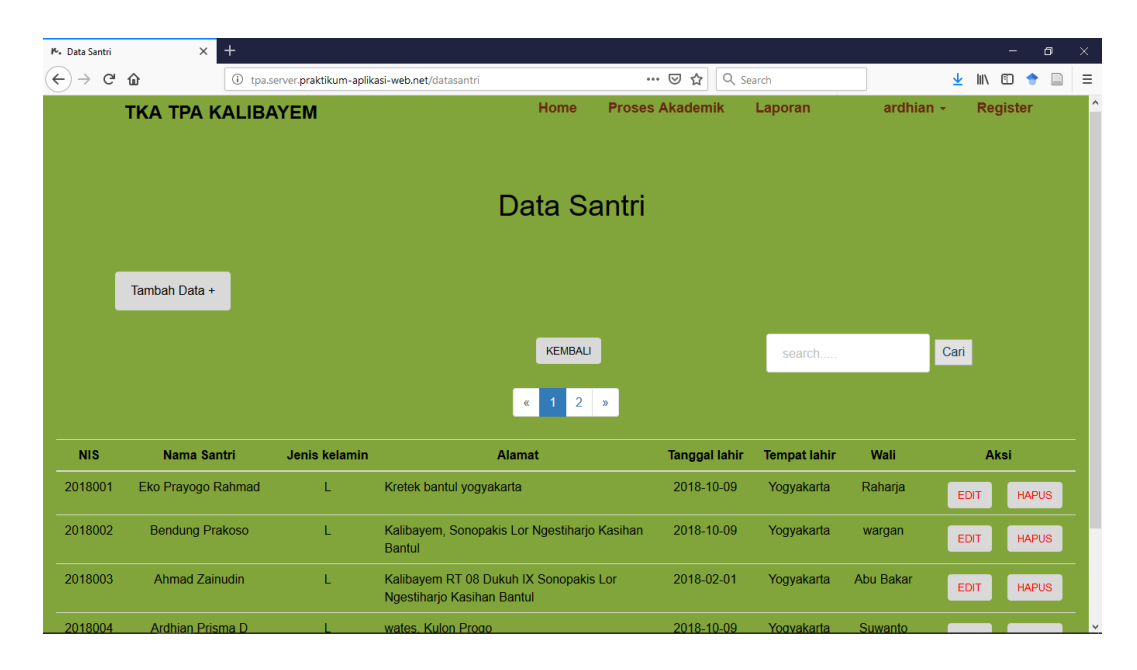

**Gambar 4.29** Halaman Data Santri Admin

Pada gambar 4.29 merupakan halaman tampilan data santri admin. Pada halaman ini admin dapat melakukan pengolahan semua data seperti seperti menambah, mengubah, menghapus data, dan mencari data. Berikut merupakan gambar-gambar halaman yang dilakukan admin untuk melakukan pengolahan data santri.

|                    | $\ddot{}$<br>$\times$    |                                                  |                                                        |                        |                     |             | $\Box$<br>-                 |
|--------------------|--------------------------|--------------------------------------------------|--------------------------------------------------------|------------------------|---------------------|-------------|-----------------------------|
| G<br>⇧             | $\odot$                  | tpa.server.praktikum-aplikasi-web.net/Search?q=e | $\cdots$ $\odot$                                       | ☆<br>Q Search          |                     |             |                             |
|                    | <b>TKA TPA KALIBAYEM</b> |                                                  | <b>Home</b>                                            | <b>Proses Akademik</b> | Laporan             | ardhian -   | <b>Register</b>             |
|                    |                          |                                                  |                                                        |                        |                     |             |                             |
|                    |                          |                                                  | Data Santri                                            |                        |                     |             |                             |
|                    |                          |                                                  |                                                        |                        |                     |             |                             |
|                    | Tambah Data +            |                                                  |                                                        |                        |                     |             |                             |
|                    |                          |                                                  | <b>KEMBALI</b>                                         |                        | search              |             | Cari                        |
|                    |                          |                                                  |                                                        |                        |                     |             |                             |
|                    |                          |                                                  |                                                        |                        |                     |             |                             |
| <b>Id santri</b>   | Nama santri              | Jenis kelamin                                    | Alamat                                                 | <b>Tanggal lahir</b>   | <b>Tempat lahir</b> | Wali        | Aksi                        |
|                    | Eko Prayogo Rahmad       | L                                                | Kretek bantul yogyakarta                               | 2018-10-09             | Yogyakarta          | Raharja     | <b>EDIT</b><br><b>HAPUS</b> |
| 2018001<br>2018002 | <b>Bendung Prakoso</b>   | L                                                | Kalibayem, Sonopakis Lor Ngestiharjo Kasihan<br>Bantul | 2018-10-09             | Yogyakarta          | wargan      | <b>EDIT</b><br><b>HAPUS</b> |
|                    | Eki maulida              | P                                                | Kalibayem, Sonopakis Lor Ngestiharjo Kasihan<br>Bantul | 2018-10-02             | jakarta             | Sutiyem     | <b>HAPUS</b><br><b>EDIT</b> |
| 2018005<br>2018006 | Eka Hariyati             | P                                                | Kalibayem RT Sonopakis Lor Ngestiharjo                 | 2018-10-01             | Kulon Progo         | <b>Riko</b> | <b>HAPUS</b><br>EDIT        |

**Gambar 4.30** Tampilan Halaman Data Santri Admin Hasil Cari

Pada gambar 4.30 merupakan halaman tampilan data santri hasil dari pencarian nama santri e. Setelah mencari admin juga bisa langsung bisa menambah data, mencari data kembali, mengubah data, dan menghapus data

| P. Data Santri                                | $\times$               | $+$                      |                                                    |      |                        |          |               |             |                           | $\Box$<br>-  | $\times$     |
|-----------------------------------------------|------------------------|--------------------------|----------------------------------------------------|------|------------------------|----------|---------------|-------------|---------------------------|--------------|--------------|
| $\leftarrow$<br>$\mathbf{G}$<br>$\rightarrow$ | ⇧                      |                          | 1 tpa.server.praktikum-aplikasi-web.net/datasantri |      | … ◎ ☆                  | Q Search |               | 业           | $\mathbb{I}$<br>$\square$ |              | $\equiv$     |
|                                               |                        | <b>TKA TPA KALIBAYEM</b> |                                                    | Home | <b>Proses Akademik</b> | Laporan  | ardhian -     |             | Register                  |              | $\land$      |
|                                               |                        |                          | <b>Tambah Data</b>                                 |      |                        | $\times$ |               |             |                           |              |              |
|                                               |                        |                          | <b>NIS</b>                                         |      |                        |          |               |             |                           |              |              |
|                                               |                        |                          |                                                    |      |                        |          |               |             |                           |              |              |
|                                               | Tambah Data +          |                          | Nama Santri                                        |      |                        |          |               |             |                           |              |              |
|                                               |                        |                          |                                                    |      |                        |          |               |             |                           |              |              |
|                                               |                        |                          | <b>Jenis Kelamin</b>                               |      |                        | rch      |               | Cari        |                           |              |              |
|                                               |                        |                          | O Laki-Laki<br>O Perempuan                         |      |                        |          |               |             |                           |              |              |
|                                               |                        |                          | Alamat                                             |      |                        |          |               |             |                           |              |              |
| <b>NIS</b>                                    | Nama Santri            | Jenis k                  | <b>Tgl Lahir</b>                                   |      |                        | t lahir  | Wali          |             | Aksi                      |              |              |
| 2018001                                       | Eko Prayogo Rahmad     |                          | mm / dd / yyyy                                     |      |                        | karta    | Raharja       | <b>EDIT</b> |                           | <b>HAPUS</b> |              |
| 2018002                                       | <b>Bendung Prakoso</b> |                          | <b>Tempat Lahir</b>                                |      |                        | karta    | wargan        | <b>EDIT</b> |                           | <b>HAPUS</b> |              |
| 2018003                                       | <b>Ahmad Zainudin</b>  |                          | Wali                                               |      |                        | karta    | Abu Bakar     | <b>EDIT</b> |                           | <b>HAPUS</b> |              |
| 2018004                                       | Ardhian Prisma D       |                          |                                                    |      |                        |          | karta Suwanto |             |                           |              | $\checkmark$ |

**Gambar 4.31** Tampilan Halaman Tambah Data Santri Admin

Pada gambar 4.31 merupakan halaman tampilan tambah data santri. Pada halaman ini admin dapat menambahkan data santri sesuai kebutuhan. Jika data yang dimasukan tidak sesuai maka sistem akan muncul notifikasi jika data yang dimasukkan salah.

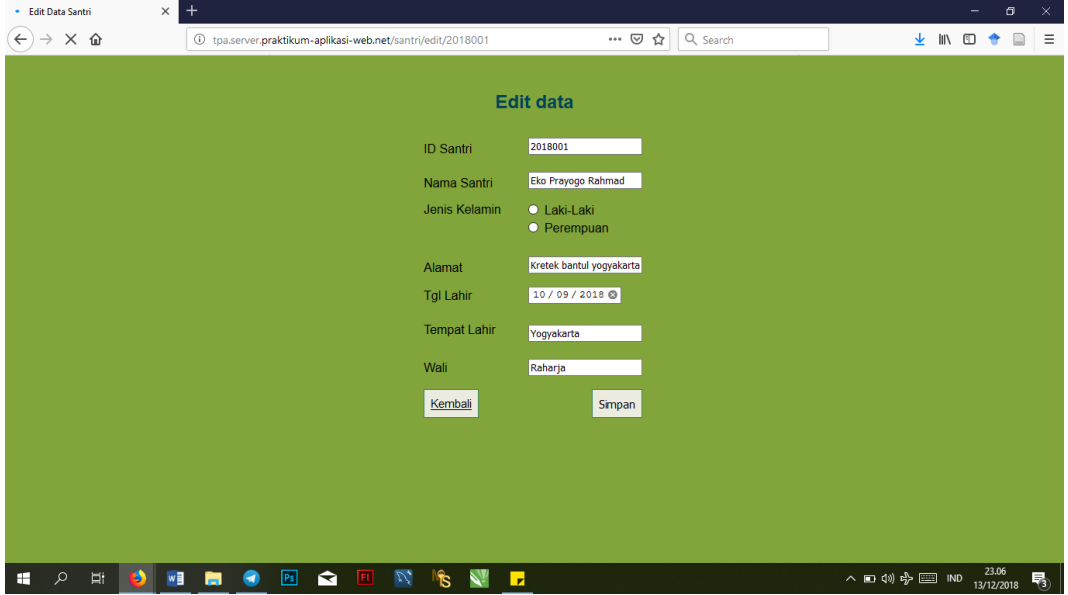

**Gambar 4.32** Tampilan Halaman Edit Data Santri Admin

Pada gambar 4.32 merupakan halaman tampilan edit data santri. Pada halaman ini admin dapat mengubah data santri sesuai kebutuhan. Jika data yang diubah tidak sesuai maka sistem akan muncul notifikasi jika data yang dimasukkan salah.

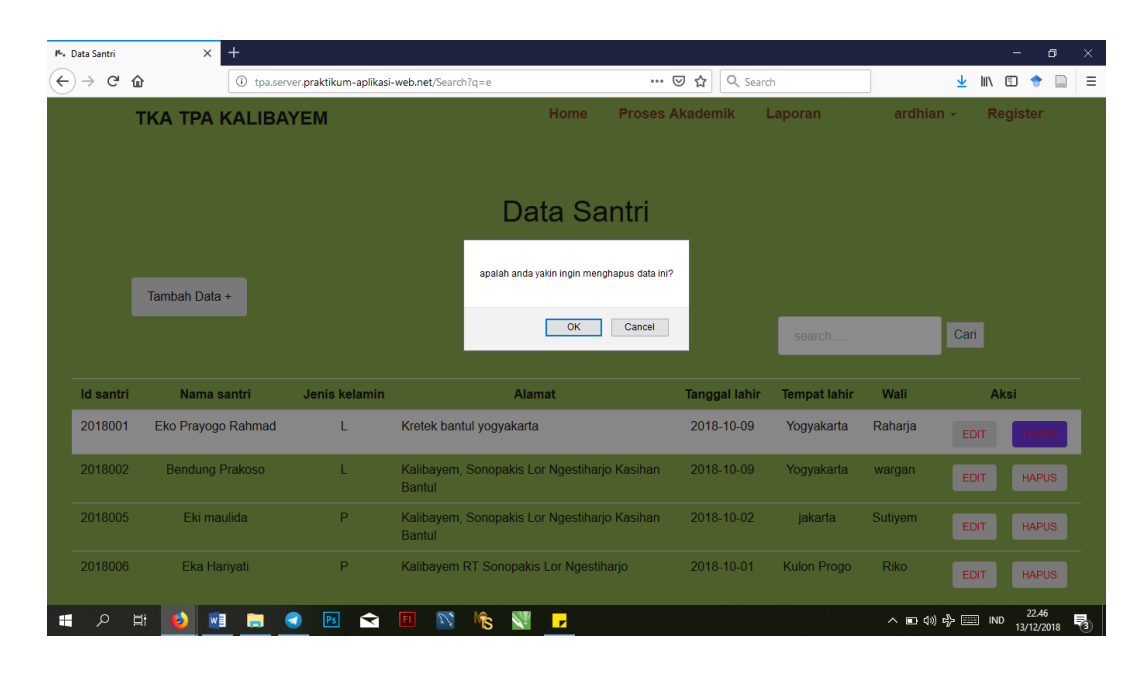

**Gambar 4.33** Tampilan Halaman hapus Data Santri Admin

Pada gambar 4.33 merupakan halaman tampilan hapus data santri. Pada halaman ini ketika admin melakukan hapus data maka sistem akan menampilkan alert berisi konfirmasi penghapusan data. Jika admin mengeklik oke maka data akan terhapus dan sistem menampilkan halaman data santri kembali, sedangkan jika admin mnegeklik cancle maka data tidak jadi terhapus dan sistem menampilkan halaman data santri kembali

## 4.2.8 Halaman Data Ustadz Admin

Halaman ini merupakan halaman untuk admin dimana admin dapat mengolah semua data seperti menambah, mengubah, menghapus data, dan mencari data.

| M. Data Ustadz    | $\times$              | $^{+}$                                             |                                                       |                            |                     |                | $\Box$<br>$\times$<br>-     |
|-------------------|-----------------------|----------------------------------------------------|-------------------------------------------------------|----------------------------|---------------------|----------------|-----------------------------|
| $\leftarrow$<br>G | ⇧                     | 1 tpa.server.praktikum-aplikasi-web.net/dataustadz |                                                       | ☆<br>日<br>$\cdots$ $\odot$ | Q Search            |                | $\equiv$<br>III<br>田<br>⊻   |
|                   |                       | <b>TKA TPA KALIBAYEM</b>                           | Home                                                  | <b>Proses Akademik</b>     | Laporan             | ardhian $\sim$ | $\wedge$<br><b>Register</b> |
|                   |                       |                                                    | Data Ustadz                                           |                            |                     |                |                             |
|                   |                       |                                                    |                                                       |                            |                     |                |                             |
|                   | Tambah Data +         |                                                    |                                                       |                            |                     |                |                             |
|                   |                       |                                                    | <b>KEMBALI</b>                                        |                            | search              |                | Cari                        |
|                   |                       |                                                    |                                                       |                            |                     |                |                             |
| <b>NIU</b>        | <b>Nama Ustadz</b>    | <b>Jenis Kelamin</b>                               | <b>Alamat</b>                                         | <b>Tanggal Lahir</b>       | <b>Tempat Lahir</b> | nohp           | Aksi                        |
| 2018001           | Ako Muhammad          |                                                    | Kalibayem Sonopakis Lor Ngestiharjo Kasihan<br>Bantul | 2018-10-09                 | Yogyakarta          | 085725723875   | <b>HAPUS</b><br>EDIT        |
| 2018002           | Ustafah Inayah        | P                                                  | Kalibayem Sonopakis Ngestiharjo                       | 2018-11-01                 | Yogyakarta          | 087289817732   | <b>HAPUS</b><br>EDIT        |
| 2018003           | Ake Jaka              | L.                                                 | Sleman Yogyakarta                                     | 2018-11-14                 | jakarta             | 088372648184   | <b>HAPUS</b><br><b>EDIT</b> |
| 2018004           | <b>Lilis Kurniati</b> | P                                                  | Kalibayem Sonopakis Ngestiharjo                       | 2004-12-16                 | Bandung             | 085725723877   |                             |

**Gambar 4.34** Halaman Data Ustadz Admin

Pada gambar 4.34 merupakan halaman tampilan data santri admin. Pada halaman ini admin dapat melakukan pengolahan semua data seperti seperti menambah, mengubah, menghapus data, dan mencari data. Berikut merupakan gambar-gambar halaman yang dilakukan admin untuk melakukan pengolahan data ustadz.

| P. Data Ustadz               | $\times$                                                                                   | $^{+}$                   |                                                   |                                       |                        |                | $\Box$<br>$\times$<br>-     |
|------------------------------|--------------------------------------------------------------------------------------------|--------------------------|---------------------------------------------------|---------------------------------------|------------------------|----------------|-----------------------------|
| $\mathbf{G}$<br>$\leftarrow$ | ⋒                                                                                          | $\odot$                  | tpa.server.praktikum-aplikasi-web.net/search2?q=e | $\cdots$ $\odot$<br>☆                 | Q Search               |                | $\equiv$<br>业<br>l۱۱<br>田   |
|                              |                                                                                            | <b>TKA TPA KALIBAYEM</b> |                                                   | <b>Proses Akademik</b><br><b>Home</b> | Laporan                | ardhian $\sim$ | <b>Register</b>             |
|                              |                                                                                            |                          |                                                   | Data Ustadz                           |                        |                |                             |
|                              | Tambah Data +                                                                              |                          |                                                   |                                       |                        |                |                             |
|                              |                                                                                            |                          |                                                   | KEMBALI                               | search                 |                | Cari                        |
| <b>NIU</b>                   | <b>Nama Ustadz</b>                                                                         | Jenis<br>Kelamin         | Alamat                                            | <b>Tanggal</b><br>Lahir               | <b>Tempat</b><br>Lahir | <b>Nohp</b>    | Aksi                        |
| 2018003                      | Ake Jaka                                                                                   | L                        | Sleman Yogyakarta                                 | 2018-11-14                            | jakarta                | 088372648184   | <b>HAPUS</b><br><b>EDIT</b> |
| 2018006                      | P<br>Kalibayem Dukuh IX Sonopakis Lor Ngestiharjo<br>Indira suci almeira<br>Kasihan Bantul |                          |                                                   | 1999-12-13                            | Kulon Progo            | 085723725875   | <b>HAPUS</b><br><b>EDIT</b> |
| æ<br>α                       | Ħ<br>$w \equiv$<br>ь                                                                       | Ps <br>н<br>я            | v,<br>↷<br>Б<br>ĨS                                |                                       |                        | ∧ □ (1) 中 □ ND | 22.51<br>喝<br>13/12/2018    |

**Gambar 4.35** Tampilan Halaman Data Ustadz Admin Hasil Cari

Pada gambar 4.35 merupakan halaman tampilan data ustadz hasil dari pencarian nama santri e. Setelah mencari admin juga bisa langsung bisa menambah data, mencari data kembali, mengubah data, dan menghapus data.

| P. Data Ustadz                     | $\times$                 | $\ddot{}$ |                                                    |      |                        |                       |       |              |             | -                        | $\Box$<br>$\times$ |
|------------------------------------|--------------------------|-----------|----------------------------------------------------|------|------------------------|-----------------------|-------|--------------|-------------|--------------------------|--------------------|
| $\leftarrow$<br>G<br>$\rightarrow$ | ⇧                        |           | 1 tpa.server.praktikum-aplikasi-web.net/dataustadz |      | $\boxdot$<br>… ⊙ ☆     | Q Search              |       |              | 坐           | $\mathbb{R}$ 0 $\bullet$ | $\equiv$<br>$\Box$ |
|                                    | <b>TKA TPA KALIBAYEM</b> |           |                                                    | Home | <b>Proses Akademik</b> | Laporan               |       | ardhian -    |             | Register                 | $\hat{}$           |
|                                    |                          |           | <b>Tambah Data</b>                                 |      |                        | $\boldsymbol{\times}$ |       |              |             |                          |                    |
|                                    |                          |           | <b>NIU</b>                                         |      |                        |                       |       |              |             |                          |                    |
|                                    | Tambah Data +            |           | Nama Ustadz                                        |      |                        |                       |       |              |             |                          |                    |
|                                    |                          |           | <b>Jenis Kelamin</b>                               |      |                        |                       | rch   |              | Cari        |                          |                    |
|                                    |                          |           | O Perempuan<br>O Laki-Laki<br>Alamat               |      |                        |                       |       |              |             |                          |                    |
| <b>NIU</b>                         | <b>Nama Ustadz</b>       | Jenis Ke  |                                                    |      |                        |                       | Lahir | nohp         |             | Aksi                     |                    |
|                                    |                          |           | <b>Tgl Lahir</b>                                   |      |                        |                       |       |              |             |                          |                    |
| 2018001                            | Ako Muhammad             |           | mm / dd / yyyy                                     |      |                        |                       | arta  | 085725723875 | EDIT        | <b>HAPUS</b>             |                    |
| 2018002                            | Ustafah Inayah           | P         | <b>Tempat Lahir</b>                                |      |                        |                       | arta. | 087289817732 | EDIT        | <b>HAPUS</b>             |                    |
| 2018003                            | Ake Jaka                 |           | <b>Nomor Hp</b>                                    |      |                        |                       | ta.   | 088372648184 | <b>EDIT</b> | <b>HAPUS</b>             |                    |
| 2018004                            | <b>Lilis Kurniati</b>    |           |                                                    |      |                        |                       | na    | 085725723877 |             |                          | $\checkmark$       |

**Gambar 4.36** Tampilan Halaman Tambah Data Ustadz Admin

Pada gambar 4.36 merupakan halaman tampilan tambah data ustadz. Pada halaman ini admin dapat menambahkan data ustadz sesuai kebutuhan. Jika data yang dimasukan tidak sesuai maka sistem akan muncul notifikasi jika data yang dimasukkan salah.

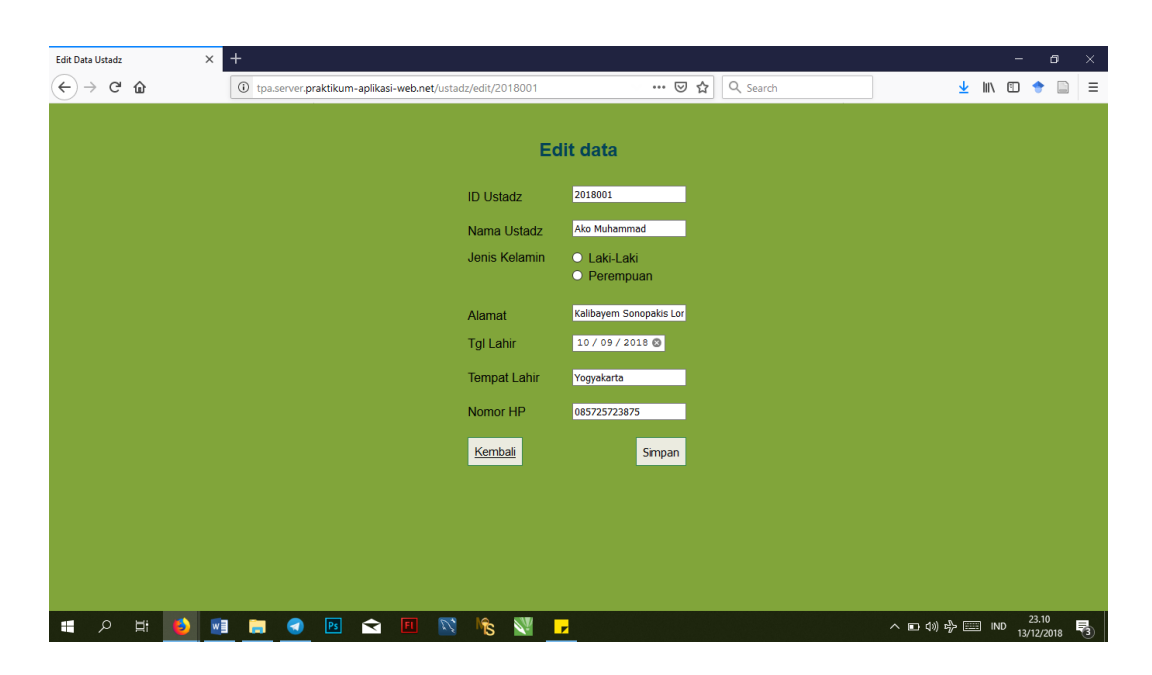

**Gambar 4.37** Tampilan Halaman Edit Data Ustadz Admin

Pada gambar 4.37 merupakan halaman tampilan edit data ustadz. Pada halaman ini admin dapat mengubah data ustadz sesuai kebutuhan. Jika data yang diubah tidak sesuai maka sistem akan muncul notifikasi jika data yang dimasukkan salah.

| P. Data Ustadz                     | $\times$                 | $\ddot{}$            |                                                              |                                             |                     |                |                 | σ<br>$\times$            |
|------------------------------------|--------------------------|----------------------|--------------------------------------------------------------|---------------------------------------------|---------------------|----------------|-----------------|--------------------------|
| $\leftarrow$<br>G<br>$\rightarrow$ | ⋒                        |                      | 4 0 tpa.server.praktikum-aplikasi-web.net/dataustadz?page=1  | Q Search<br>▣<br>$\cdots$ $\heartsuit$<br>☆ |                     |                | 业<br>m          | Ξ                        |
|                                    | <b>TKA TPA KALIBAYEM</b> |                      | Home                                                         | <b>Proses Akademik</b>                      | Laporan             | ardhian $\sim$ | <b>Register</b> |                          |
|                                    |                          |                      | <b>Data Ustadz</b>                                           |                                             |                     |                |                 |                          |
|                                    | Tambah Data +            |                      | apalah anda yakin ingin menghapus data ini?                  |                                             |                     |                |                 |                          |
|                                    |                          |                      | OK                                                           | Cancel                                      | $\theta$            |                | Cari            |                          |
|                                    |                          |                      | $2 \times$<br>$\mathbf{1}$<br>$\ll$                          |                                             |                     |                |                 |                          |
| <b>NIU</b>                         | <b>Nama Ustadz</b>       | <b>Jenis Kelamin</b> | <b>Alamat</b>                                                | <b>Tanggal Lahir</b>                        | <b>Tempat Lahir</b> | nohp           | Aksi            |                          |
| 2018001                            | <b>Ako Muhammad</b>      |                      | Kalibayem Sonopakis Lor Ngestiharjo Kasihan<br><b>Bantul</b> | 2018-10-09                                  | Yogyakarta          | 085725723875   | <b>EDIT</b>     |                          |
| 2018002                            | Ustafah Inayah           | P.                   | Kalibayem Sonopakis Ngestiharjo                              | 2018-11-01                                  | Yogyakarta          | 087289817732   | EDIT            | <b>HAPUS</b>             |
| 2018003                            | Ake Jaka                 | L.                   | Sleman Yogyakarta                                            | 2018-11-14                                  | jakarta             | 088372648184   | <b>EDIT</b>     | <b>HAPUS</b>             |
| α<br>H                             | Ξi<br>w∃<br>ь            | ຣ<br>Ps<br>÷         | $\mathcal{D}^\bullet_\bullet$<br>Ы<br>T.                     |                                             |                     | △ □ (1) 中国 IND |                 | 22.52<br>뤎<br>13/12/2018 |

**Gambar 4.38** Tampilan Halaman hapus Data Ustadz Admin

Pada gambar 4.38 merupakan halaman tampilan hapus data ustadz. Pada halaman ini ketika admin melakukan hapus data maka sistem akan menampilkan *alert* berisi konfirmasi penghapusan data. Jika admin mengeklik oke maka data akan terhapus dan sistem menampilkan halaman data ustadz kembali, sedangkan jika admin mnegeklik cancle maka data tidak jadi terhapus dan sistem menampilkan halaman data ustadz kembali

#### 4.2.9 Halaman Data Monitoring Ngaji Admin

Halaman ini merupakan halaman untuk admin dimana admin dapat mengolah semua data seperti menambah, mengubah, menghapus data, dan mencari data.

|                   | • (3) Lagu paling enak di dengar   X | P. Data Ngaji Santri                            | $\times$<br><b>Data SPP Santri</b> | $\times$       | Data Ngaji Santri      | $\times$              | $^{+}$                |             | -                              | $\Box$<br>$\times$ |
|-------------------|--------------------------------------|-------------------------------------------------|------------------------------------|----------------|------------------------|-----------------------|-----------------------|-------------|--------------------------------|--------------------|
| G<br>$\leftarrow$ | ⇧                                    | $\odot$<br>localhost:8080/publish2/monitorngaji |                                    |                |                        | $\cdots$ $\odot$<br>☆ | Q Search              |             | ⊻<br>$\mathbb{I}$<br>$\square$ | $\equiv$<br>▣      |
|                   | <b>TKA TPA KALIBAYEM</b>             |                                                 | <b>Home</b>                        |                | <b>Proses Akademik</b> |                       | Laporan               | ardhian -   |                                | <b>Register</b>    |
|                   |                                      |                                                 |                                    |                |                        |                       |                       |             |                                |                    |
|                   |                                      |                                                 |                                    |                | Data ngaji Santri      |                       |                       |             |                                |                    |
|                   |                                      |                                                 |                                    |                |                        |                       |                       |             |                                |                    |
|                   | <b>TAMBAH DATA</b>                   |                                                 |                                    |                |                        |                       |                       |             | Cari                           |                    |
|                   |                                      |                                                 |                                    | <b>KEMBALI</b> |                        |                       | Search                |             |                                |                    |
|                   |                                      |                                                 |                                    |                |                        |                       |                       |             |                                |                    |
| <b>ID Ngaji</b>   | <b>ID Santri</b>                     | <b>Nama Santri</b>                              | Jenisngaji (juz/jilid)             | Halaman        | Tanggal                | <b>ID Ustad</b>       | <b>Nama Ustad</b>     | Keterangan  | Aksi                           |                    |
| $\mathbf{1}$      | 2018001                              | Eko Prayogo Rahmad                              | Igra Jilid 2                       | 22             | 2018-12-10             | 2018004               | <b>Lilis Kurniati</b> | Lanjut      | EDIT                           | <b>HAPUS</b>       |
| $\overline{2}$    | 2018005                              | Eki maulida                                     | Igra Jilid 1                       | 22             | 2018-12-11             | 2018003               | Ake Jaka              | Ulangi      | EDIT                           | <b>HAPUS</b>       |
| 3                 | 2018006                              | Eka Hariyati                                    | Igra Jilid 3                       | 22             | 2018-12-26             | 2018004               | <b>Lilis Kurniati</b> | Sudah Lulus | EDIT                           | <b>HAPUS</b>       |
|                   |                                      |                                                 |                                    |                |                        |                       |                       |             |                                |                    |
| $\overline{4}$    | 2018003                              | <b>Ahmad Zainudin</b>                           | Igra Jilid 3                       | 21             | 2018-12-26             | 2018002               | Ustafah Inayah        | Lanjut      | EDIT                           | <b>HAPUS</b>       |
|                   |                                      |                                                 |                                    |                |                        |                       |                       |             |                                |                    |

**Gambar 4.39** Halaman Data Ngaji Admin

Pada gambar 4.39 merupakan halaman tampilan data ngaji admin. Pada halaman ini admin dapat melakukan pengolahan semua data seperti seperti menambah, mengubah, menghapus data, dan mencari data. Berikut merupakan gambar-gambar halaman yang dilakukan admin untuk melakukan pengolahan data ngaji.

|                                                  | (3) Lagu paling enak di dengar   X                                          | P. Data Santri           | $\times$<br>Data SPP Santri           | $\times$       | Data Ngaji Santri       |                 | $\times$   +          |             | -                      | o<br>$\times$   |  |  |  |
|--------------------------------------------------|-----------------------------------------------------------------------------|--------------------------|---------------------------------------|----------------|-------------------------|-----------------|-----------------------|-------------|------------------------|-----------------|--|--|--|
| $\rightarrow$ $C$ $\hat{\omega}$<br>$\leftarrow$ |                                                                             | $\odot$                  | localhost:8080/publish2/searchs3?q=ek |                | $\backsim~\cdots~\odot$ | ☆               | Q Search              |             | 业<br>$\mathbb{I}$<br>田 | $\equiv$<br>□   |  |  |  |
|                                                  |                                                                             | <b>TKA TPA KALIBAYEM</b> | <b>Home</b>                           |                | <b>Proses Akademik</b>  |                 | Laporan               | ardhian -   |                        | <b>Register</b> |  |  |  |
|                                                  | Data Ngaji Santri<br><b>TAMBAH DATA</b><br>Cari<br>search<br><b>KEMBALI</b> |                          |                                       |                |                         |                 |                       |             |                        |                 |  |  |  |
| <b>Id Ngaji</b>                                  | <b>Id santri</b>                                                            | Nama santri              | Jenisngaji (juz/jilid)                | <b>Halaman</b> | <b>Tanggal</b>          | <b>ID Ustad</b> | <b>Nama Ustadz</b>    | Keterangan  | Aksi                   |                 |  |  |  |
| 1                                                | 2018001                                                                     | Eko Prayogo Rahmad       | Igra Jilid 2                          | 22             | 2018-12-10              | 2018004         | <b>Lilis Kurniati</b> | Lanjut      | <b>EDIT</b>            | <b>HAPUS</b>    |  |  |  |
| $\overline{2}$                                   | 2018005                                                                     | Eki maulida              | Igra Jilid 1                          | 22             | 2018-12-11              | 2018003         | Ake Jaka              | Ulangi      | <b>EDIT</b>            | <b>HAPUS</b>    |  |  |  |
| 3                                                | 2018006                                                                     | Eka Hariyati             | Igra Jilid 3                          | 22             | 2018-12-26              | 2018004         | <b>Lilis Kurniati</b> | Sudah Lulus | EDIT                   | <b>HAPUS</b>    |  |  |  |
|                                                  |                                                                             |                          |                                       |                |                         |                 |                       |             |                        |                 |  |  |  |

**Gambar 4.40** Tampilan Halaman Data Ngaji Admin Hasil Cari

Pada gambar 4.40 merupakan halaman tampilan data ustadz hasil dari pencarian nama santri ek. Setelah mencari admin juga bisa langsung bisa menambah data dengan mengeklik tambah data.

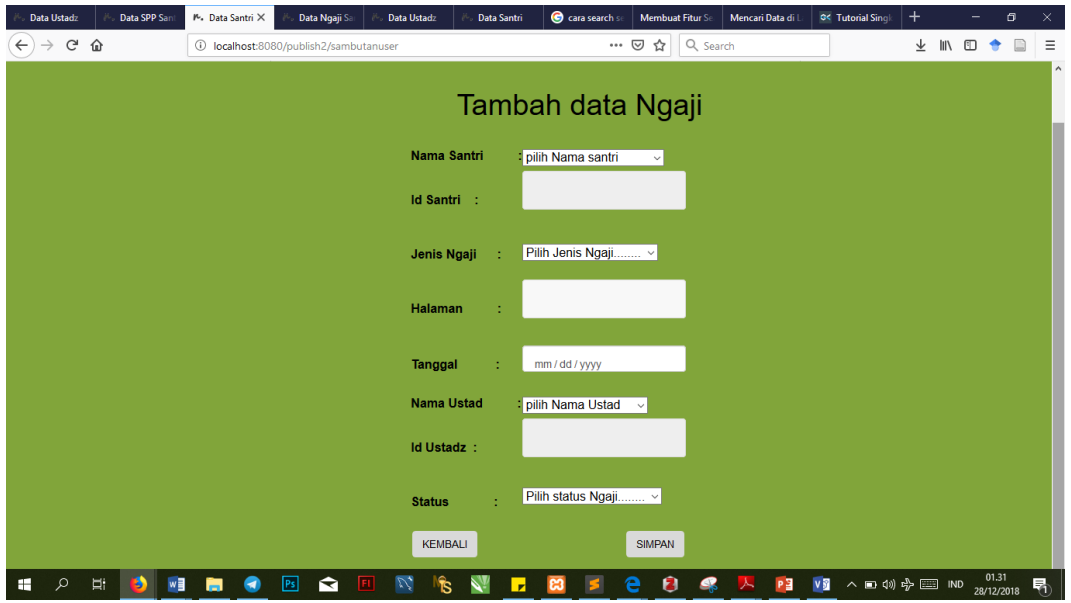

**Gambar 4.41** Tampilan Halaman Tambah Data Ngaji Admin

Pada gambar 4.41 merupakan halaman tampilan tambah data ngaji. Pada halaman ini admin dapat menambahkan data ngaji sesuai kebutuhan. Jika data yang dimasukan tidak sesuai maka sistem akan muncul notifikasi jika data yang dimasukkan salah.

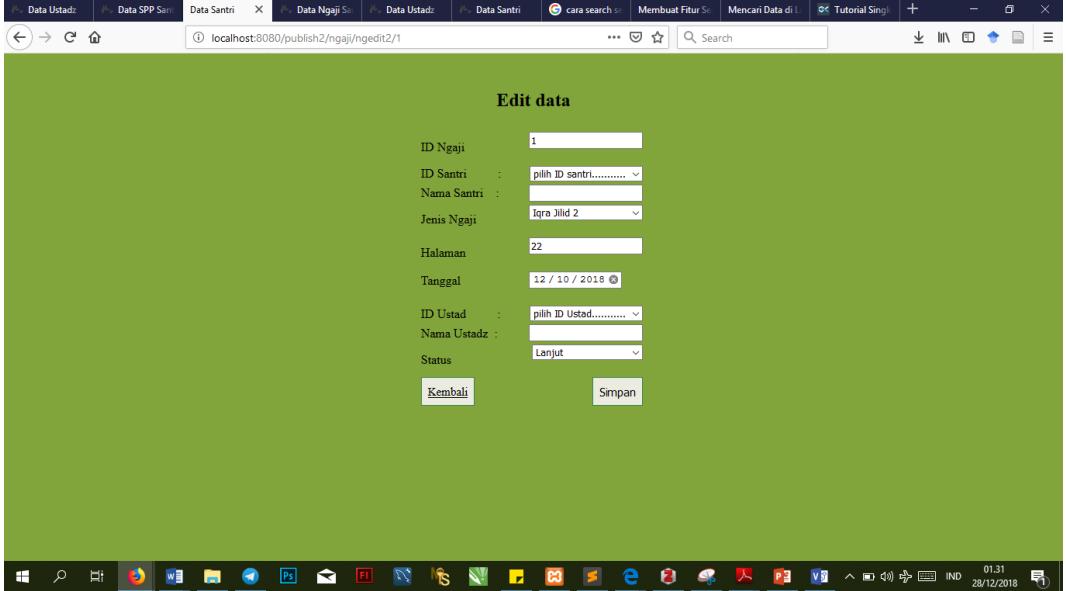

**Gambar 4.42** Tampilan Halaman Edit Data Ngaji Admin

Pada gambar 4.42 merupakan halaman tampilan edit data Ngaji. Pada halaman ini admin dapat mengubah data Ngaji sesuai kebutuhan. Jika data yang diubah tidak sesuai maka sistem akan muncul notifikasi jika data yang dimasukkan salah.

| G Q<br>$\leftarrow$<br>$\rightarrow$               |                                        |             |                                             |                 | $\times$   +          |             |                      | $\Box$          | ×        |  |  |  |
|----------------------------------------------------|----------------------------------------|-------------|---------------------------------------------|-----------------|-----------------------|-------------|----------------------|-----------------|----------|--|--|--|
|                                                    | 1 localhost:8080/publish2/monitorngaji |             |                                             | … ◎ ☆           | Q Search              |             | 业<br><b>III</b><br>田 | $\Box$          | $\equiv$ |  |  |  |
| <b>TKA TPA KALIBAYEM</b>                           |                                        | <b>Home</b> | <b>Proses Akademik</b>                      |                 | Laporan               | ardhian -   |                      | <b>Register</b> |          |  |  |  |
|                                                    |                                        |             |                                             |                 |                       |             |                      |                 |          |  |  |  |
|                                                    |                                        |             |                                             |                 |                       |             |                      |                 |          |  |  |  |
| Data ngaji Santri                                  |                                        |             |                                             |                 |                       |             |                      |                 |          |  |  |  |
|                                                    |                                        |             |                                             |                 |                       |             |                      |                 |          |  |  |  |
| <b>TAMBAH DATA</b>                                 |                                        |             | apalah anda yakin ingin menghapus data ini? |                 |                       |             |                      |                 |          |  |  |  |
|                                                    |                                        |             | OK<br>Cancel                                |                 | Search                |             | Cari                 |                 |          |  |  |  |
|                                                    |                                        |             |                                             |                 |                       |             |                      |                 |          |  |  |  |
| Nama Santri<br><b>ID Ngaji</b><br><b>ID Santri</b> | Jenisngaji (juz/jilid)                 | Halaman     | Tanggal                                     | <b>ID Ustad</b> | <b>Nama Ustad</b>     | Keterangan  |                      | Aksi            |          |  |  |  |
| 2018001<br>Eko Prayogo Rahmad<br>$\mathbf{1}$      | Igra Jilid 2                           | 22          | 2018-12-10                                  | 2018004         | <b>Lilis Kurniati</b> | Lanjut      | EDIT                 | APUS            |          |  |  |  |
| $\overline{2}$<br>2018005<br>Eki maulida           | Igra Jilid 1                           | 22          | 2018-12-11                                  | 2018003         | Ake Jaka              | Ulangi      |                      |                 |          |  |  |  |
|                                                    |                                        |             |                                             |                 |                       |             | EDIT                 | <b>HAPUS</b>    |          |  |  |  |
| 2018006<br>$\overline{3}$<br>Eka Hariyati          | Igra Jilid 3                           | 22          | 2018-12-26                                  | 2018004         | <b>Lilis Kurniati</b> | Sudah Lulus | <b>EDIT</b>          | <b>HAPUS</b>    |          |  |  |  |
| <b>Ahmad Zainudin</b><br>2018003<br>$\overline{4}$ | Igra Jilid 3                           | 21          | 2018-12-26                                  | 2018002         | <b>Ustafah Inavah</b> | Lanjut      | <b>EDIT</b>          | <b>HAPUS</b>    |          |  |  |  |
|                                                    |                                        |             |                                             |                 |                       |             |                      |                 |          |  |  |  |
| localhost:8080/publish2/ngaji/destroy/1            |                                        |             |                                             |                 |                       |             |                      |                 |          |  |  |  |

**Gambar 4.43** Tampilan Halaman hapus Data Ngaji Admin

Pada gambar 4.43 merupakan halaman tampilan hapus data ustadz. Pada halaman ini ketika admin melakukan hapus data maka sistem akan menampilkan *alert* berisi konfirmasi penghapusan data. Jika admin mengeklik oke maka data akan terhapus dan sistem menampilkan halaman data ngaji kembali, sedangkan jika admin mnegeklik cancle maka data tidak jadi terhapus dan sistem menampilkan halaman data ngaji kembali.

## 4.2.10 Halaman Data Spp Admin

Halaman ini merupakan halaman untuk admin dimana admin dapat mengolah semua data seperti menambah, mengubah, menghapus data, dan mencari data.

|                | (3) Lagu paling enak di dengar   X | P. Data SPP Santri       | $\times$                         | Data SPP Santri | $\times$             | Data Ngaji Santri      |                       | $\times$   +          |                     |                              | $\Box$<br>-     | $\times$ |
|----------------|------------------------------------|--------------------------|----------------------------------|-----------------|----------------------|------------------------|-----------------------|-----------------------|---------------------|------------------------------|-----------------|----------|
| $\leftarrow$   | $\rightarrow$ $C$ $\hat{\omega}$   | ⊕                        | localhost:8080/publish2/lihatspp |                 |                      |                        | $\cdots$ $\odot$<br>☆ | Q Search              |                     | ⊻<br><b>III</b><br>$\square$ | ▣<br>٠          | $\equiv$ |
|                |                                    | <b>TKA TPA KALIBAYEM</b> |                                  |                 | <b>Home</b>          | <b>Proses Akademik</b> |                       | Laporan               | ardhian $\cdot$     |                              | <b>Register</b> | $\land$  |
|                |                                    |                          |                                  |                 |                      |                        |                       |                       |                     |                              |                 |          |
|                |                                    |                          |                                  |                 |                      |                        |                       |                       |                     |                              |                 |          |
|                |                                    |                          |                                  |                 | Data SPP Santri      |                        |                       |                       |                     |                              |                 |          |
|                |                                    |                          |                                  |                 |                      |                        |                       |                       |                     |                              |                 |          |
|                | <b>TAMBAH SPP</b>                  |                          |                                  |                 |                      |                        |                       | search                |                     | Cari                         |                 |          |
|                |                                    |                          |                                  |                 |                      | <b>KEMBALI</b>         |                       |                       |                     |                              |                 |          |
|                |                                    |                          |                                  |                 |                      |                        |                       |                       |                     |                              |                 |          |
| <b>ID SPP</b>  | <b>ID Santri</b>                   | <b>Nama Santri</b>       | <b>Semester</b>                  | Tahun           | <b>Rentang Bulan</b> | <b>Nominal</b>         | <b>ID Petugas</b>     | <b>Nama Petugas</b>   | <b>Tangal Bayar</b> |                              | Aksi            |          |
| $\overline{1}$ | 2018001                            | Eko Prayogo Rahmad       | Genap                            | 2015/2016       | bulan 1              | Rp 10,000              | 2018002               | Ustafah Inayah        | 2018-12-26          | <b>EDIT</b>                  | <b>HAPUS</b>    |          |
| $\overline{2}$ | 2018003                            | <b>Ahmad Zainudin</b>    | Ganjil                           | 2018/2019       | bulan 1-3            | Rp 30,000              | 2018002               | Ustafah Inayah        | 2018-12-26          | <b>EDIT</b>                  | <b>HAPUS</b>    |          |
| 3              | 2018004                            | Ardhian Prisma D         | Ganjil                           | 2018/2019       | bulan 1-4            | Rp 40,000              | 2018004               | <b>Lilis Kurniati</b> | 2018-12-25          | <b>EDIT</b>                  | <b>HAPUS</b>    |          |
| 4              | 2018006                            | Eka Hariyati             | Genap                            | 2018/2019       | bulan 1-6            | Rp 60,000              | 2018005               | sisil indah novanka   | 2018-12-20          | <b>EDIT</b>                  | <b>HAPUS</b>    |          |
|                | <b>Sub Total</b>                   |                          |                                  |                 |                      | Rp 140,000             |                       |                       |                     |                              |                 |          |
|                | <b>Total</b>                       |                          |                                  |                 |                      | Rp 140,000             |                       |                       |                     |                              |                 |          |

**Gambar 4.44** Halaman Data Spp Admin

Pada gambar 4.44 merupakan halaman tampilan data spp admin. Pada halaman ini admin dapat melakukan pengolahan semua data seperti seperti menambah, mengubah, menghapus data, dan mencari data. Berikut merupakan gambar-gambar halaman yang dilakukan admin untuk melakukan pengolahan data spp.

|                               | (3) Lagu paling enak di dengar   X | P. Data Spp                             | $\times$        | Data SPP Santri | $\times$             | Data Ngaji Santri       |                        | $\times$   +        |                     | -                             | $\Box$<br>$\times$      |
|-------------------------------|------------------------------------|-----------------------------------------|-----------------|-----------------|----------------------|-------------------------|------------------------|---------------------|---------------------|-------------------------------|-------------------------|
| $\leftarrow$<br>$\rightarrow$ | $\mathbf{G}$<br>⇧                  | 1 localhost:8080/publish2/searchs2?q=ek |                 |                 |                      | $\backsim~\cdots~\odot$ | ☆                      | Q Search            | ⊻                   | $\hfill\square$<br><b>III</b> | $\equiv$<br>$\Box$<br>合 |
|                               |                                    | <b>TKA TPA KALIBAYEM</b>                |                 |                 | <b>Home</b>          |                         | <b>Proses Akademik</b> | Laporan             | ardhian -           | <b>Register</b>               |                         |
|                               |                                    |                                         |                 |                 | Data Spp             |                         |                        |                     |                     |                               |                         |
|                               | <b>TAMBAH SPP</b>                  |                                         |                 |                 | <b>KEMBALI</b>       |                         |                        | search              |                     | Cari                          |                         |
| <b>ID SPP</b>                 | <b>Id Santri</b>                   | Nama Santri                             | <b>Semester</b> | <b>Tahun</b>    | <b>Rentang Bulan</b> | <b>Nominal</b>          | <b>Id ustad</b>        | Nama ustad          | <b>Tangal Bayar</b> |                               | Aksi                    |
| 1                             | 2018001                            | Eko Prayogo Rahmad                      | Genap           | 2015/2016       | bulan 1              | Rp 10,000               | 2018002                | Ustafah Inayah      | 2018-12-26          | EDIT                          | <b>HAPUS</b>            |
| $\overline{4}$                | 2018006                            | Eka Hariyati                            | Genap           | 2018/2019       | bulan 1-6            | Rp 60,000               | 2018005                | sisil indah novanka | 2018-12-20          | EDIT                          | <b>HAPUS</b>            |
|                               | <b>Total</b>                       |                                         |                 |                 |                      | Rp 60,000               |                        |                     |                     |                               |                         |
|                               |                                    |                                         |                 |                 |                      |                         |                        |                     |                     |                               |                         |
|                               |                                    |                                         |                 |                 |                      |                         |                        |                     |                     |                               |                         |
|                               |                                    |                                         |                 |                 |                      |                         |                        |                     |                     |                               |                         |

**Gambar 4.45** Tampilan Halaman Data Spp Admin Hasil Cari

Pada gambar 4.45 merupakan halaman tampilan data spp hasil dari pencarian nama santri ek. Setelah mencari admin juga bisa langsung bisa menambah data dengan mengeklik tambah data.

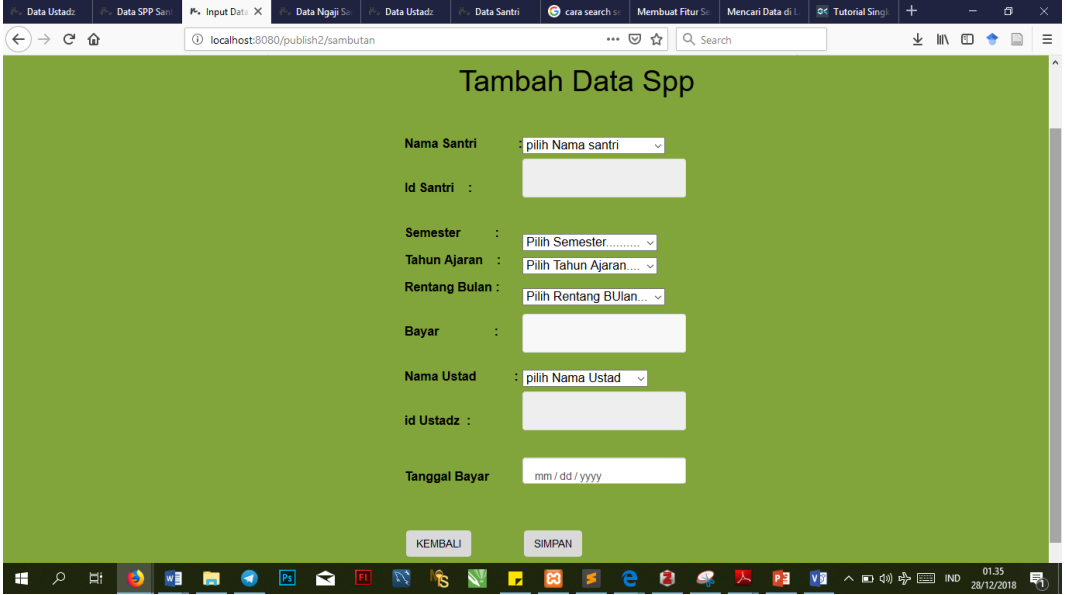

**Gambar 4.46** Tampilan Halaman Tambah Data Spp Admin

Pada gambar 4.46 merupakan halaman tampilan tambah data spp. Pada halaman ini admin dapat menambahkan data spp sesuai kebutuhan. Jika data yang dimasukan tidak sesuai maka sistem akan muncul notifikasi jika data yang dimasukkan salah.

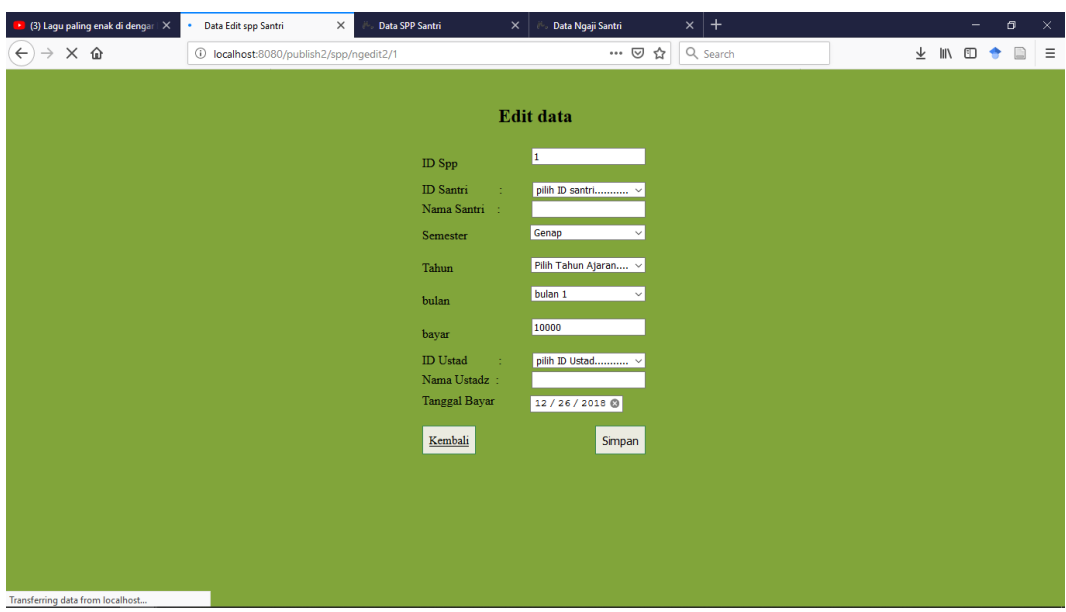

**Gambar 4.47** Tampilan Halaman Edit Data Spp Admin

Pada gambar 4.47 merupakan halaman tampilan edit data spp. Pada halaman ini admin dapat mengubah data spp sesuai kebutuhan. Jika data yang diubah tidak sesuai maka sistem akan muncul notifikasi jika data yang dimasukkan salah.

|                | (3) Lagu paling enak di dengar X      | P. Data SPP Santri       | $\times$                         | <b>Data SPP Santri</b> | $\times$                                    | Data Ngaji Santri      |                       | $+$<br>$\times$     |                     |                           | o               | ×        |
|----------------|---------------------------------------|--------------------------|----------------------------------|------------------------|---------------------------------------------|------------------------|-----------------------|---------------------|---------------------|---------------------------|-----------------|----------|
| $\leftarrow$   | $\rightarrow$ C $\hat{\omega}$        | $\odot$                  | localhost:8080/publish2/lihatspp |                        |                                             |                        | ☆<br>$\cdots$ $\odot$ | Q Search            |                     | <b>III</b><br>$\Box$<br>⊻ |                 | $\equiv$ |
|                |                                       | <b>TKA TPA KALIBAYEM</b> |                                  |                        | <b>Home</b>                                 | <b>Proses Akademik</b> |                       | Laporan             | ardhian -           |                           | <b>Register</b> |          |
|                |                                       |                          |                                  |                        | Data SPP Santri                             |                        |                       |                     |                     |                           |                 |          |
|                | <b>TAMBAH SPP</b>                     |                          |                                  |                        | apalah anda yakin ingin menghapus data ini? |                        |                       | ek                  |                     | Cari                      |                 |          |
|                |                                       |                          |                                  |                        |                                             | OK<br>Cancel           |                       |                     |                     |                           |                 |          |
| <b>ID SPP</b>  | <b>ID Santri</b>                      | Nama Santri              | <b>Semester</b>                  | Tahun                  | <b>Rentang Bulan</b>                        | Nominal                | <b>ID Petugas</b>     | <b>Nama Petugas</b> | <b>Tangal Bayar</b> |                           | <b>Aksi</b>     |          |
| $\overline{1}$ | 2018001                               | Eko Prayogo Rahmad       | Genap                            | 2015/2016              | bulan 1                                     | Rp 10,000              | 2018002               | Ustafah Inayah      | 2018-12-26          | <b>EDIT</b>               |                 |          |
| $\overline{2}$ | 2018003                               | <b>Ahmad Zainudin</b>    | Ganjil                           | 2018/2019              | bulan 1-3                                   | Rp 30,000              | 2018002               | Ustafah Inayah      | 2018-12-26          | EDIT                      | <b>HAPUS</b>    |          |
| 3 <sup>2</sup> | 2018004                               | Ardhian Prisma D         | Ganjil                           | 2018/2019              | bulan 1-4                                   | Rp 40,000              | 2018004               | Lilis Kurniati      | 2018-12-25          | <b>EDIT</b>               | <b>HAPUS</b>    |          |
| $\overline{4}$ | 2018006                               | Eka Hariyati             | Genap                            | 2018/2019              | bulan 1-6                                   | Rp 60,000              | 2018005               | sisil indah novanka | 2018-12-20          | <b>EDIT</b>               | <b>HAPUS</b>    |          |
|                | <b>Sub Total</b>                      |                          |                                  |                        |                                             | Rp 140,000             |                       |                     |                     |                           |                 |          |
|                | localhost:8080/publish2/spp/destroy/1 |                          |                                  |                        |                                             | Rp 140,000             |                       |                     |                     |                           |                 |          |

**Gambar 4.48** Tampilan Halaman hapus Data Spp Admin

Pada gambar 4.48 merupakan halaman tampilan hapus data spp. Pada halaman ini ketika admin melakukan hapus data maka sistem akan menampilkan *alert* berisi konfirmasi penghapusan data. Jika admin mengeklik oke maka data akan terhapus dan sistem menampilkan halaman data spp kembali, sedangkan jika admin mnegeklik cancle maka data tidak jadi terhapus dan sistem menampilkan halaman data spp kembali

#### 4.2.11 Halaman Laporan Data Santri Admin

Halaman ini merupakan halaman laporan data santri untuk admin dimana admin tidak dapat mengolah data seperti menambah, mengubah, dan menghapus data. Namun dihalaman laporan ini admin hanya bisa mencari, dan meng*export* data.

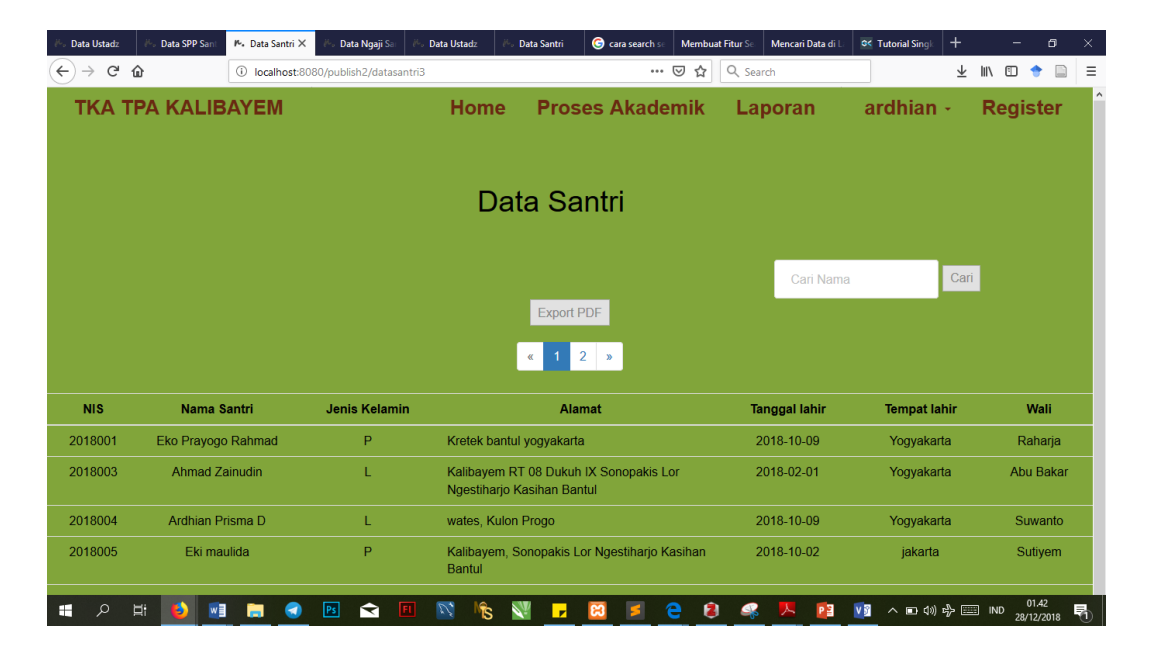

**Gambar 4.49** Halaman Laporan Data Santri Admin

Pada gambar 4.49 merupakan halaman tampilan laporan data santri admin.

| P. Data Santri         | $\times$ | $\ddot{}$                |                                                               | $\Box$                                                        |                                        |                      |                     |             |  |
|------------------------|----------|--------------------------|---------------------------------------------------------------|---------------------------------------------------------------|----------------------------------------|----------------------|---------------------|-------------|--|
| $\leftarrow$<br>G<br>⇧ |          | $\odot$                  | tpa.server.praktikum-aplikasi-web.net/searchlaporansantri?q=e |                                                               | $\cdots$ $\heartsuit$<br>Q Search<br>☆ |                      | <b>IIIV</b><br>町    |             |  |
|                        |          | <b>TKA TPA KALIBAYEM</b> |                                                               | Home                                                          | <b>Proses Akademik</b>                 | ardhian $\sim$       | <b>Register</b>     |             |  |
|                        |          |                          |                                                               | Data Santri                                                   |                                        |                      |                     |             |  |
|                        |          |                          |                                                               | <b>KEMBALI</b>                                                |                                        | search               | Cari                |             |  |
| <b>NIS</b>             |          | Nama Santri              | Jenis kelamin                                                 | Alamat                                                        |                                        | <b>Tanggal lahir</b> | <b>Tempat lahir</b> | Wali        |  |
| 2018001                |          | Eko Prayogo Rahmad       | ı.                                                            | Kretek bantul yogyakarta                                      |                                        | 2018-10-09           | Yogyakarta          | Raharja     |  |
| 2018002                |          | <b>Bendung Prakoso</b>   | L                                                             | Kalibayem, Sonopakis Lor Ngestiharjo Kasihan<br><b>Bantul</b> |                                        | 2018-10-09           | Yoqyakarta          | wargan      |  |
| 2018005                |          | Eki maulida              | P                                                             | Kalibayem, Sonopakis Lor Ngestiharjo Kasihan<br>Bantul        |                                        | 2018-10-02           | jakarta             | Sutiyem     |  |
| 2018006                |          | Eka Hariyati             | P                                                             | Kalibayem RT Sonopakis Lor Ngestiharjo                        |                                        | 2018-10-01           | <b>Kulon Progo</b>  | <b>Riko</b> |  |

**Gambar 4.50** Tampilan Halaman Data Ustadz Admin Hasil Cari

Pada gambar 4.50 merupakan halaman tampilan laporan data santri hasil dari pencarian nama santri e.

| Exsport PDF - getpdfsemuasantri<br>$\times$ | $^{+}$                |                                                           |                                |                                                                                |                         |                        |             |   |  | - |  | O | $\times$      |
|---------------------------------------------|-----------------------|-----------------------------------------------------------|--------------------------------|--------------------------------------------------------------------------------|-------------------------|------------------------|-------------|---|--|---|--|---|---------------|
| G<br>$\leftarrow$<br>⋒                      |                       | 1 tpa.server.praktikum-aplikasi-web.net/getpdfsemuasantri |                                |                                                                                | $\cdots$ $\odot$<br>☆   | Q Search               |             | ᆇ |  | 田 |  |   | Ξ             |
| $1$ of $1$<br>ı<br>II                       | Automatic Zoom ÷<br>- |                                                           |                                |                                                                                |                         |                        |             |   |  |   |  |   | $\rightarrow$ |
|                                             |                       |                                                           |                                | Laporan Data Santri                                                            |                         |                        |             |   |  |   |  |   |               |
|                                             | <b>NIS</b>            | <b>Nama Santri</b>                                        | <b>Jenis</b><br><b>Kelamin</b> | <b>Alamat</b>                                                                  | <b>Tanggal</b><br>Lahir | <b>Tempat</b><br>Lahir | Wali        |   |  |   |  |   |               |
|                                             | 2018001               | Eko Prayogo<br>Rahmad                                     | L                              | Kretek bantul yogyakarta                                                       | 2018-10-09              | Yogyakarta             | Raharja     |   |  |   |  |   |               |
|                                             | 2018002               | <b>Bendung</b><br>Prakoso                                 | L                              | Kalibayem, Sonopakis Lor<br>Ngestiharjo Kasihan Bantul                         | 2018-10-09              | Yogyakarta             | wargan      |   |  |   |  |   |               |
|                                             | 2018003               | Ahmad<br><b>Zainudin</b>                                  | L                              | Kalibayem RT 08 Dukuh<br><b>IX Sonopakis Lor</b><br>Ngestiharjo Kasihan Bantul | 2018-02-01              | Yogyakarta Abu Bakar   |             |   |  |   |  |   |               |
|                                             | 2018004               | Ardhian<br>Prisma D                                       | L                              | wates, Kulon Progo                                                             | 2018-10-09              | Yogyakarta             | Suwanto     |   |  |   |  |   |               |
|                                             | 2018005               | Eki maulida                                               | P                              | Kalibayem, Sonopakis Lor<br>Ngestiharjo Kasihan Bantul                         | 2018-10-02              | jakarta                | Sutivem     |   |  |   |  |   |               |
|                                             | 2018006               | <b>Eka Harivati</b>                                       | P                              | Kalibayem RT Sonopakis<br>Lor Ngestiharjo                                      | 2018-10-01              | <b>Kulon Progo</b>     | <b>Riko</b> |   |  |   |  |   |               |
|                                             |                       |                                                           |                                |                                                                                |                         |                        |             |   |  |   |  |   |               |

**Gambar 4.51** Tampilan Halaman Hasil *Export* Semua Laporan Data Santri

Tampilan Halaman Hasil *Export* Semua Laporan Data Santri

Pada gambar 4.51 merupakan halaman tampilan data santri hasil *export* laporan semua data santri.

4.2.12 Halaman Laporan Data Ustadz Admin

Halaman ini merupakan halaman laporan data ustadz untuk admin dimana admin tidak dapat mengolah data seperti menambah, mengubah, dan menghapus data. Namun dihalaman laporan ini admin hanya bisa mencari, dan meng*export* data.

| Data Ustadz                        | Data SPP San             | M. Data Ustar X | Data Ngaji Sa                      | <b>Data Ustadz</b>              | cara search s<br>Data Santri                | <b>Membuat Fitur Se</b><br>Mencari Data di I | $^{+}$<br><b>G&lt; Tutorial Single</b> | σ<br>$\times$                        |
|------------------------------------|--------------------------|-----------------|------------------------------------|---------------------------------|---------------------------------------------|----------------------------------------------|----------------------------------------|--------------------------------------|
| $C$ $\hat{\omega}$<br>$\leftarrow$ |                          | $^\circledR$    | localhost:8080/publish2/ustaddata3 |                                 | $\cdots$ $\odot$<br>☆                       | Q Search                                     | ⊻                                      | $\mathbb{I}$<br>$\hfill\square$<br>Ξ |
|                                    | <b>TKA TPA KALIBAYEM</b> |                 |                                    | <b>Home</b>                     | <b>Proses Akademik</b>                      | Laporan                                      | ardhian $\cdot$                        | <b>Register</b>                      |
|                                    |                          |                 |                                    |                                 |                                             |                                              |                                        |                                      |
|                                    |                          |                 |                                    |                                 |                                             |                                              |                                        |                                      |
|                                    |                          |                 |                                    |                                 | Data Ustadz                                 |                                              |                                        |                                      |
|                                    |                          |                 |                                    |                                 |                                             |                                              |                                        |                                      |
|                                    |                          |                 |                                    |                                 |                                             |                                              |                                        |                                      |
|                                    |                          |                 |                                    |                                 |                                             | Cari Nama                                    |                                        | Cari                                 |
|                                    |                          |                 |                                    |                                 | <b>Export PDF</b>                           |                                              |                                        |                                      |
| <b>NIU</b>                         | <b>Nama Ustadz</b>       |                 | <b>Jenis Kelamin</b>               |                                 | <b>Alamat</b>                               | <b>Tanggal Lahir</b>                         | <b>Tempat Lahir</b>                    | nohp                                 |
| 2018001                            | Ako Muhammad             |                 |                                    | <b>Bantul</b>                   | Kalibayem Sonopakis Lor Ngestiharjo Kasihan | 2018-10-09                                   | Yogyakarta                             | 085725723875                         |
| 2018002                            | Ustafah Inayah           |                 | P                                  | Kalibayem Sonopakis Ngestiharjo |                                             | 2018-11-01                                   | Yogyakarta                             | 087289817732                         |
| 2018003                            | Ake Jaka                 |                 | L.                                 | Sleman Yogyakarta               |                                             | 2018-11-14                                   | jakarta                                | 088372648184                         |
| 2018004                            | <b>Lilis Kurniati</b>    |                 | P                                  | Kalibayem Sonopakis Ngestiharjo |                                             | 2004-12-16                                   | Bandung                                | 085725723877                         |
| 2018005                            | sisil indah novanka      |                 | P                                  |                                 | Kalibayem Sonopakis Lor Ngestiharjo         | 1995-12-12                                   | Bantul                                 | 088738973682                         |
|                                    |                          |                 |                                    |                                 |                                             |                                              |                                        |                                      |
| Ω                                  | w∃<br><b>Ei</b>          |                 | ◒<br> Ps                           | v,<br>Îs.                       | <b>H</b>                                    | PЗ<br>я                                      | ∧ □ (1) ☆                              | 01.46<br>昂                           |

**Gambar 4.52** Halaman Laporan Data Santri Admin

Pada gambar 4.52 merupakan halaman tampilan laporan data ustadz admin .

| tpa.server.praktikum-aplikasi-web.net/searchlaporanustad?q=e<br><b>TKA TPA KALIBAYEM</b> | Home<br>Data Ustadz<br><b>KEMBALI</b> | Q Search<br>☆<br>$\cdots$ $\odot$<br><b>Proses Akademik</b><br>Laporan | ardhian -                                                  | ШV<br>业<br>盯<br><b>Register</b> |
|------------------------------------------------------------------------------------------|---------------------------------------|------------------------------------------------------------------------|------------------------------------------------------------|---------------------------------|
|                                                                                          |                                       |                                                                        |                                                            |                                 |
|                                                                                          |                                       |                                                                        |                                                            |                                 |
|                                                                                          |                                       |                                                                        |                                                            |                                 |
|                                                                                          |                                       | search                                                                 |                                                            | Cari                            |
|                                                                                          |                                       |                                                                        |                                                            |                                 |
| <b>Jenis Kelamin</b>                                                                     | Alamat                                | <b>Tanggal Lahir</b>                                                   | <b>Tempat Lahir</b>                                        | <b>Nohp</b><br>088372648184     |
| P.                                                                                       | <b>Kasihan Bantul</b>                 | 1999-12-13                                                             | Kulon Progo                                                | 085723725875                    |
| Indira suci almeira                                                                      | L                                     | Sleman Yogyakarta                                                      | 2018-11-14<br>Kalibayem Dukuh IX Sonopakis Lor Ngestiharjo | jakarta                         |

**Gambar 4.53** Tampilan Halaman Data Ustadz Admin Hasil Cari

Pada gambar 4.53 merupakan halaman tampilan laporan data ustadz hasil dari pencarian nama santri e.

| Exsport PDF - getpdfsemuaustad<br>$\times$ | $\ddot{}$  |                                                        |                                |                                                                          |                                    |                                       |              |               |  |     |   | Θ                   | $\times$      |
|--------------------------------------------|------------|--------------------------------------------------------|--------------------------------|--------------------------------------------------------------------------|------------------------------------|---------------------------------------|--------------|---------------|--|-----|---|---------------------|---------------|
| G<br>⋒<br>$\leftarrow$                     | $\circ$    | tpa.server.praktikum-aplikasi-web.net/getpdfsemuaustad |                                |                                                                          | … ⊙<br>☆                           | Q Search                              |              |               |  |     |   |                     | Ξ             |
| $1$ of $1$<br>ı<br>m                       |            |                                                        |                                | Automatic Zoom =<br>- 1                                                  |                                    |                                       |              |               |  | 55. | e | E<br>Г.             | $\rightarrow$ |
|                                            |            |                                                        |                                | Laporan Data Ustadz                                                      |                                    |                                       |              |               |  |     |   |                     | $\land$       |
|                                            | <b>NIS</b> | Nama Santri                                            | <b>Jenis</b><br><b>Kelamin</b> | <b>Alamat</b>                                                            | <b>Tanggal</b><br>Lahir            | <b>Tempat</b><br><b>Nohp</b><br>Lahir |              |               |  |     |   |                     |               |
|                                            | 2018001    | Ako<br>Muhammad                                        | L                              | Kalibayem Sonopakis Lor<br>Ngestiharjo Kasihan Bantul                    |                                    | 2018-10-09 Yogyakarta 085725723875    |              |               |  |     |   |                     |               |
|                                            | 2018002    | Ustafah<br>Inayah                                      | P                              | Kalibayem Sonopakis<br>Ngestiharjo                                       | 2018-11-01 Yogyakarta 087289817732 |                                       |              |               |  |     |   |                     |               |
|                                            | 2018003    | Ake Jaka                                               | L                              | Sleman Yogyakarta                                                        | 2018-11-14                         | jakarta                               | 088372648184 |               |  |     |   |                     |               |
|                                            | 2018004    | <b>Lilis Kurniati</b>                                  | P                              | Kalibayem Sonopakis<br>Ngestiharjo                                       | 2004-12-16                         | Bandung                               | 085725723877 |               |  |     |   |                     |               |
|                                            | 2018005    | sisil indah<br>novanka                                 | P                              | Kalibayem Sonopakis Lor<br>Ngestiharjo                                   | 1995-12-12                         | <b>Bantul</b>                         | 088738973682 |               |  |     |   |                     |               |
|                                            | 2018006    | Indira suci<br>almeira                                 | P                              | Kalibayem Dukuh IX<br>Sonopakis Lor Ngestiharjo<br><b>Kasihan Bantul</b> | 1999-12-13                         | Kulon<br>Progo                        | 085723725875 |               |  |     |   |                     |               |
|                                            |            |                                                        |                                |                                                                          |                                    |                                       |              |               |  |     |   |                     |               |
| w∃<br>Ū.                                   |            | <b>Ps</b><br>↽                                         | $\mathcal{U}_t$                | ิธิ                                                                      |                                    |                                       |              | ∧ 白剑吊 III IND |  |     |   | 01.37<br>14/12/2018 |               |

**Gambar 4.54** Tampilan Halaman Hasil *Export* Semua Laporan Data Ustadz

Pada gambar 4.54 merupakan halaman tampilan data ustadz hasil *export* laporan semua data ustadz.

4.2.13 Halaman Laporan Data Monitoring Ngaji Admin

Halaman ini merupakan halaman laporan data ngaji untuk admin dimana admin tidak dapat mengolah data seperti menambah, mengubah, dan menghapus data. Namun dihalaman laporan ini admin hanya bisa mencari, dan meng*export* data.

| Data Ustadz                        | Data SPP San             | P. Data Ngaji X<br>Data Ngaji Sa           | Data Ustadz            | C cara search st<br><b>Data Santri</b> | <b>Membuat Fitur Se</b> | Mencari Data di I | $\ddot{}$<br><b>OK Tutorial Singl</b> | $\Box$<br>$\times$                               |
|------------------------------------|--------------------------|--------------------------------------------|------------------------|----------------------------------------|-------------------------|-------------------|---------------------------------------|--------------------------------------------------|
| $\leftarrow$<br>G<br>$\rightarrow$ | ⋒                        | localhost:8080/publish2/monitorngaji3<br>⊙ |                        | $\cdots$ $\odot$                       | Q Search<br>☆           |                   | ⊻                                     | $\equiv$<br>$\mathbb{I}$<br>$\hfill\square$<br>٠ |
|                                    | <b>TKA TPA KALIBAYEM</b> |                                            | Home                   | <b>Proses Akademik</b>                 |                         | Laporan           | ardhian -                             | <b>Register</b>                                  |
|                                    |                          |                                            |                        | Data ngaji Santri                      |                         |                   |                                       |                                                  |
|                                    |                          |                                            |                        | <b>Export PDF</b>                      |                         | Cari              | Cari                                  |                                                  |
|                                    |                          |                                            |                        | $2 \times 2$<br>$\alpha$               |                         |                   |                                       |                                                  |
| <b>ID Ngaji</b>                    | <b>ID Santri</b>         | <b>Nama Santri</b>                         | Jenisngaji (juz/jilid) | Halaman                                | Tanggal                 | <b>ID Ustad</b>   | <b>Nama Ustad</b>                     | Keterangan                                       |
| $\blacktriangleleft$               | 2018001                  | Eko Prayogo Rahmad                         | Igra Jilid 2           | 22                                     | 2018-12-10              | 2018004           | <b>Lilis Kurniati</b>                 | Lanjut                                           |
| $\overline{2}$                     | 2018005                  | Eki maulida                                | Igra Jilid 1           | 22                                     | 2018-12-11              | 2018003           | Ake Jaka                              | Ulangi                                           |
| 3                                  | 2018006                  | Eka Hariyati                               | Igra Jilid 3           | 22                                     | 2018-12-26              | 2018004           | <b>Lilis Kurniati</b>                 | <b>Sudah Lulus</b>                               |
| 4                                  | 2018003                  | <b>Ahmad Zainudin</b>                      | Iqra Jilid 3           | 21                                     | 2018-12-26              | 2018002           | Ustafah Inayah                        | Lanjut                                           |
| 6                                  | 2018004                  | Ardhian Prisma D                           | Igra Jilid 1           | 22                                     | 2018-12-19              | 2018003           | Ake Jaka                              | Lanjut                                           |
| Q<br>æ                             | Ħ.<br>$w \equiv$<br>ь    | ↷<br> Ps <br>ш                             | v,<br>FL<br>۴s         | Ы                                      | e<br>a                  | PЗ                | ∧ □ (1) ☆                             | 01.47<br>喝<br>28/12/2018                         |

**Gambar 4.55** Halaman Laporan Data Ngaji Admin

Pada gambar 4.55 merupakan halaman tampilan laporan data ngaji admin .

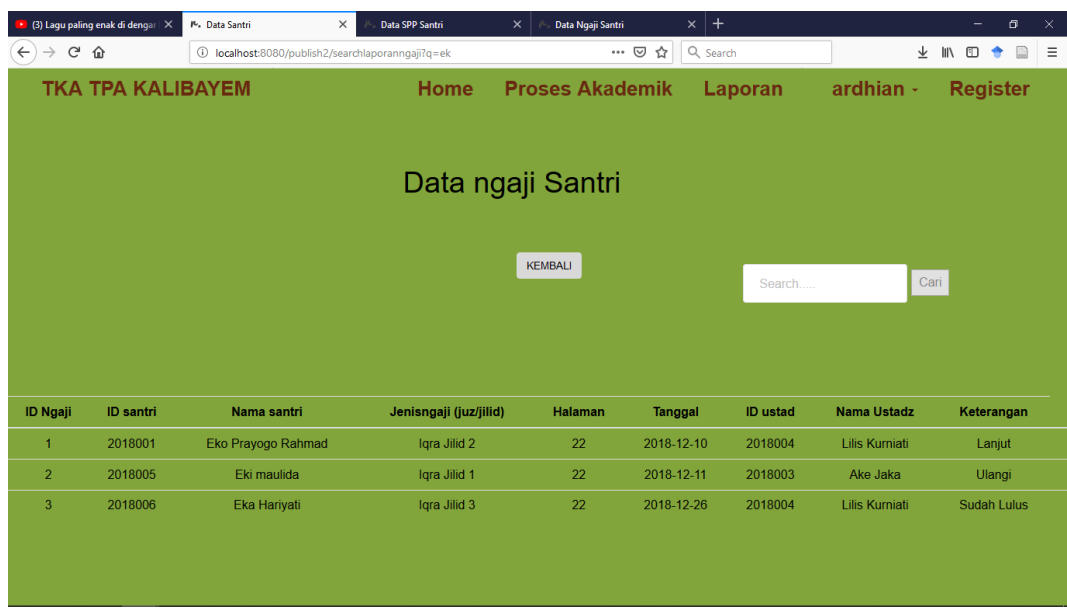

**Gambar 4.56** Halaman Data ngaji Admin Hasil Cari

Pada gambar 4.56 merupakan halaman tampilan laporan data ngaji hasil dari pencarian nama santri ek.

| (3) Lagu paling enak di dengar X                     |                    | Exsport PDF - getpdf2 | $\times$                          | Data SPP Santri           | $\times$       | Data Ngaji Santri  | $\times$   +    |                             |                    |   |                       | $\overline{\phantom{0}}$ | σ |   | $\times$      |
|------------------------------------------------------|--------------------|-----------------------|-----------------------------------|---------------------------|----------------|--------------------|-----------------|-----------------------------|--------------------|---|-----------------------|--------------------------|---|---|---------------|
| $\mathbb{C}^l$<br>⋒<br>$\leftarrow$<br>$\rightarrow$ |                    |                       | 1 localhost:8080/publish2/getpdf2 |                           |                | v … 2 ☆            | Q Search        |                             |                    | ⊻ | $\parallel$           | $\square$                |   |   | $\equiv$      |
| $1$ of 1<br>O<br>$+1$                                |                    |                       |                                   | - 1                       | <b>CENT</b>    | Automatic Zoom =   |                 |                             |                    |   | $\mathbb{R}$ $\oplus$ |                          | Ð | П | $\rightarrow$ |
|                                                      |                    |                       |                                   |                           | Laporan Ngaji  |                    |                 |                             |                    |   |                       |                          |   |   | $\land$       |
|                                                      | ID<br><b>Ngaji</b> |                       | Id Santri Nama Santri             | Jenisngaji<br>(juz/jilid) | <b>Halaman</b> | <b>Tanggal</b>     | <b>Id Ustad</b> | <b>Nama</b><br><b>Ustad</b> | Keterangan         |   |                       |                          |   |   |               |
|                                                      | 1                  | 2018001               | Eko Prayogo<br>Rahmad             | Igra Jilid 2              | 22             | 2018-12-10 2018004 |                 | Lilis<br>Kurniati           | Lanjut             |   |                       |                          |   |   |               |
|                                                      | $\overline{2}$     | 2018005               | Eki maulida                       | Igra Jilid 1              | 22             | 2018-12-11         | 2018003         | Ake<br>Jaka                 | Ulangi             |   |                       |                          |   |   |               |
|                                                      | 3                  | 2018006               | Eka Hariyati                      | Igra Jilid 3              | 22             | 2018-12-26 2018004 |                 | Lilis<br>Kurniati           | <b>Sudah Lulus</b> |   |                       |                          |   |   |               |
|                                                      | $\overline{4}$     | 2018003               | Ahmad<br>Zainudin                 | Iqra Jilid 3              | 21             | 2018-12-26 2018002 |                 | <b>Ustafah</b><br>Inayah    | Lanjut             |   |                       |                          |   |   |               |
|                                                      |                    |                       |                                   |                           |                |                    |                 |                             |                    |   |                       |                          |   |   | $\checkmark$  |

**Gambar 4.57** Halaman Hasil *Export* Semua Laporan Data Ngaji

Pada gambar 4.57 merupakan halaman tampilan data ngaji hasil *export* laporan semua data ngaji.

4.2.14 Halaman Laporan Data Spp Admin

Halaman ini merupakan halaman laporan data spp untuk admin dimana admin tidak dapat mengolah data seperti menambah, mengubah, dan menghapus data. Namun dihalaman laporan ini admin hanya bisa mencari, dan meng*export* data.

| Data Ustadz                  | Data SPP San             | $M$ . Data SPP S $\times$           | Data Ngaji Sa                | <b>Data Ustadz</b>                   | <b>Data Santri</b> | C cara search st       | <b>Membuat Fitur Se</b> | Mencari Data di I | $^{+}$<br><b>OK Tutorial Singl</b> | $\Box$<br>$\times$<br>-               |  |  |
|------------------------------|--------------------------|-------------------------------------|------------------------------|--------------------------------------|--------------------|------------------------|-------------------------|-------------------|------------------------------------|---------------------------------------|--|--|
| $\mathbf{G}$<br>$\leftarrow$ | ⋒                        | 1 localhost:8080/publish2/lihatspp3 |                              |                                      |                    | $\cdots$ $\odot$       | Q Search<br>☆           |                   | ⊻                                  | $\equiv$<br>$\mathbb{I}$<br>$\square$ |  |  |
|                              | <b>TKA TPA KALIBAYEM</b> |                                     |                              | <b>Home</b>                          |                    | <b>Proses Akademik</b> |                         | Laporan           | ardhian -                          | <b>Register</b>                       |  |  |
|                              |                          |                                     |                              |                                      |                    |                        |                         |                   |                                    |                                       |  |  |
|                              |                          |                                     |                              |                                      |                    |                        |                         |                   |                                    |                                       |  |  |
| Data SPP Santri              |                          |                                     |                              |                                      |                    |                        |                         |                   |                                    |                                       |  |  |
|                              |                          |                                     |                              |                                      |                    |                        |                         |                   |                                    |                                       |  |  |
|                              |                          |                                     |                              |                                      |                    |                        |                         |                   |                                    |                                       |  |  |
|                              |                          |                                     |                              |                                      |                    |                        |                         | Cari Nama         | Cari                               |                                       |  |  |
|                              |                          |                                     |                              |                                      |                    | <b>Export PDF</b>      |                         |                   |                                    |                                       |  |  |
|                              |                          |                                     |                              |                                      |                    |                        |                         |                   |                                    |                                       |  |  |
| <b>ID SPP</b>                | <b>Id Santri</b>         | <b>Nama Santri</b>                  | semester                     | <b>Tahun Ajaran</b>                  |                    | <b>Rentang Bulan</b>   | <b>Nominal</b>          | <b>Id petugas</b> | Nama petugas                       | <b>Tangal Bayar</b>                   |  |  |
| 1                            | 2018001                  | Eko Prayogo Rahmad                  | Genap                        | 2015/2016                            |                    | bulan 1                | Rp 10,000               | 2018002           | Ustafah Inayah                     | 2018-12-26                            |  |  |
| $\overline{2}$               | 2018003                  | <b>Ahmad Zainudin</b>               | Ganjil                       | 2018/2019                            |                    | bulan 1-3              | Rp 30,000               | 2018002           | Ustafah Inayah                     | 2018-12-26                            |  |  |
| 3                            | 2018006                  | Eka Hariyati                        | Genap                        | 2017/2018                            |                    | bulan 1-4              | Rp 40,000               | 2018005           | sisil indah novanka                | 2018-12-25                            |  |  |
| $\overline{4}$               | 2018006                  | Eka Hariyati                        | Genap                        | 2018/2019                            |                    | bulan 1-6              | Rp 60,000               | 2018005           | sisil indah novanka                | 2018-12-20                            |  |  |
|                              | <b>Sub Total</b>         |                                     |                              |                                      |                    |                        | Rp 140,000              |                   |                                    |                                       |  |  |
|                              | <b>Total</b>             |                                     |                              |                                      |                    |                        | Rp 140,000              |                   |                                    |                                       |  |  |
|                              |                          |                                     |                              |                                      |                    |                        |                         |                   |                                    |                                       |  |  |
| Q<br>æ                       | w∃<br>Ħ<br>э             | -                                   | P <sub>5</sub>  <br>↷<br>lat | $\mathcal{L}_{\bullet}$<br><b>IR</b> | ۰                  |                        | Ŕ.<br>e<br>$\bullet$    | PE                | $V$ $\overline{S}$                 | 01.49<br>喝<br>20/12/2010              |  |  |

**Gambar 4.58** Halaman Laporan Data Spp Admin

Pada gambar 4.58 merupakan halaman tampilan laporan data spp admin.

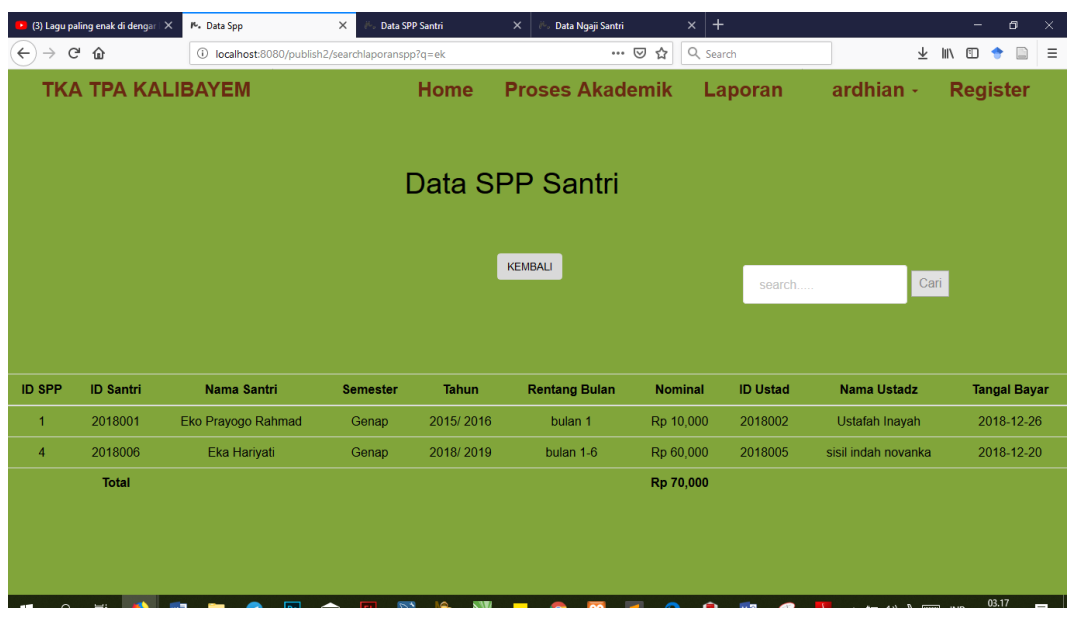

**Gambar 4.59** Halaman Data ngaji Admin Hasil Cari

Pada gambar 4.59 merupakan halaman tampilan laporan data spp hasil dari pencarian nama santri ek.

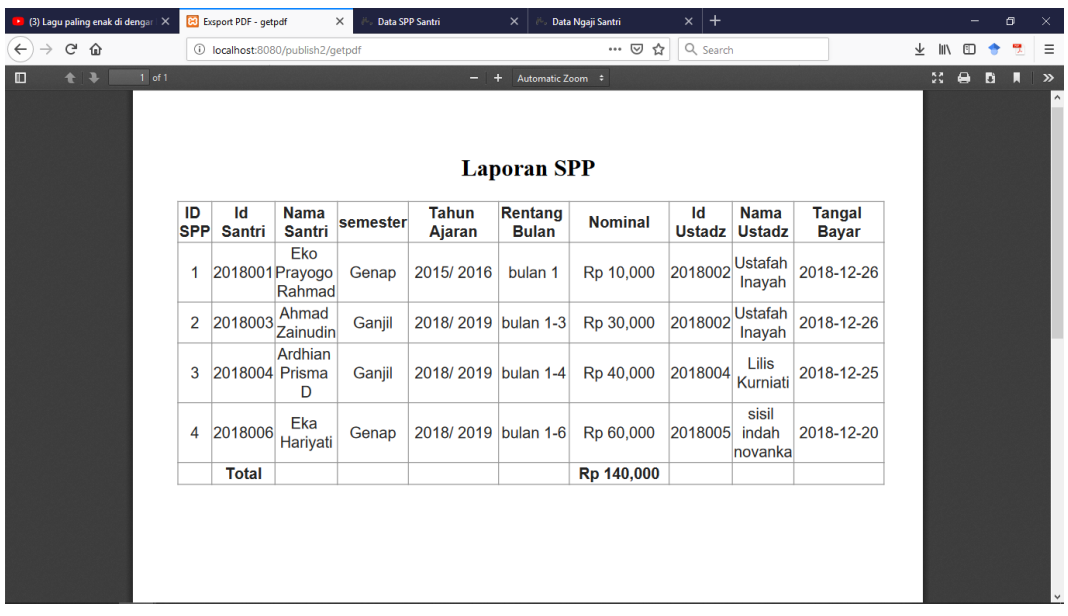

**Gambar 4.60** Halaman Hasil *Export* Semua Laporan Data Spp

Pada gambar 4.60 merupakan halaman tampilan data ngaji hasil *export* laporan semua data spp.

# **4.3 Pengujian**

# 4.3.1 Pengujian Fungsional

Tahap pengujian ini bertujuan untuk memastikan setiap fungsi dari aplikasi sistem informasi TKA/TPA Al-Iman berjalan sesuai fungsi yang diinginkan.

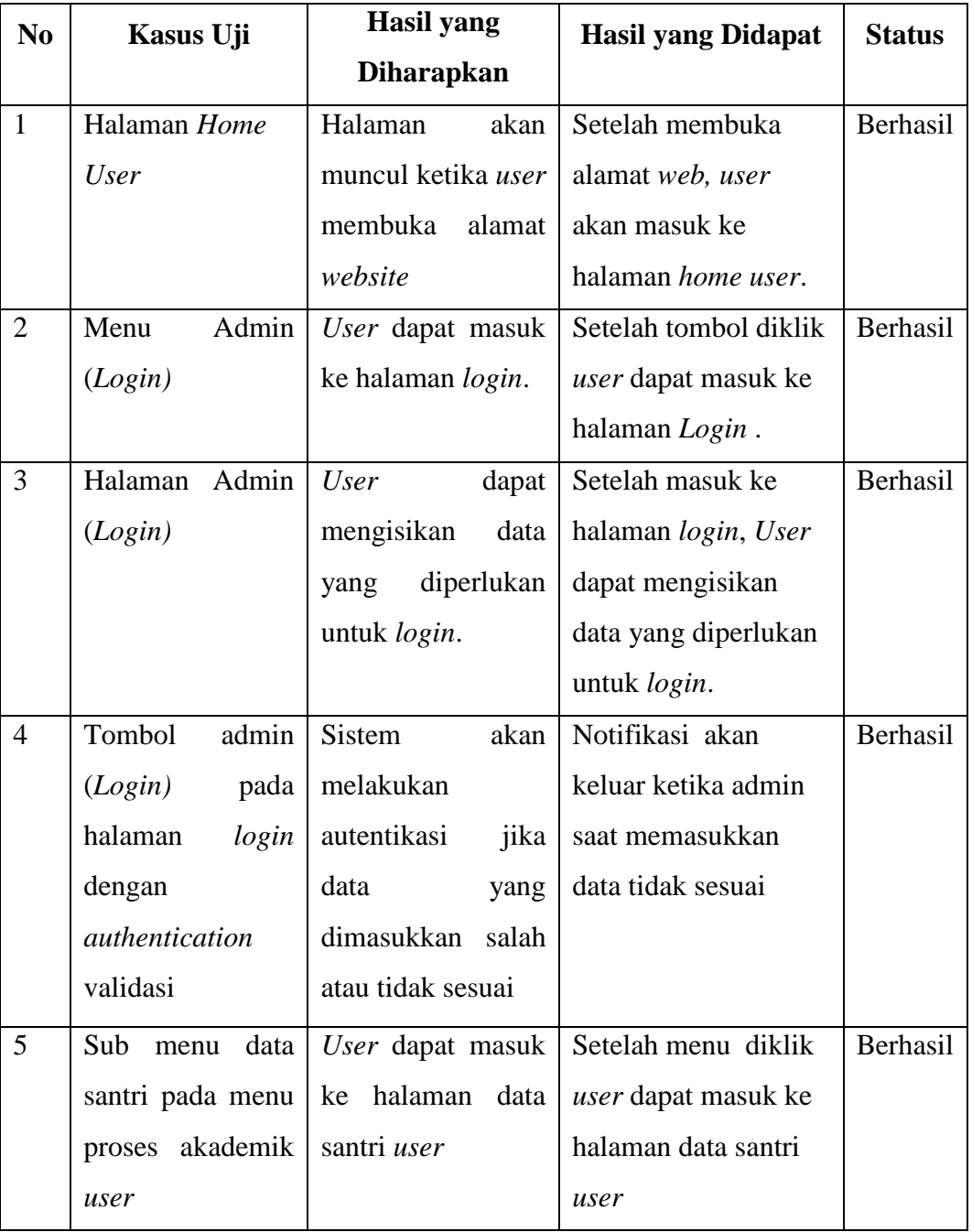

# **Tabel 4.1** Pengujian Fungsional

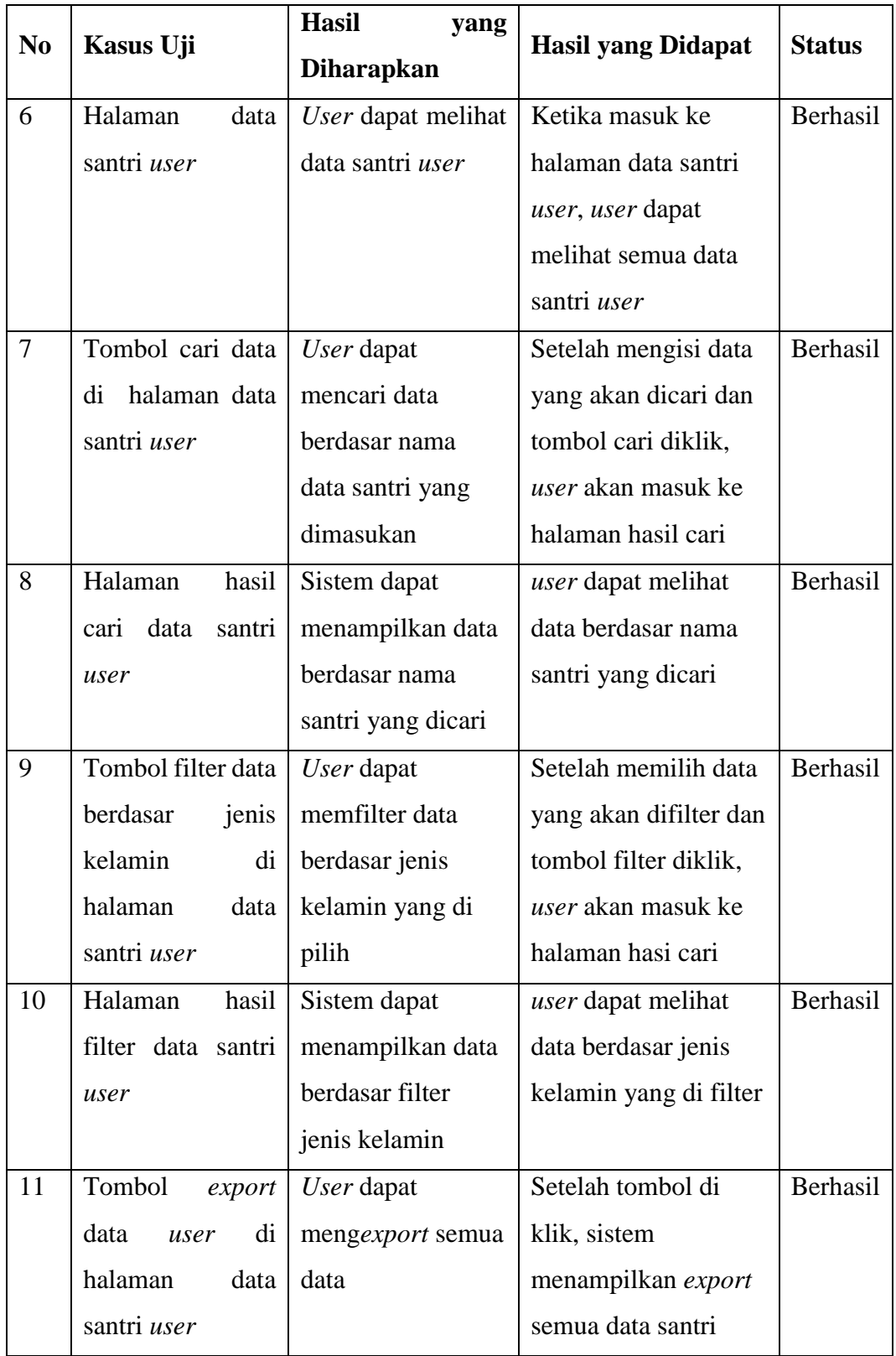

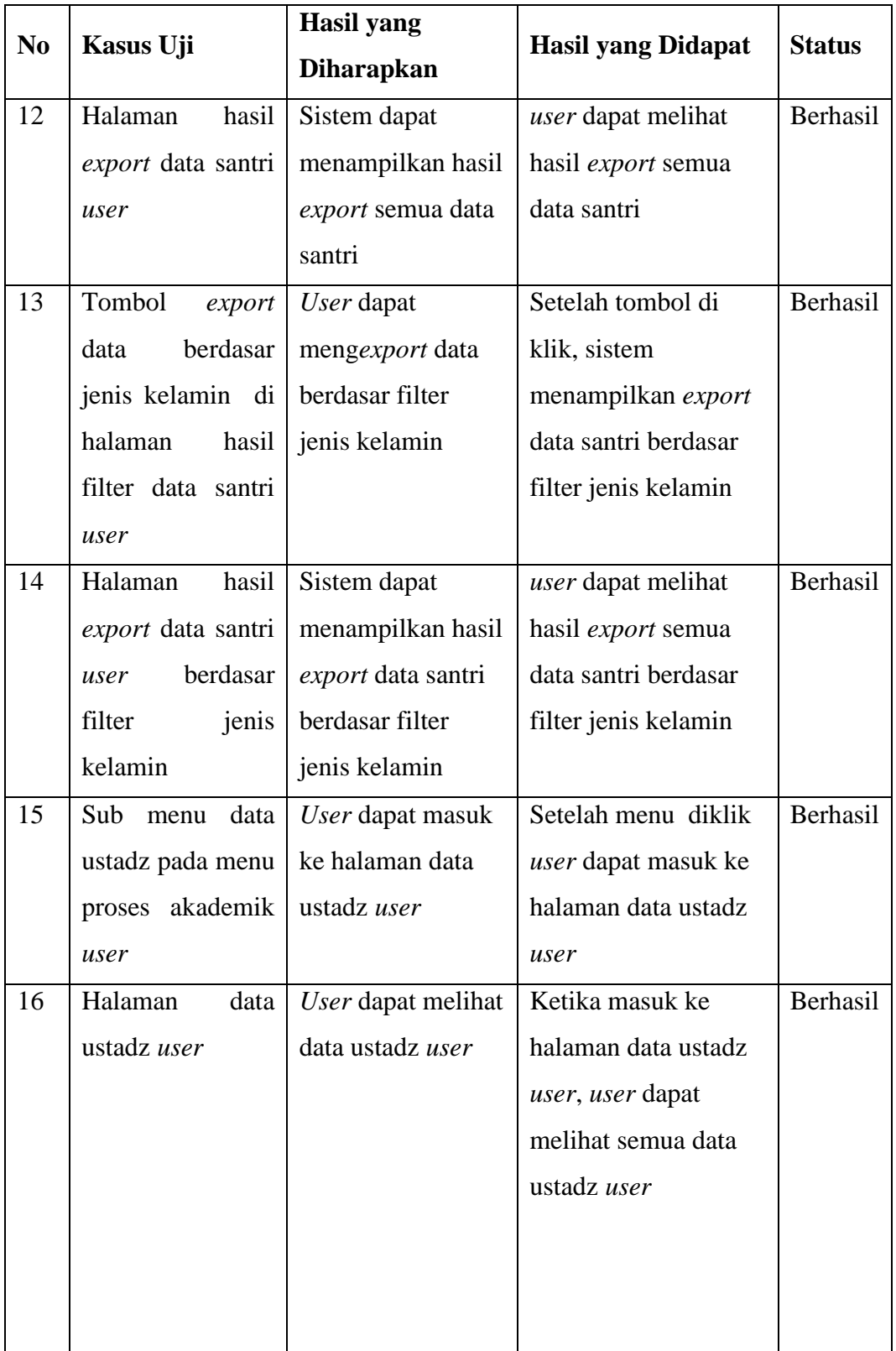

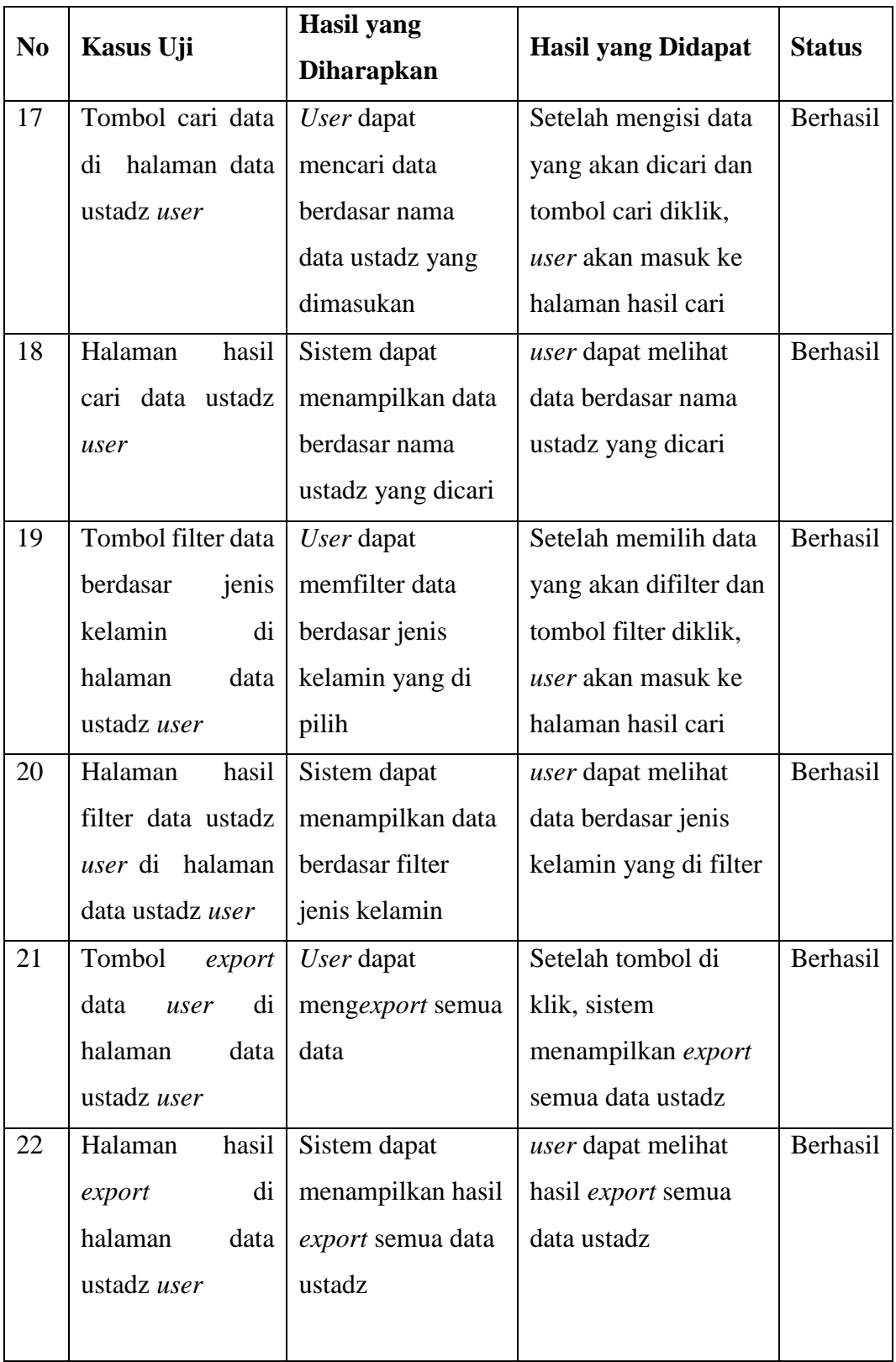

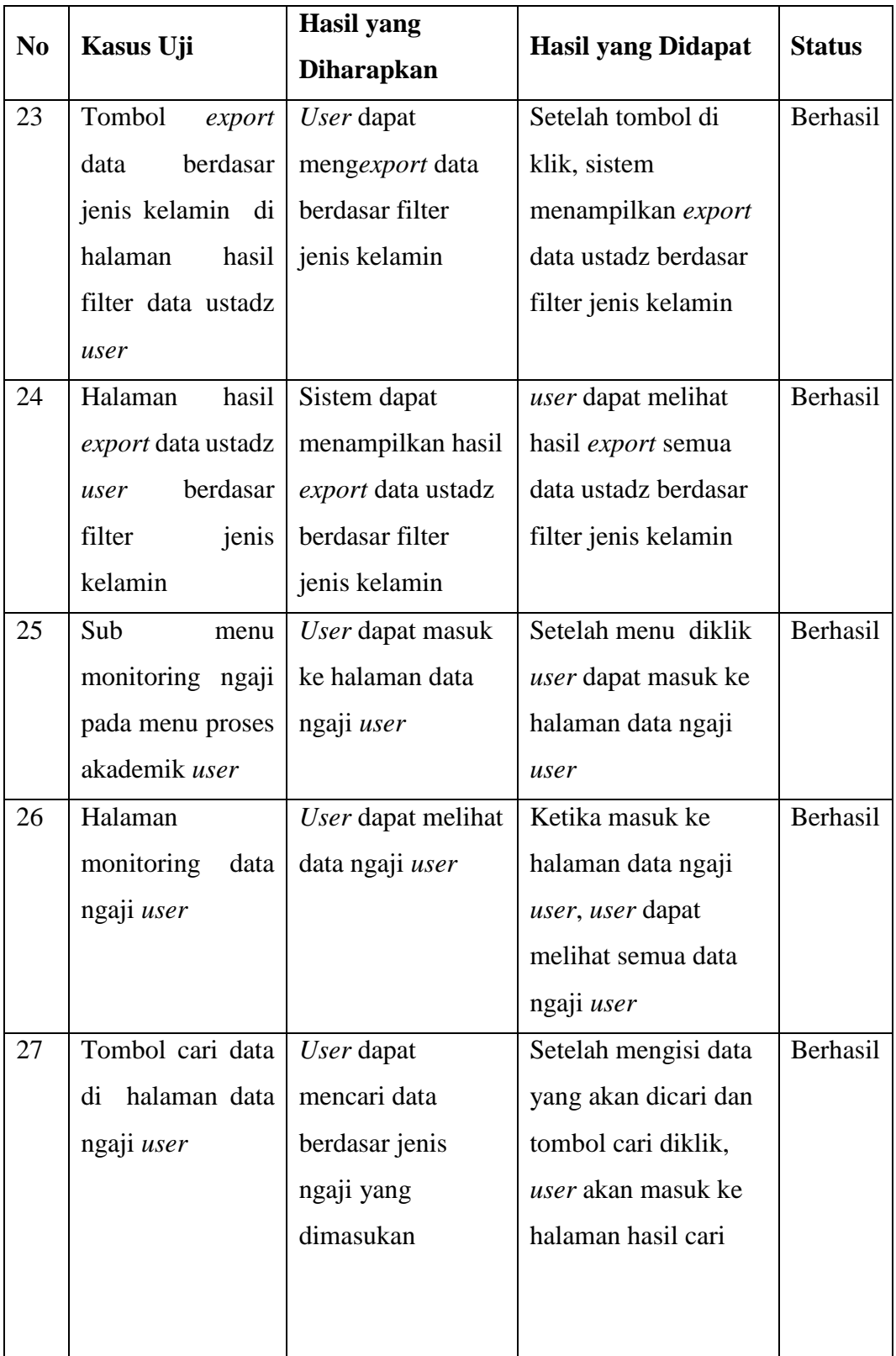

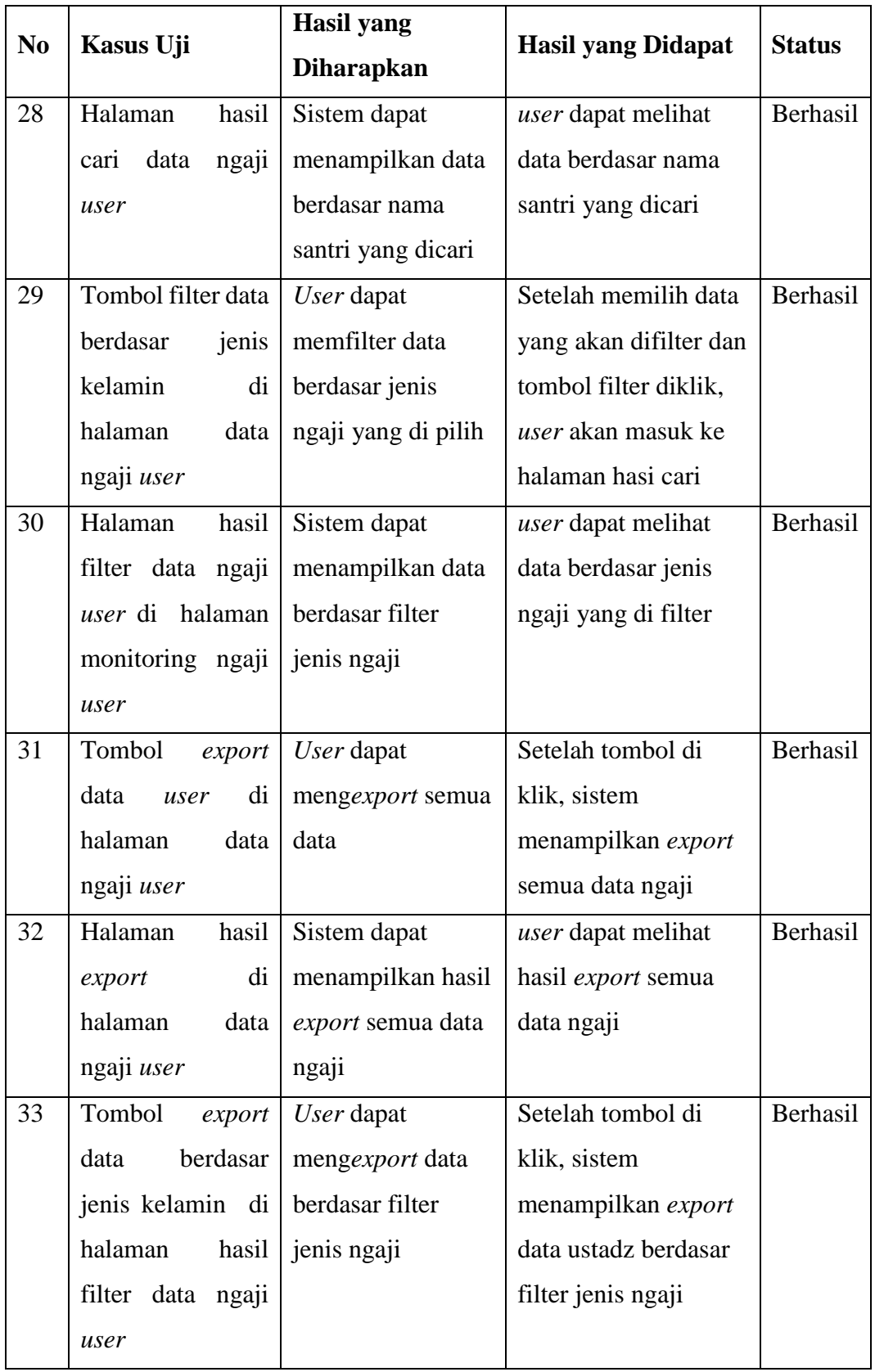

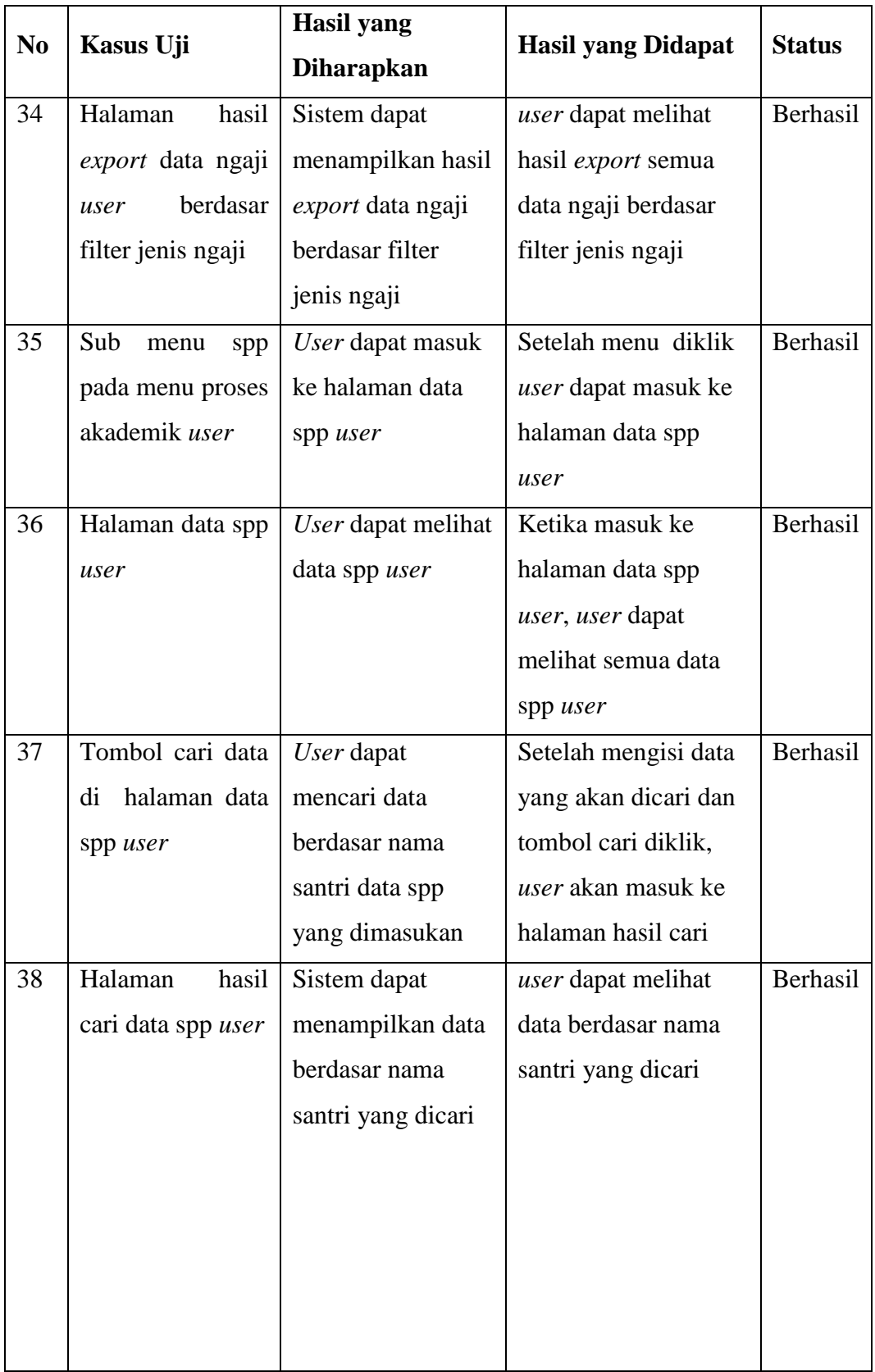

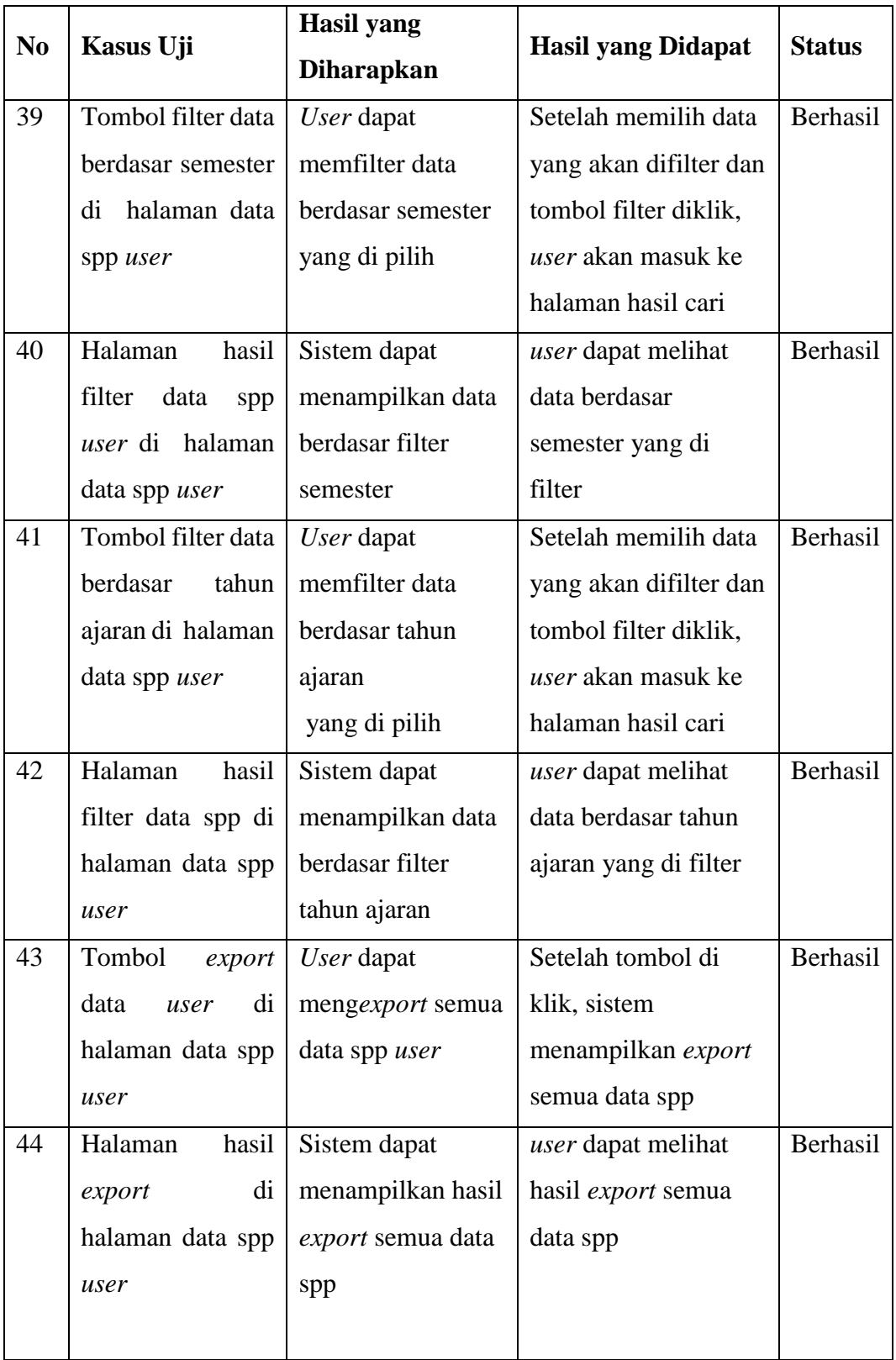

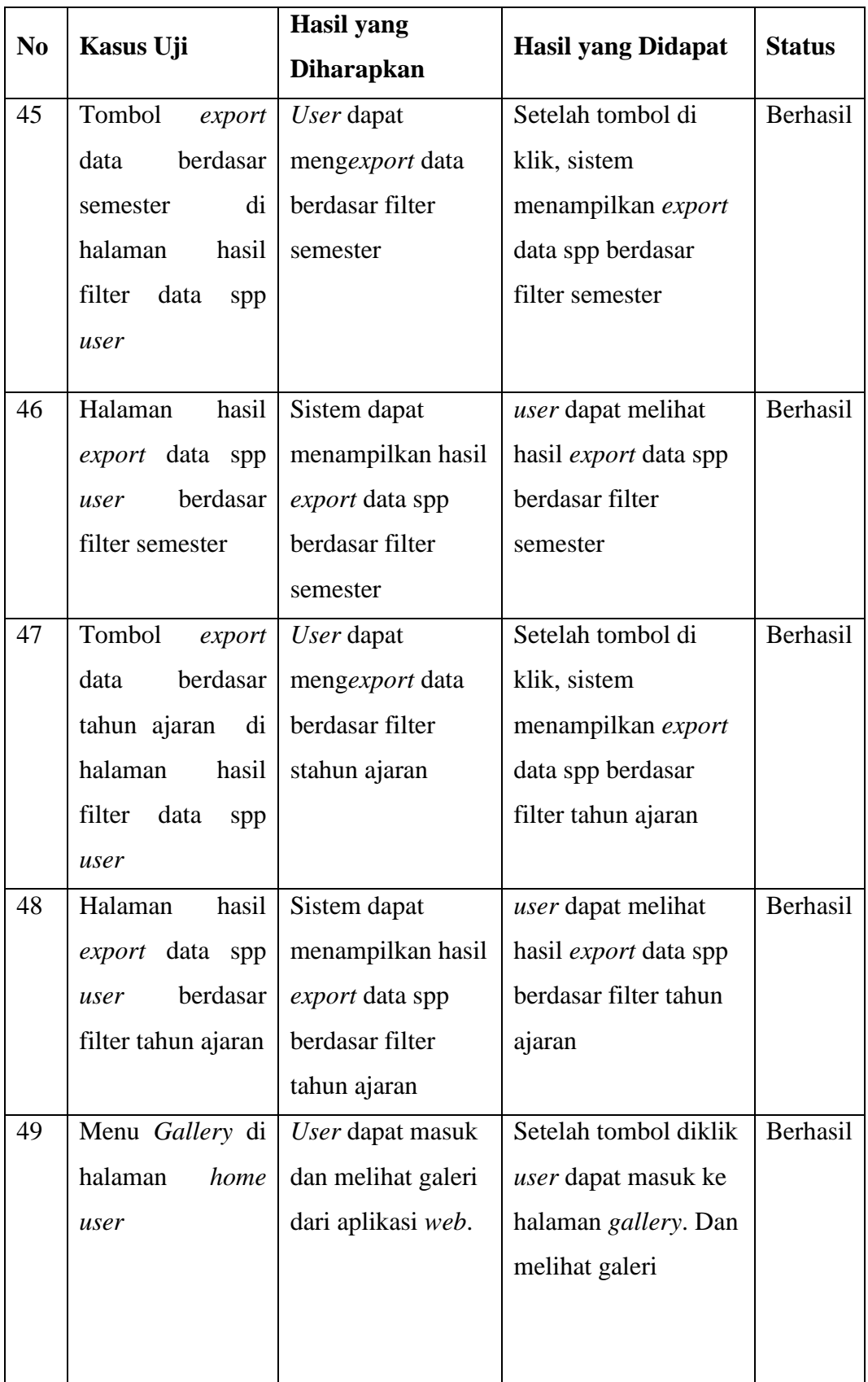

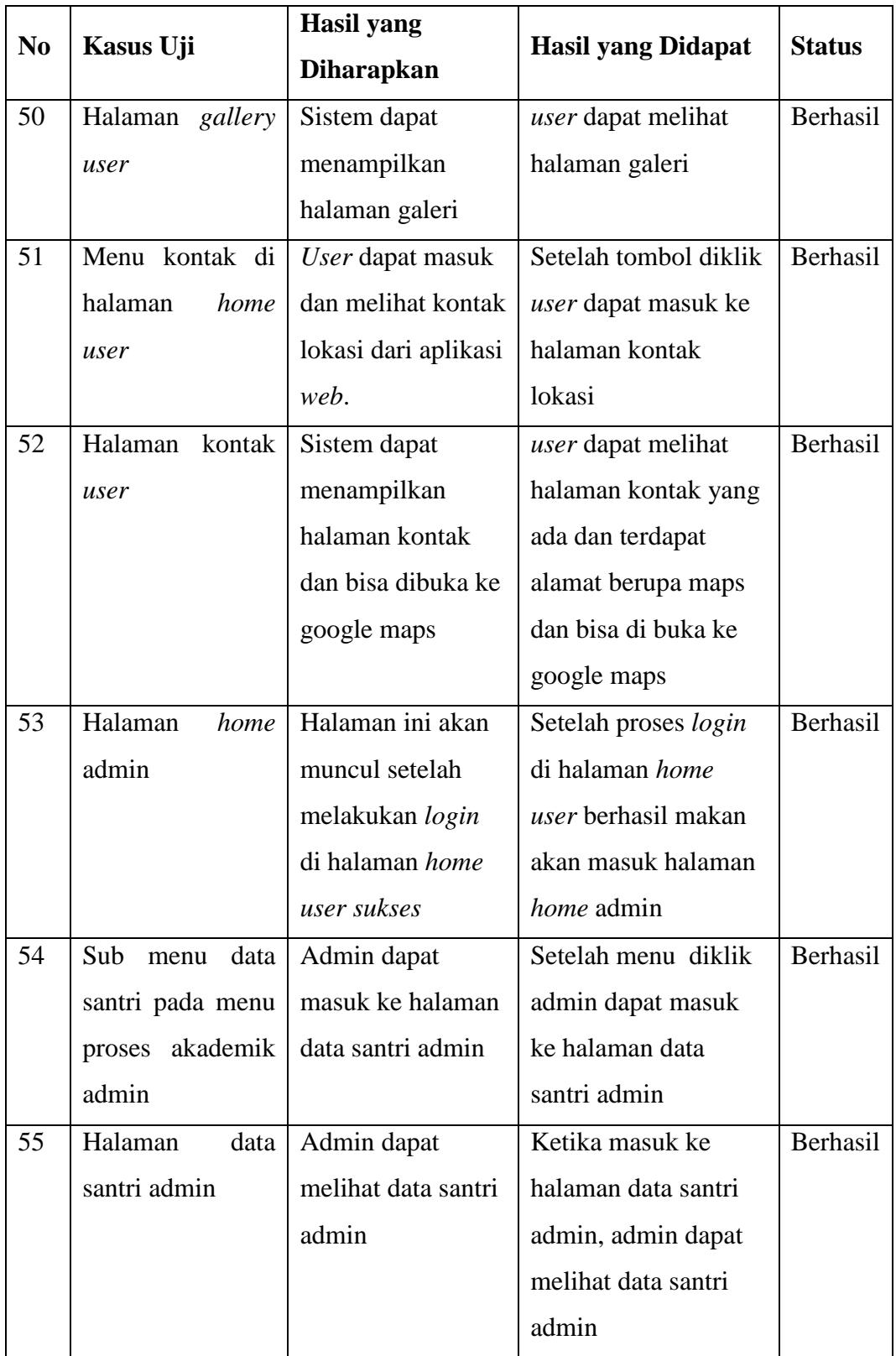

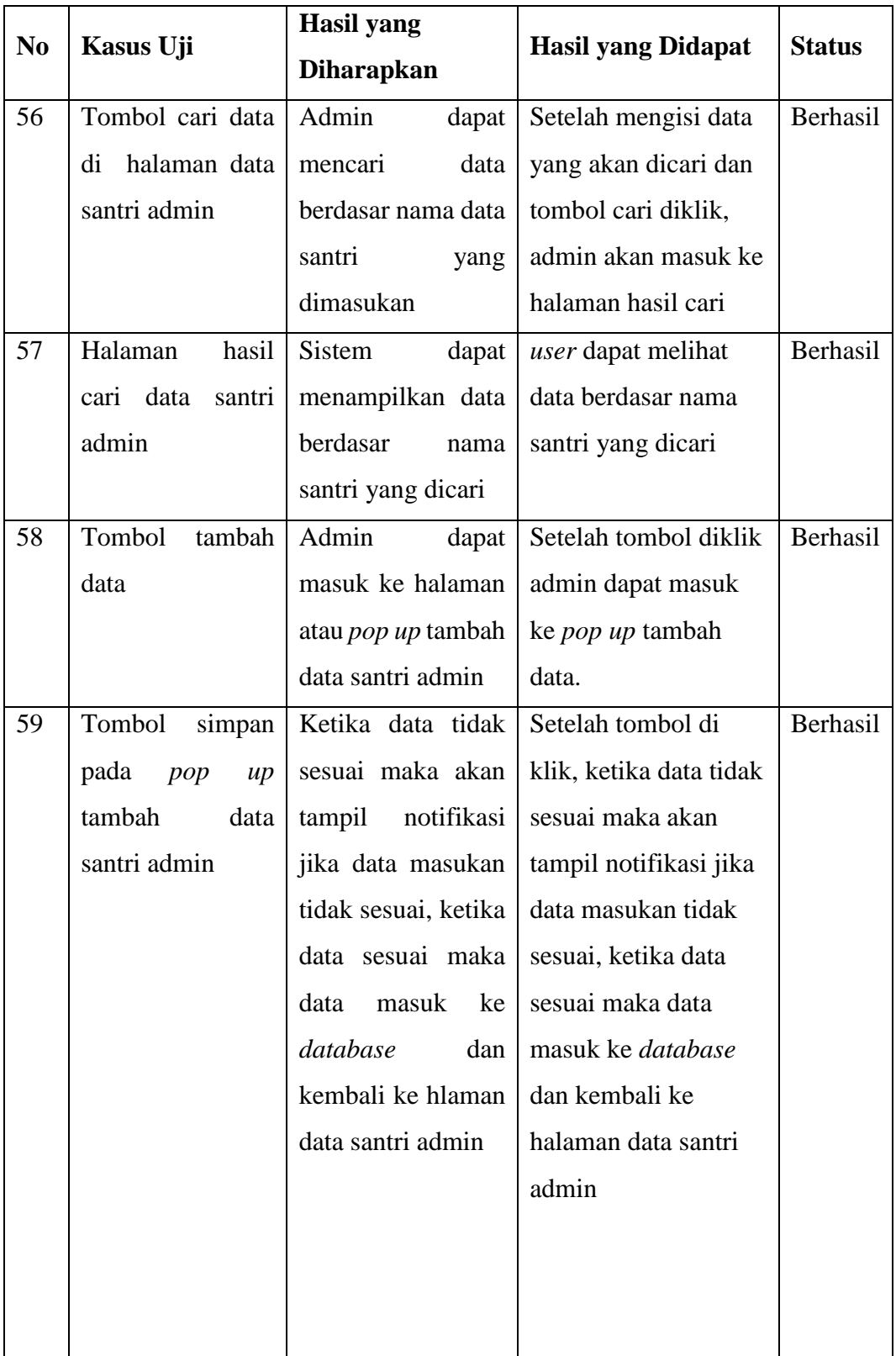

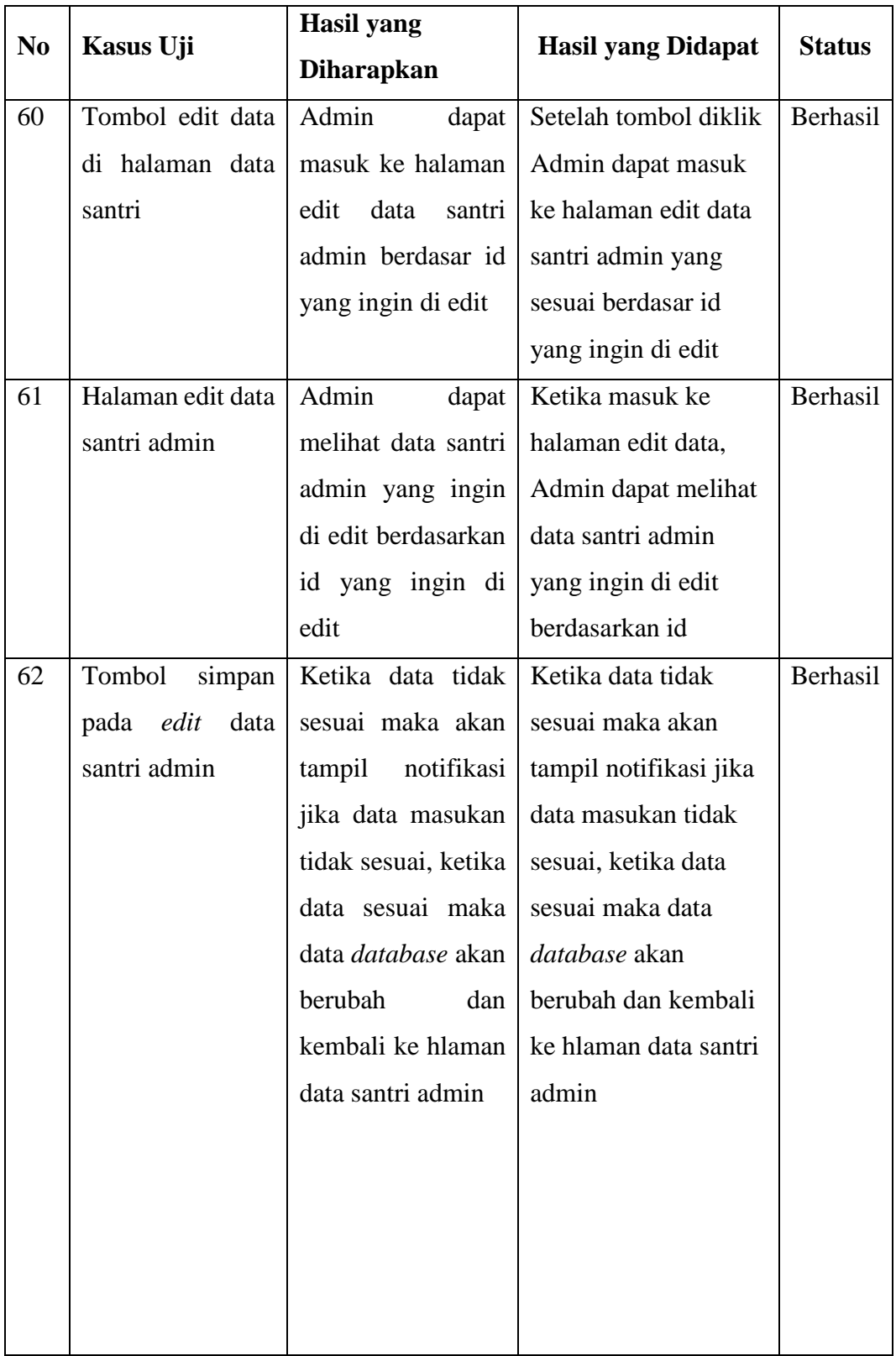

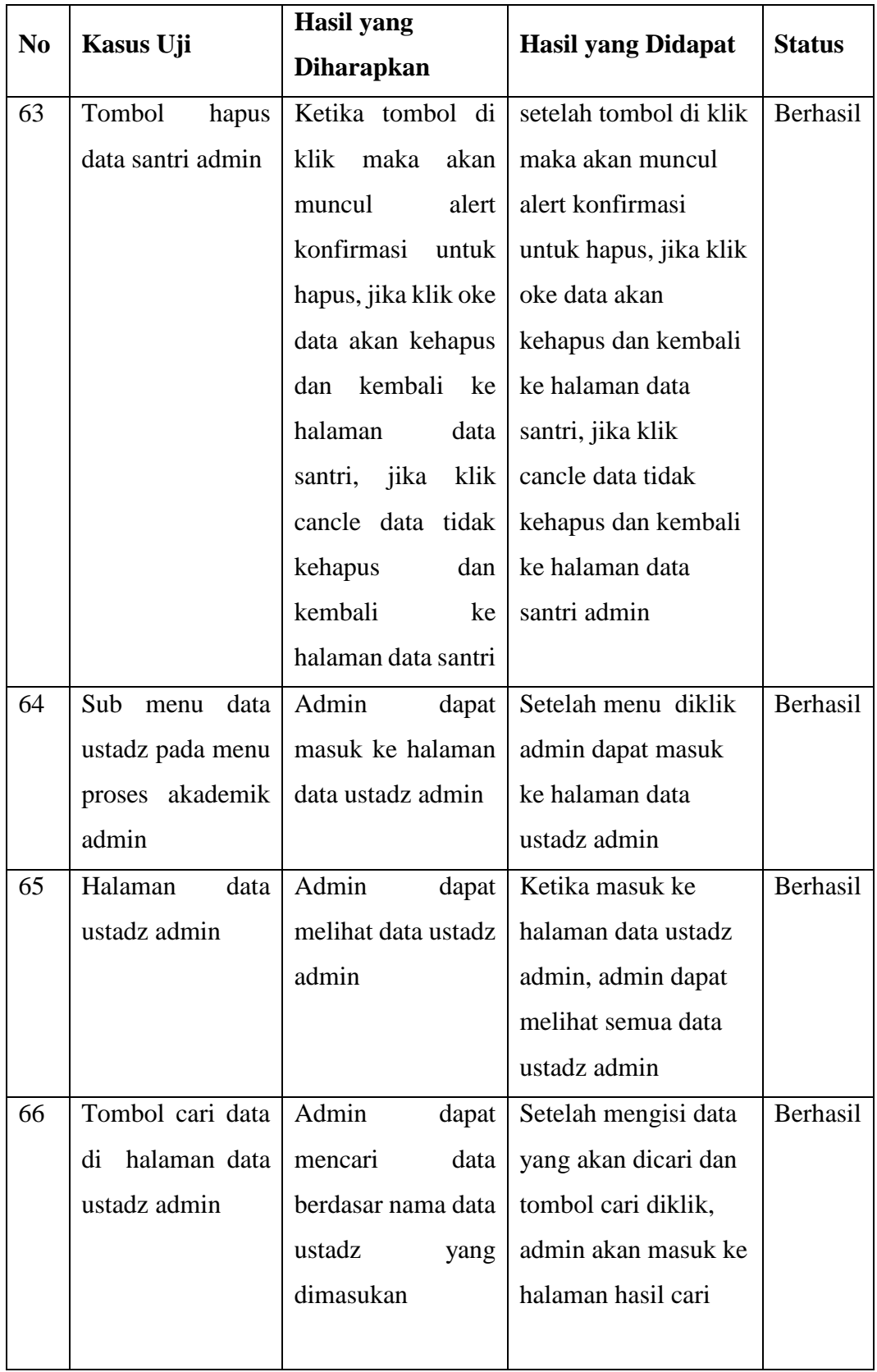

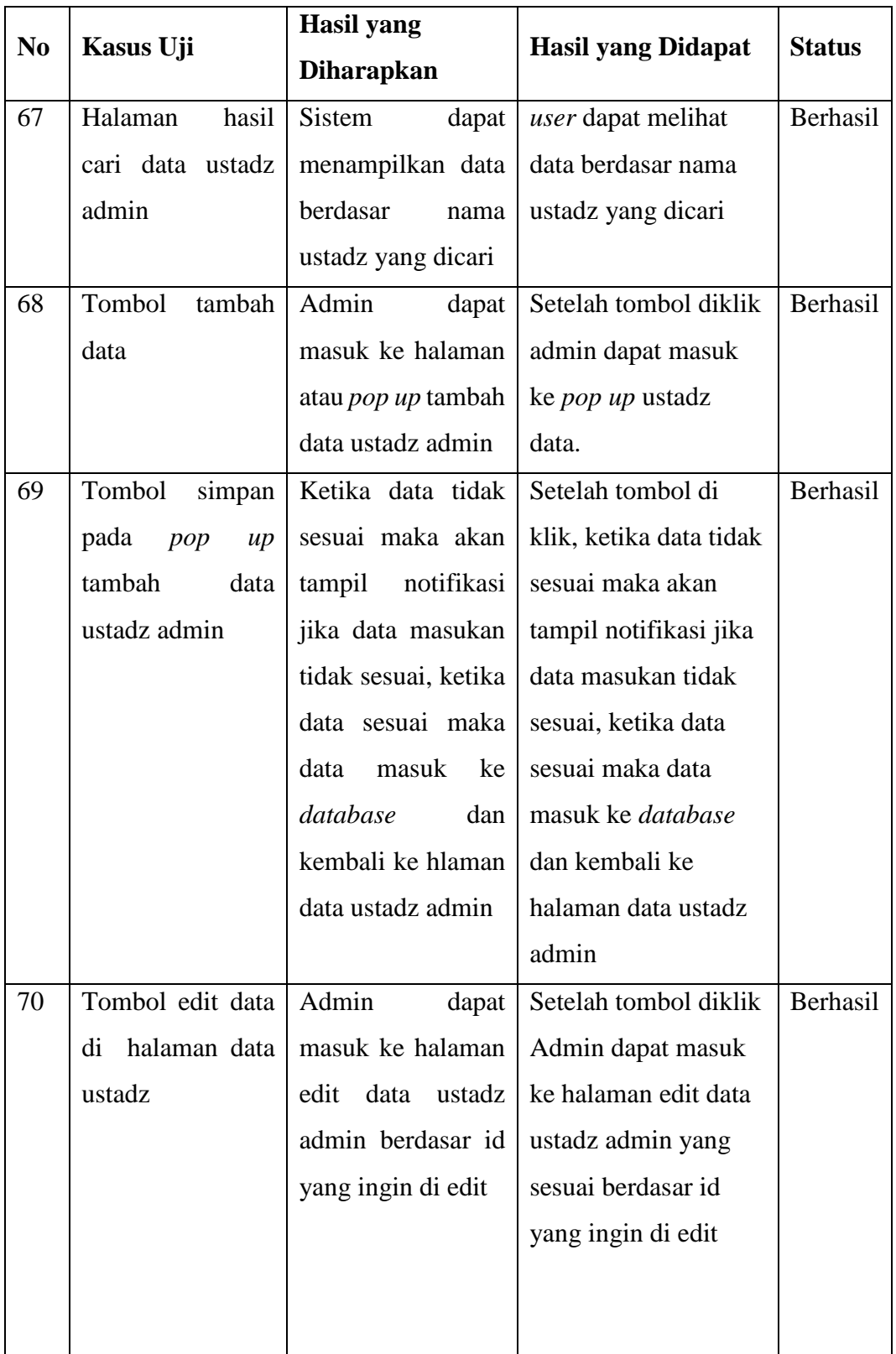

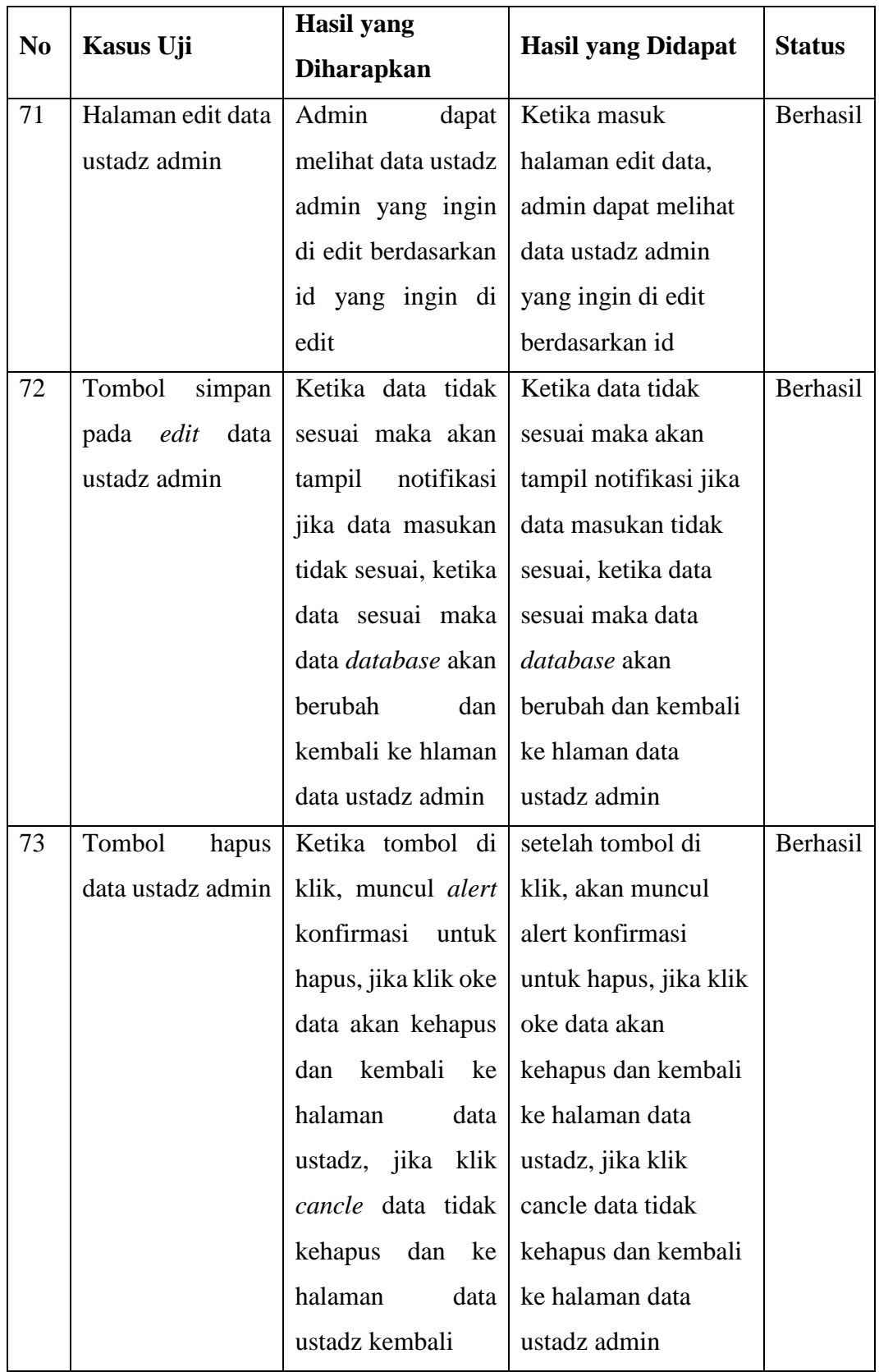

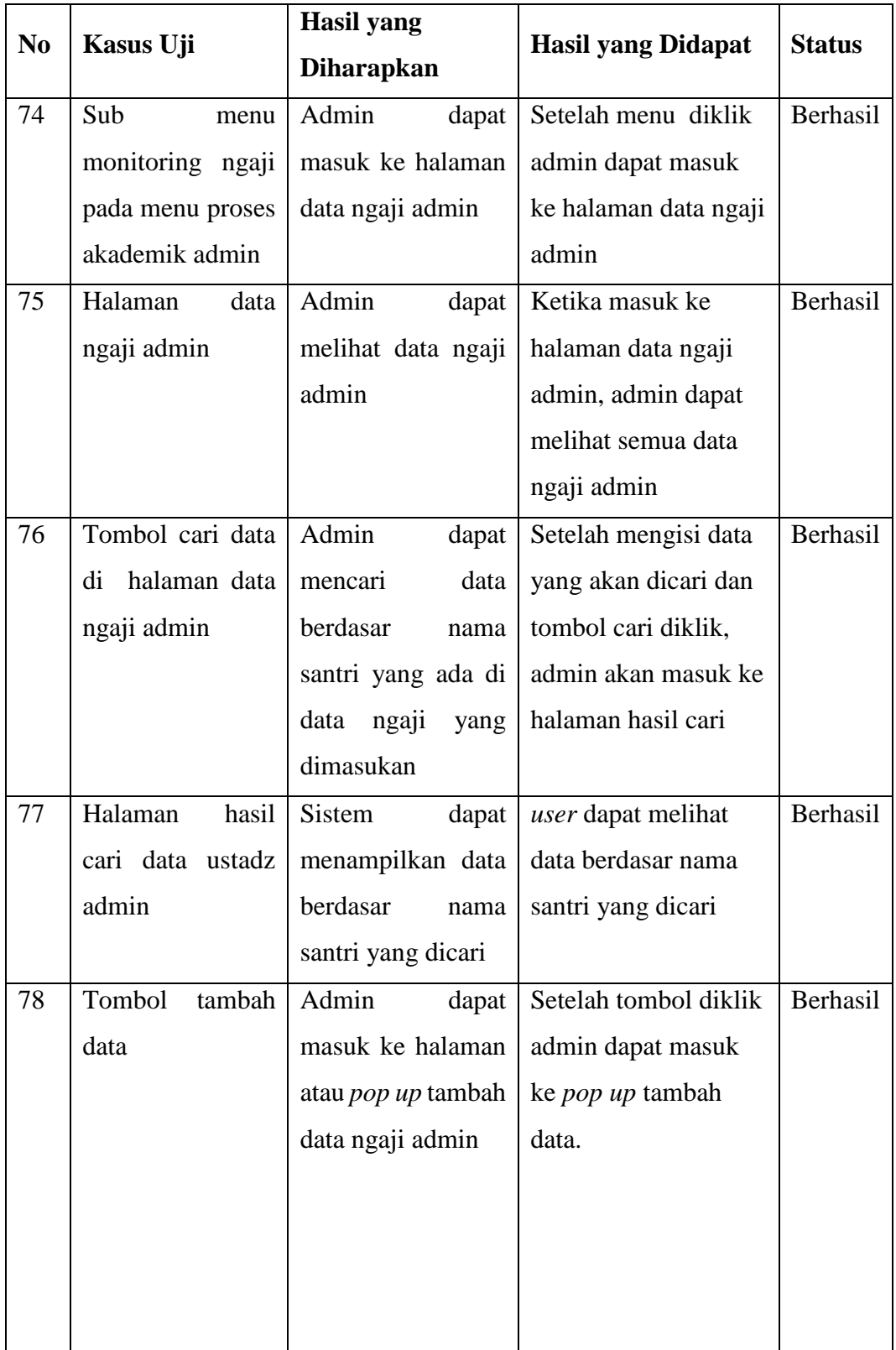

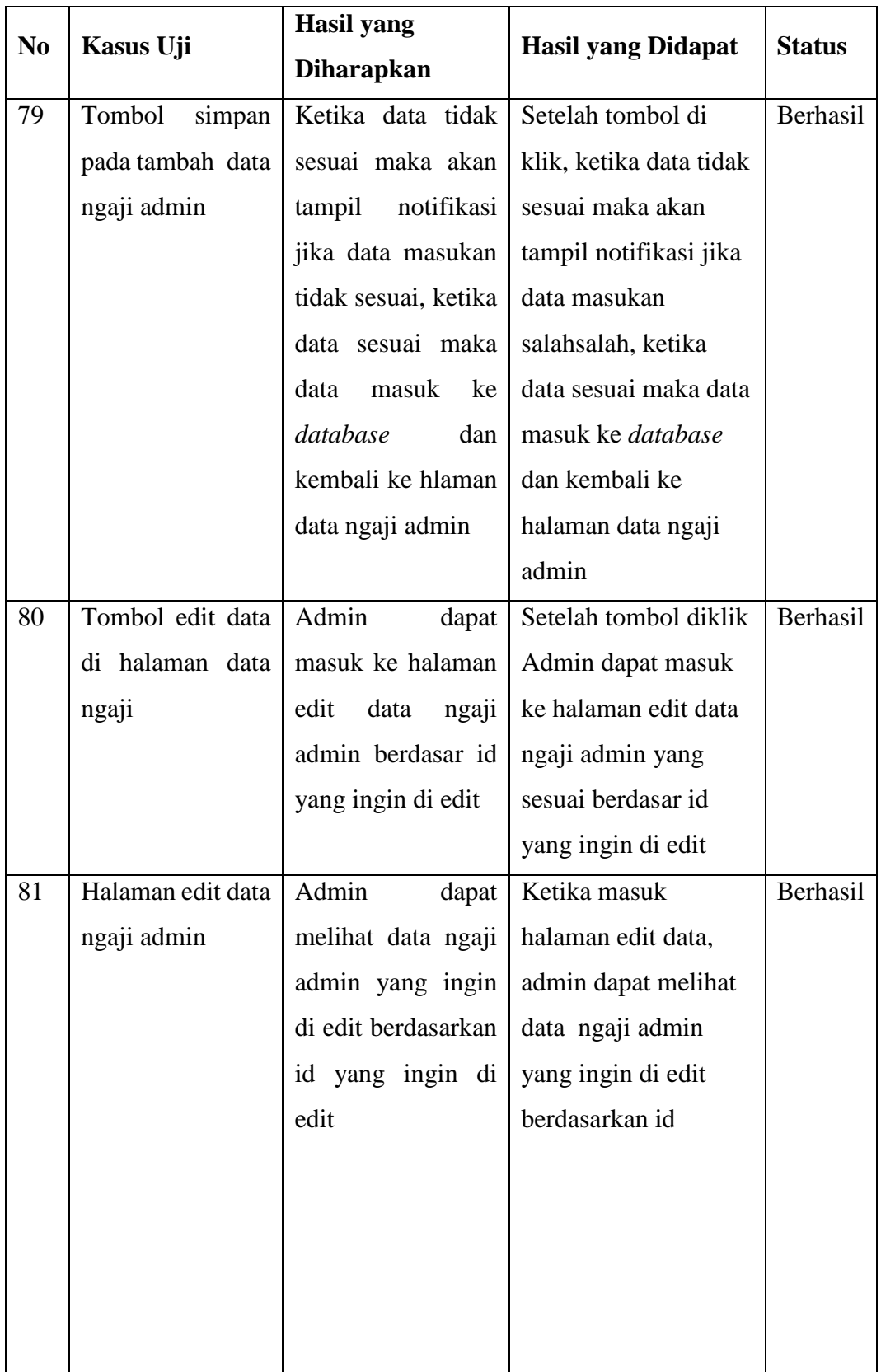

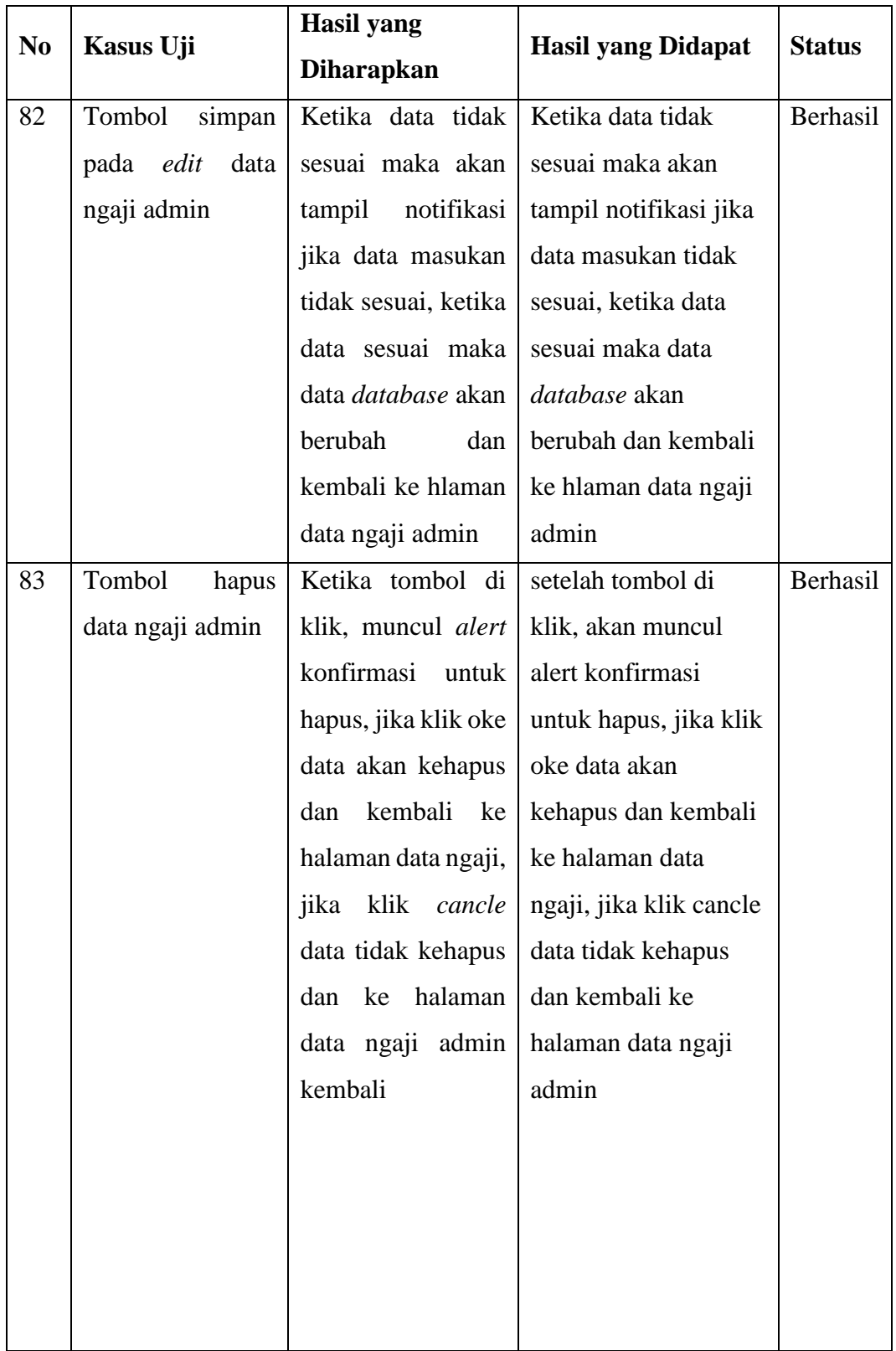

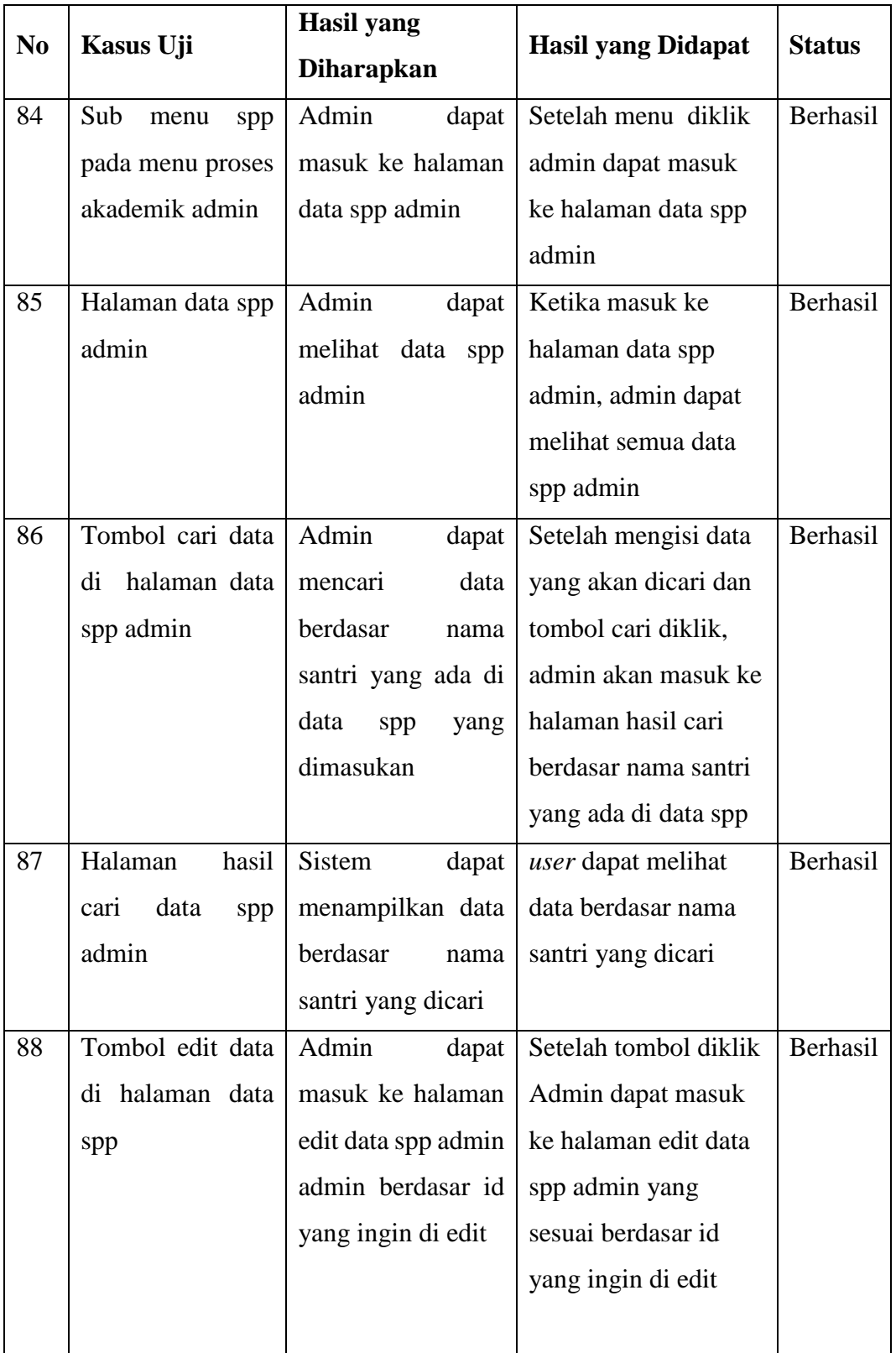

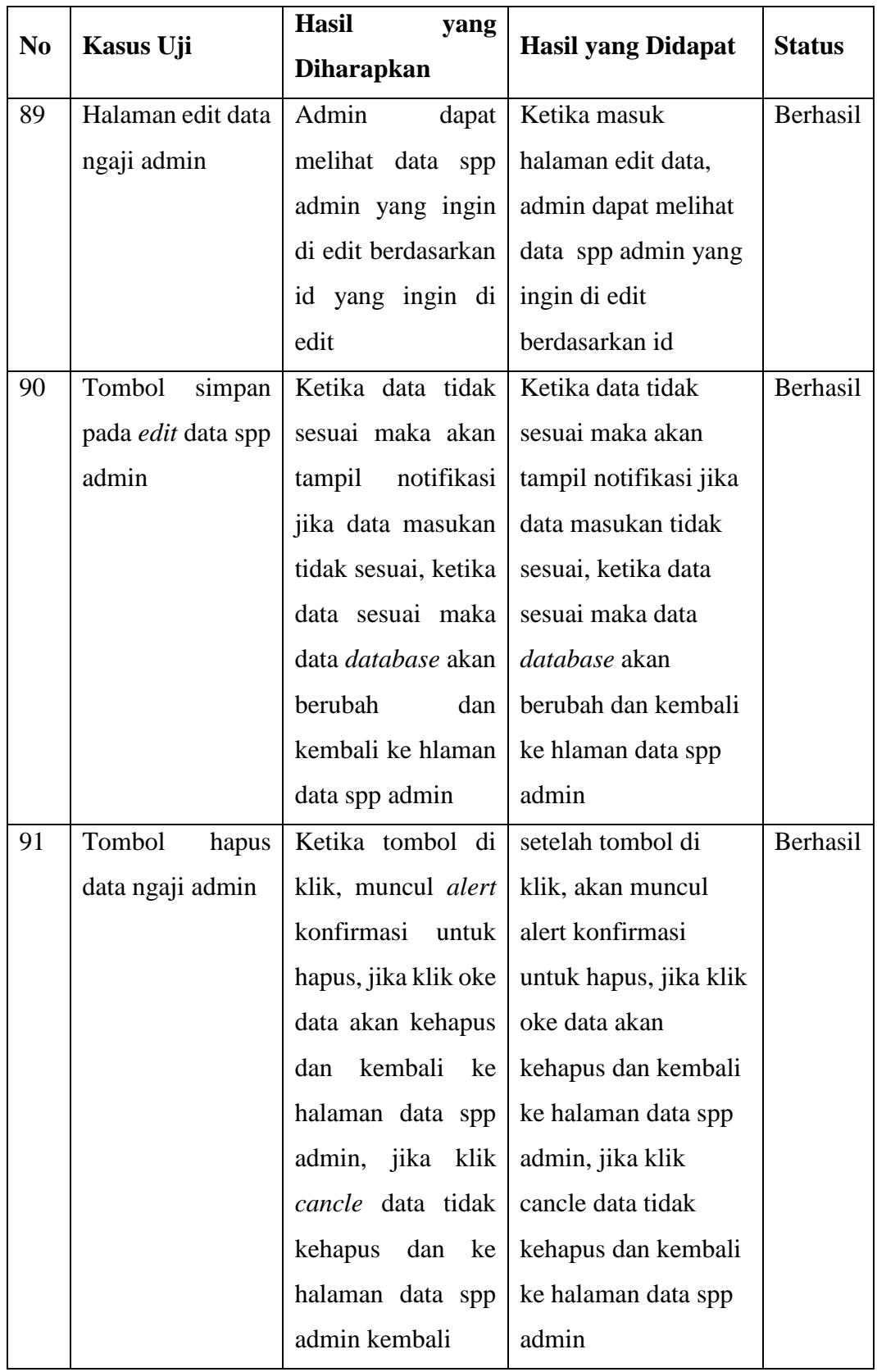

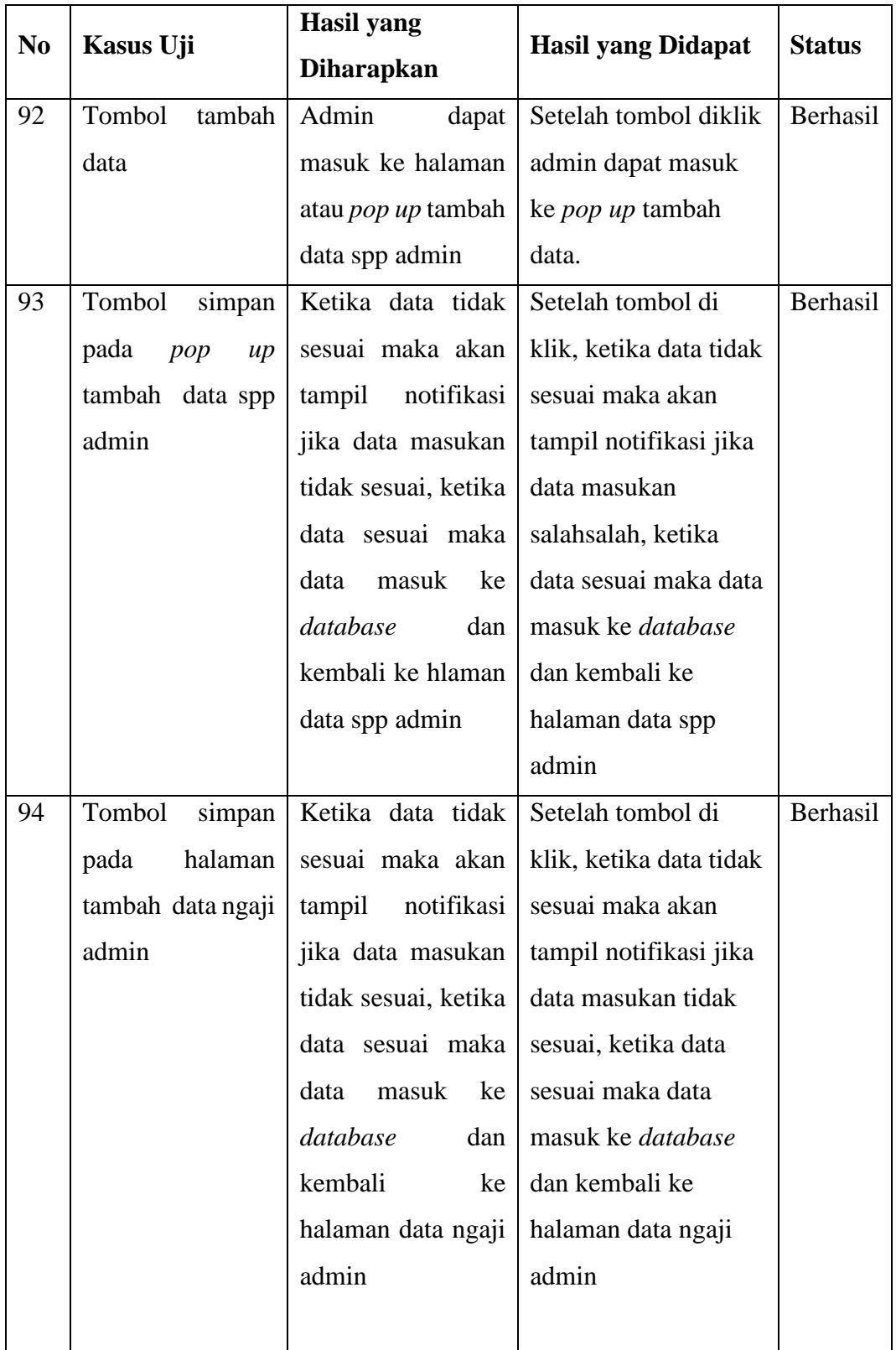

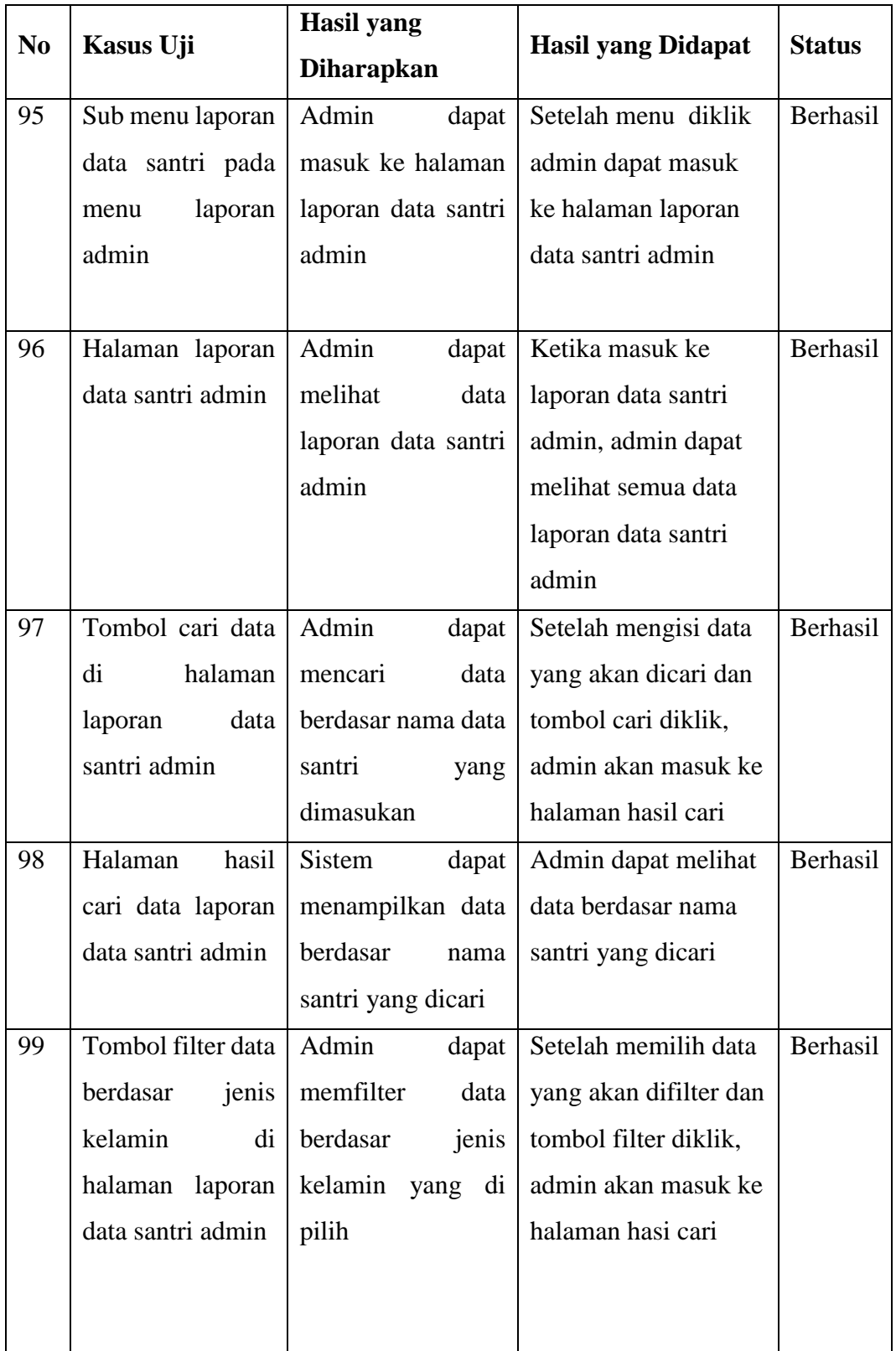

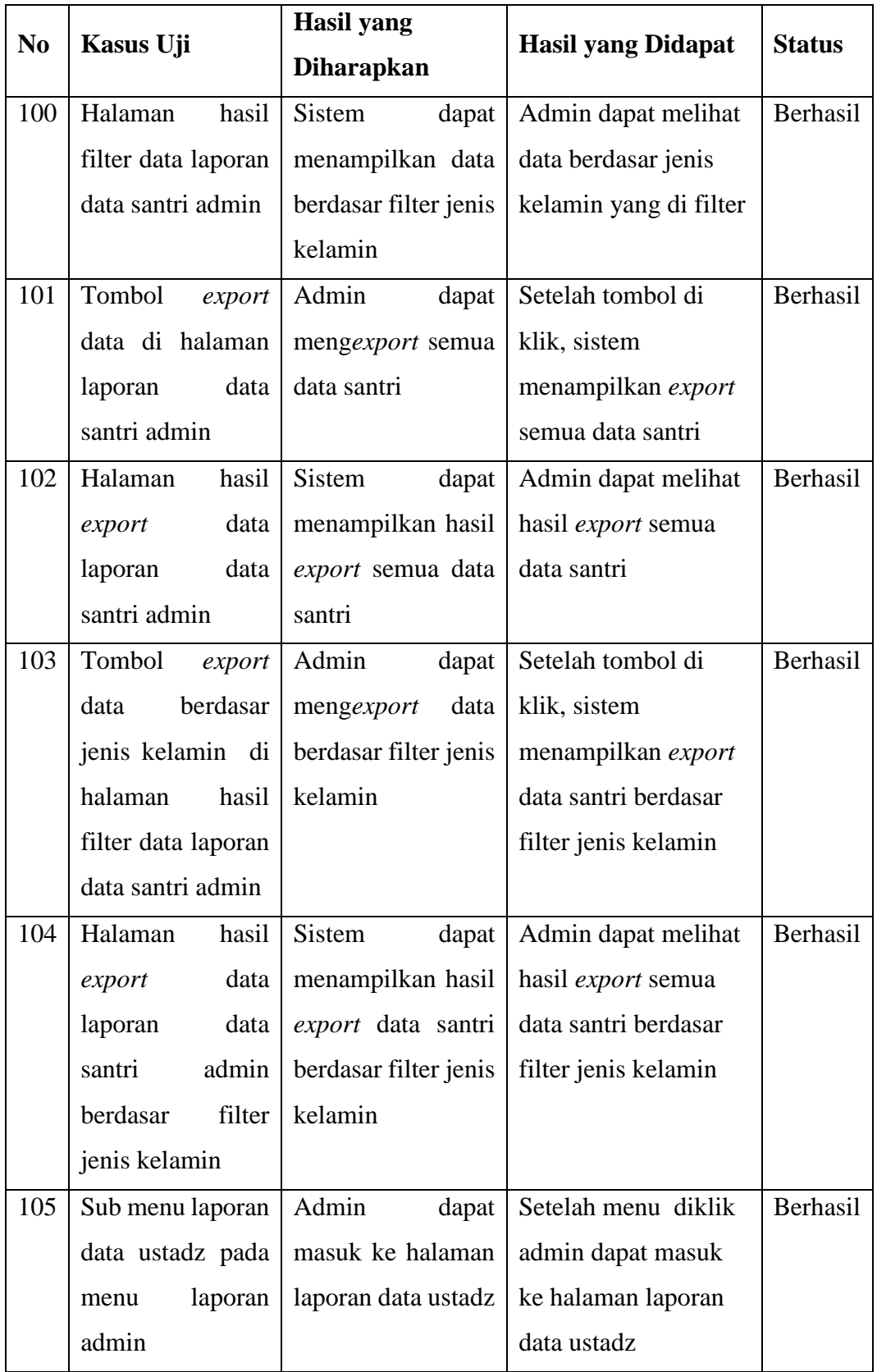

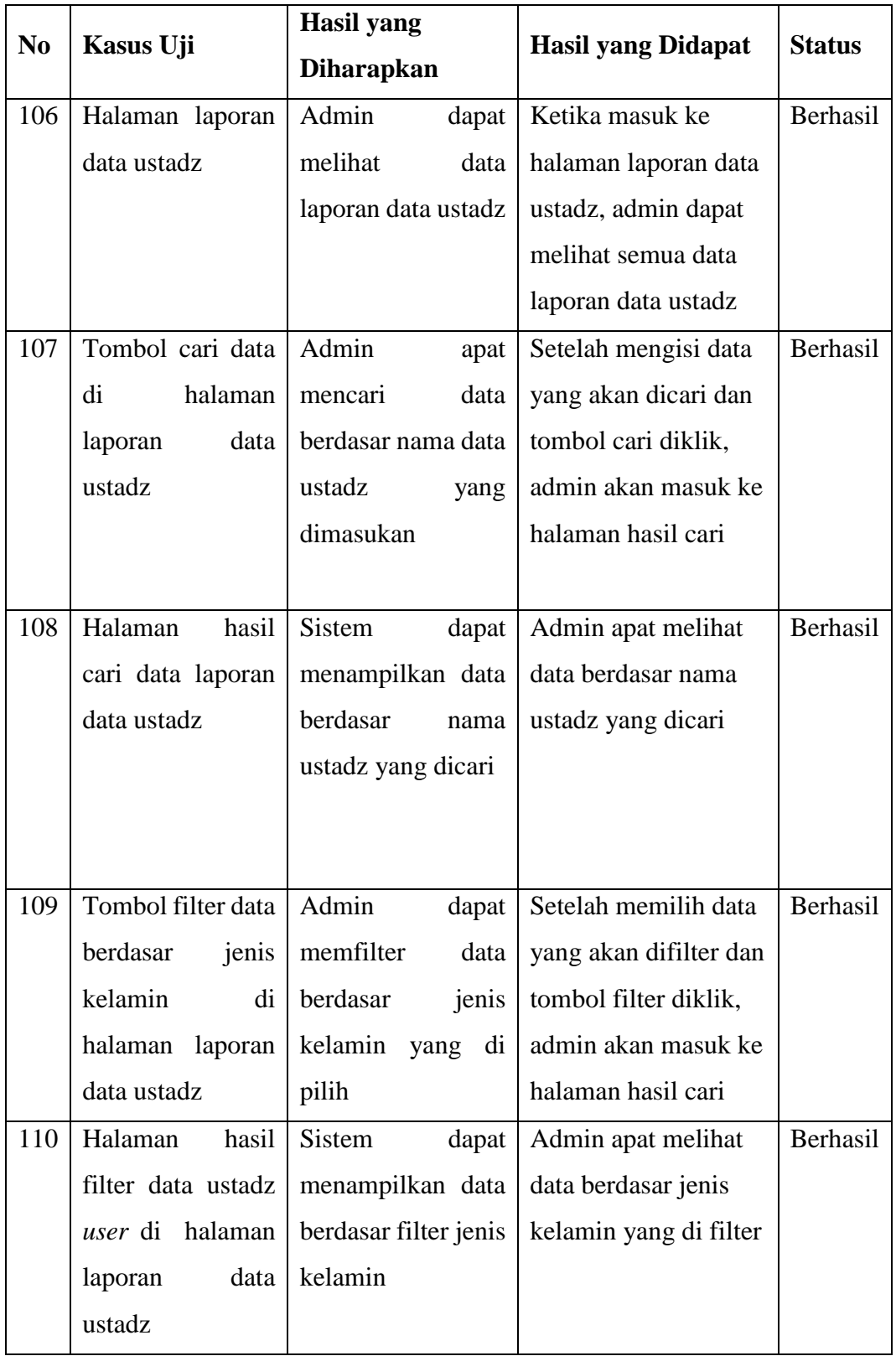

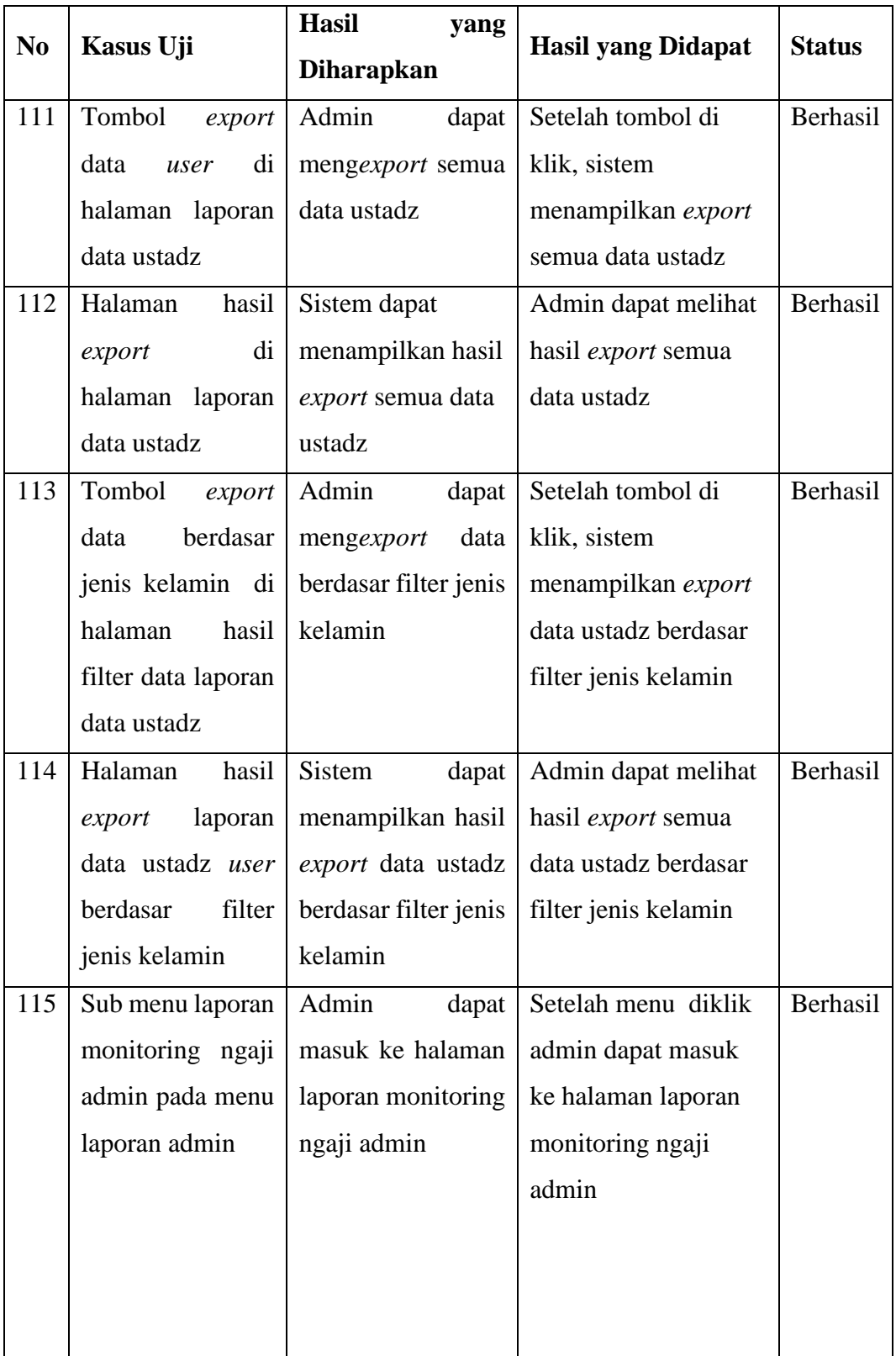

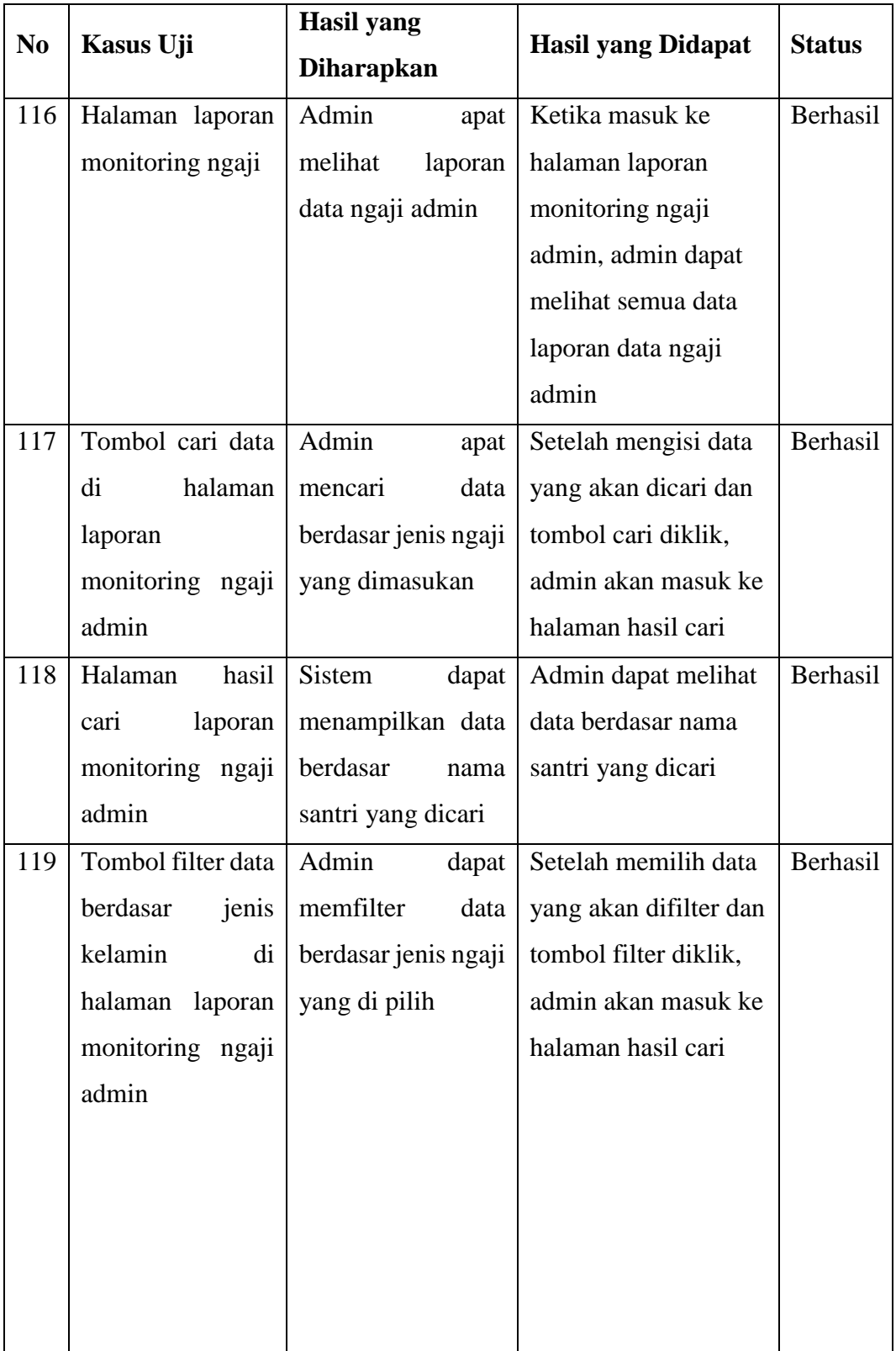

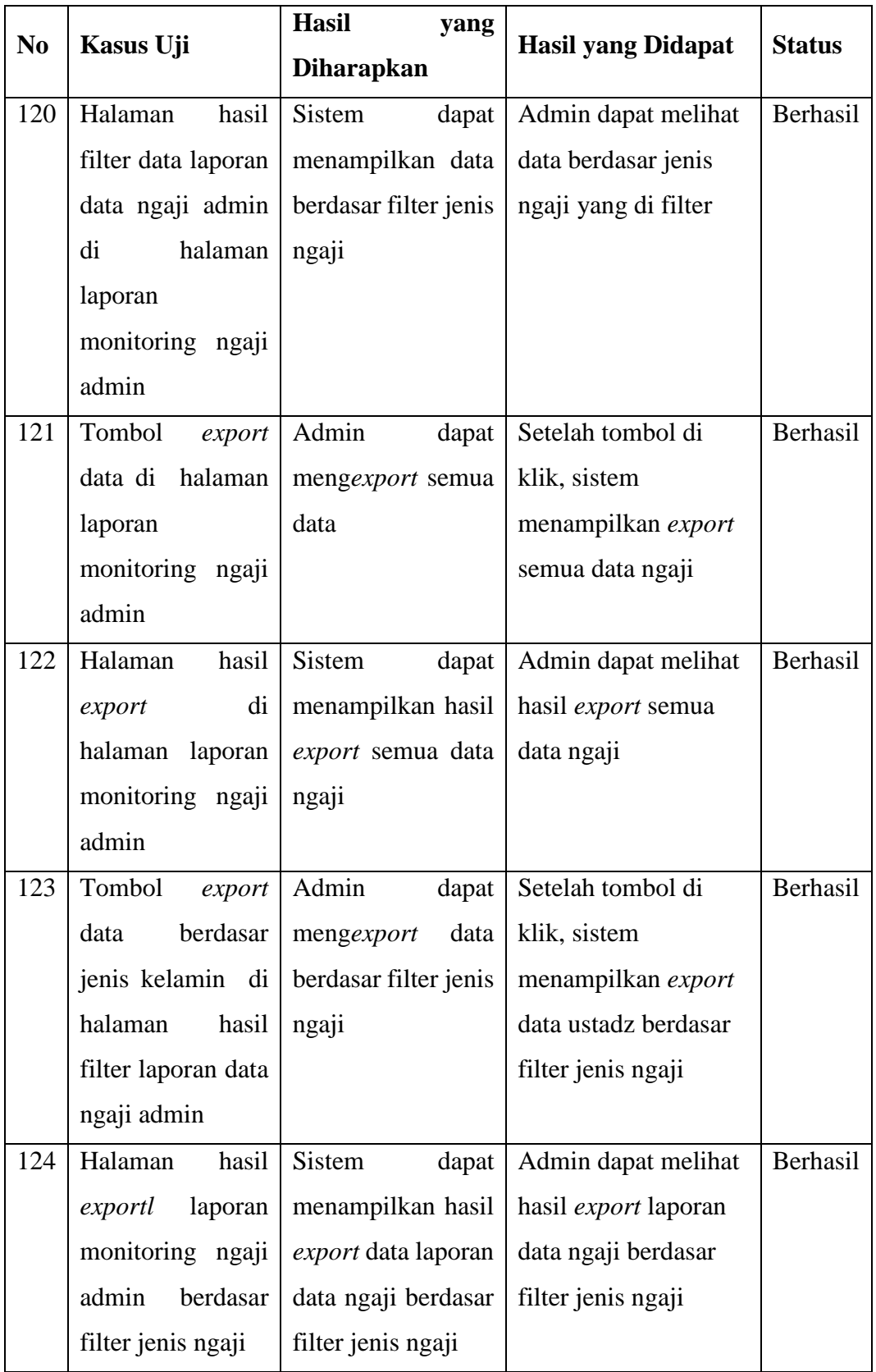

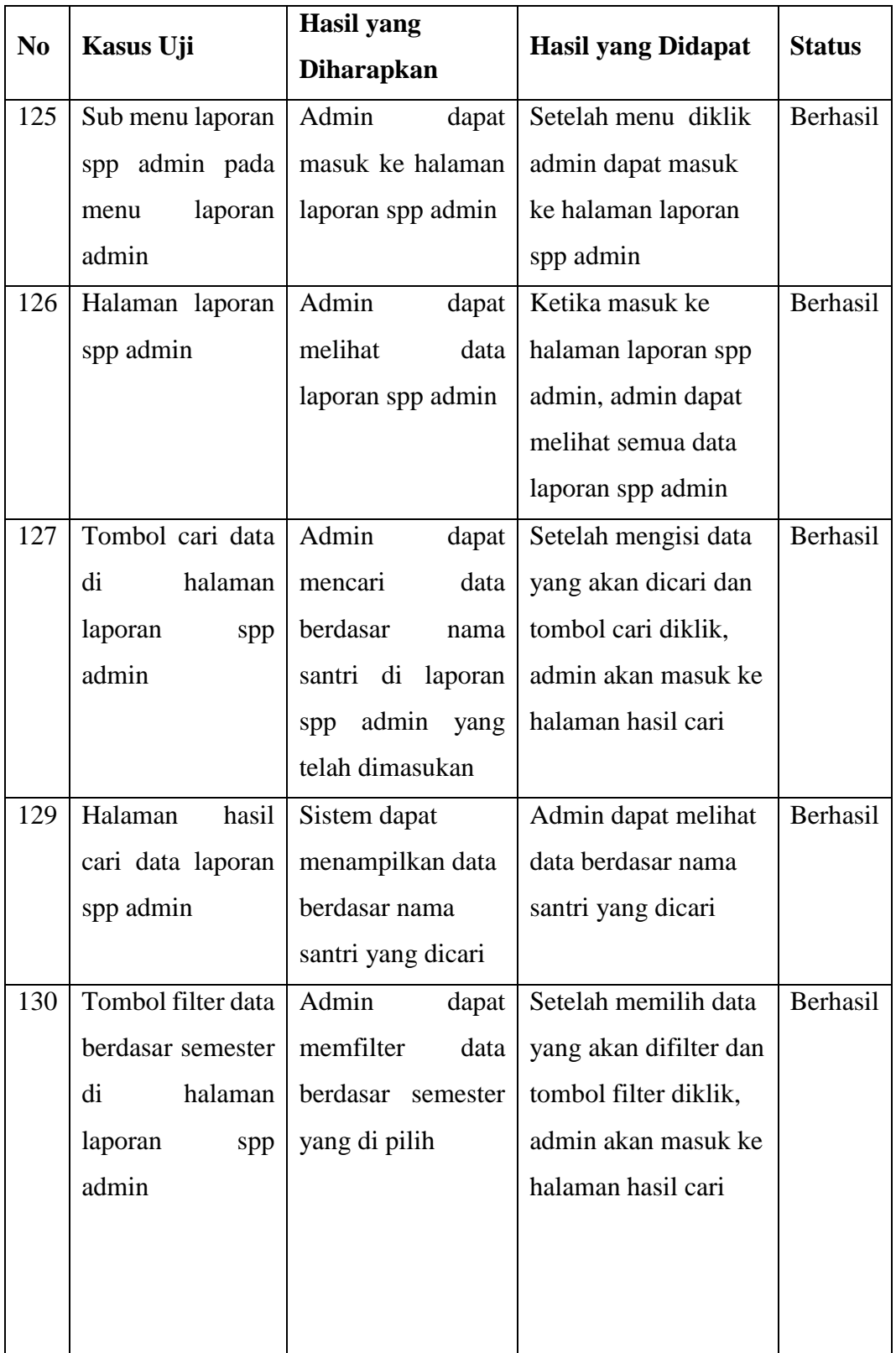

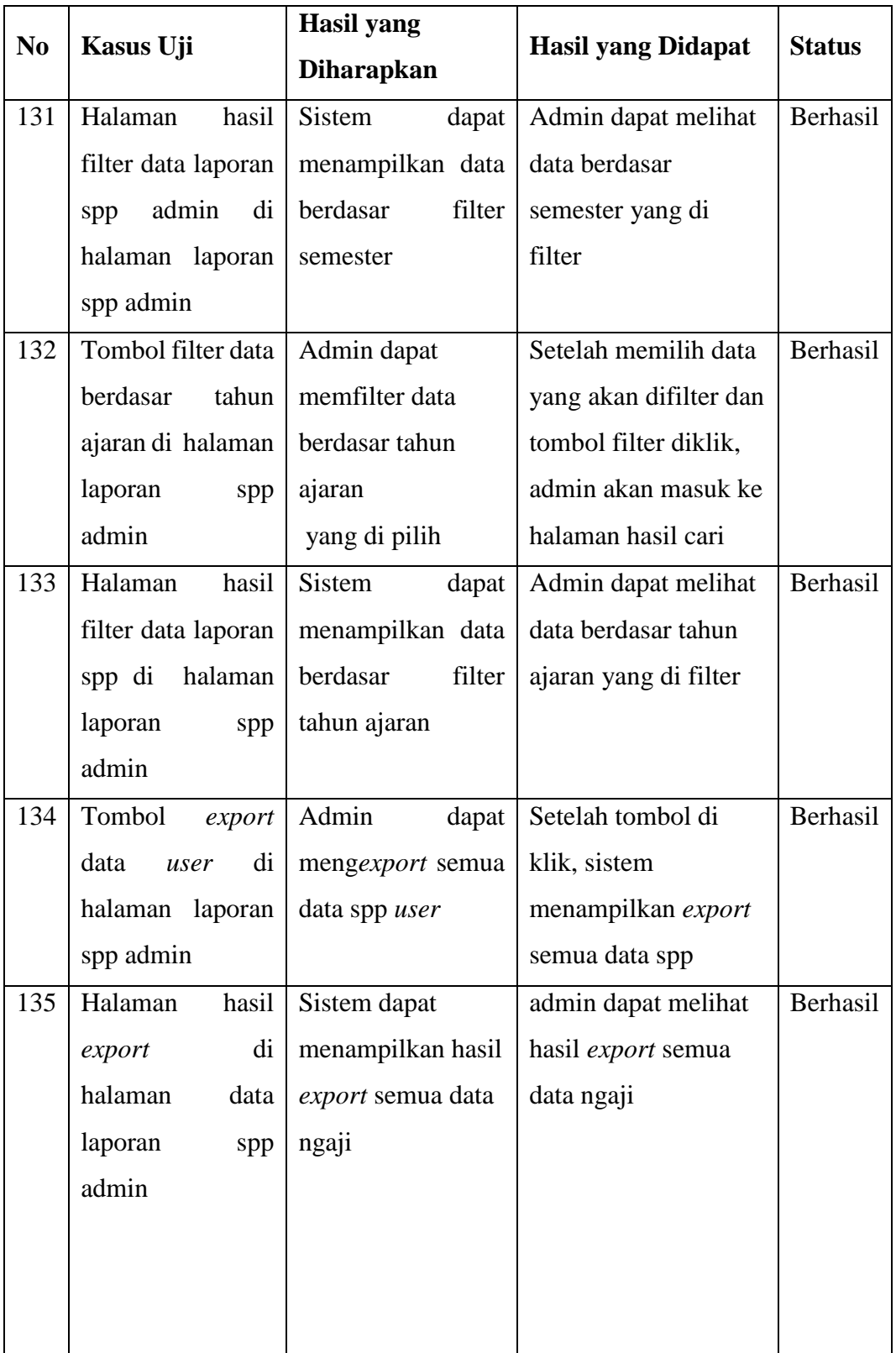

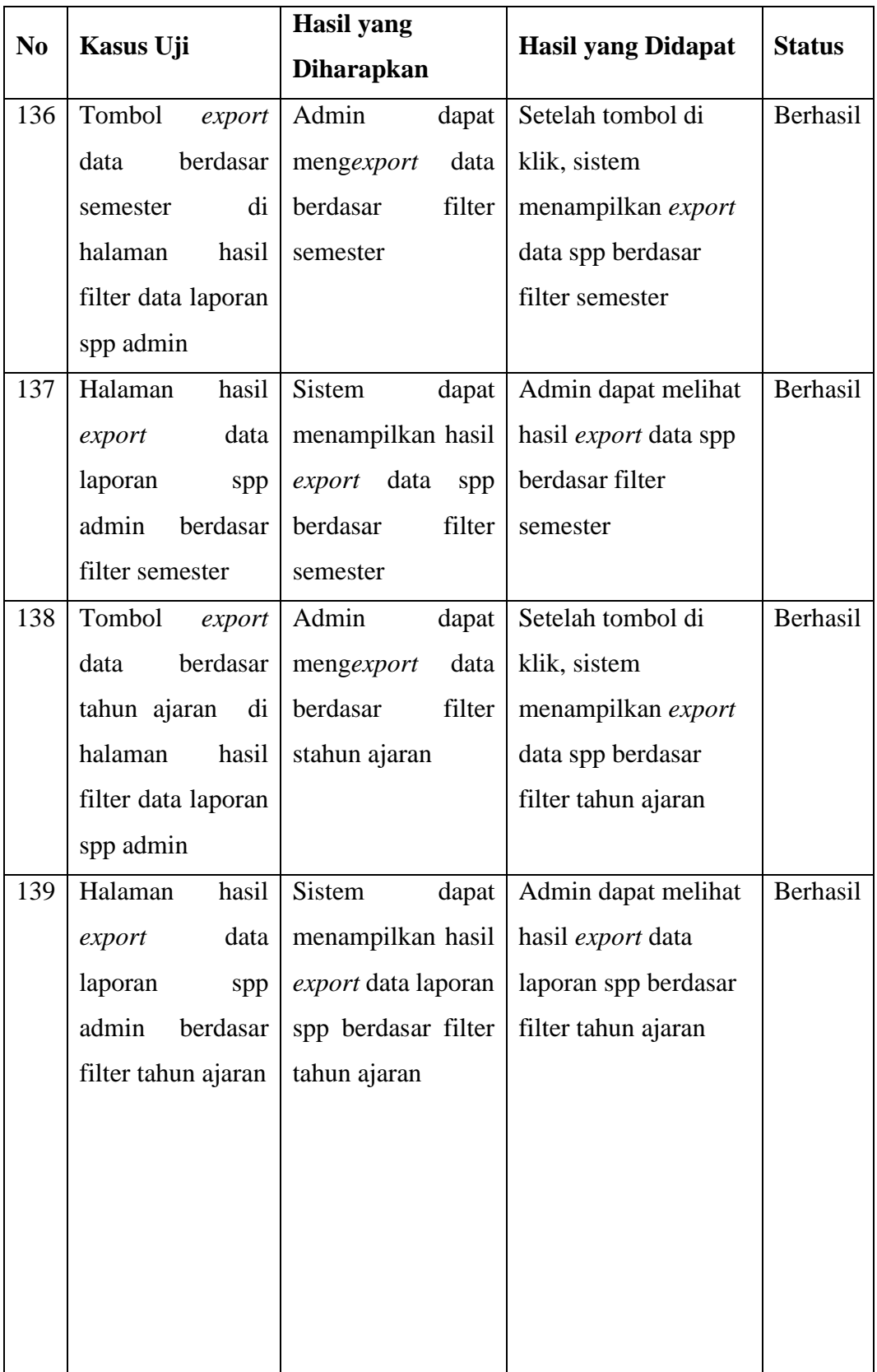

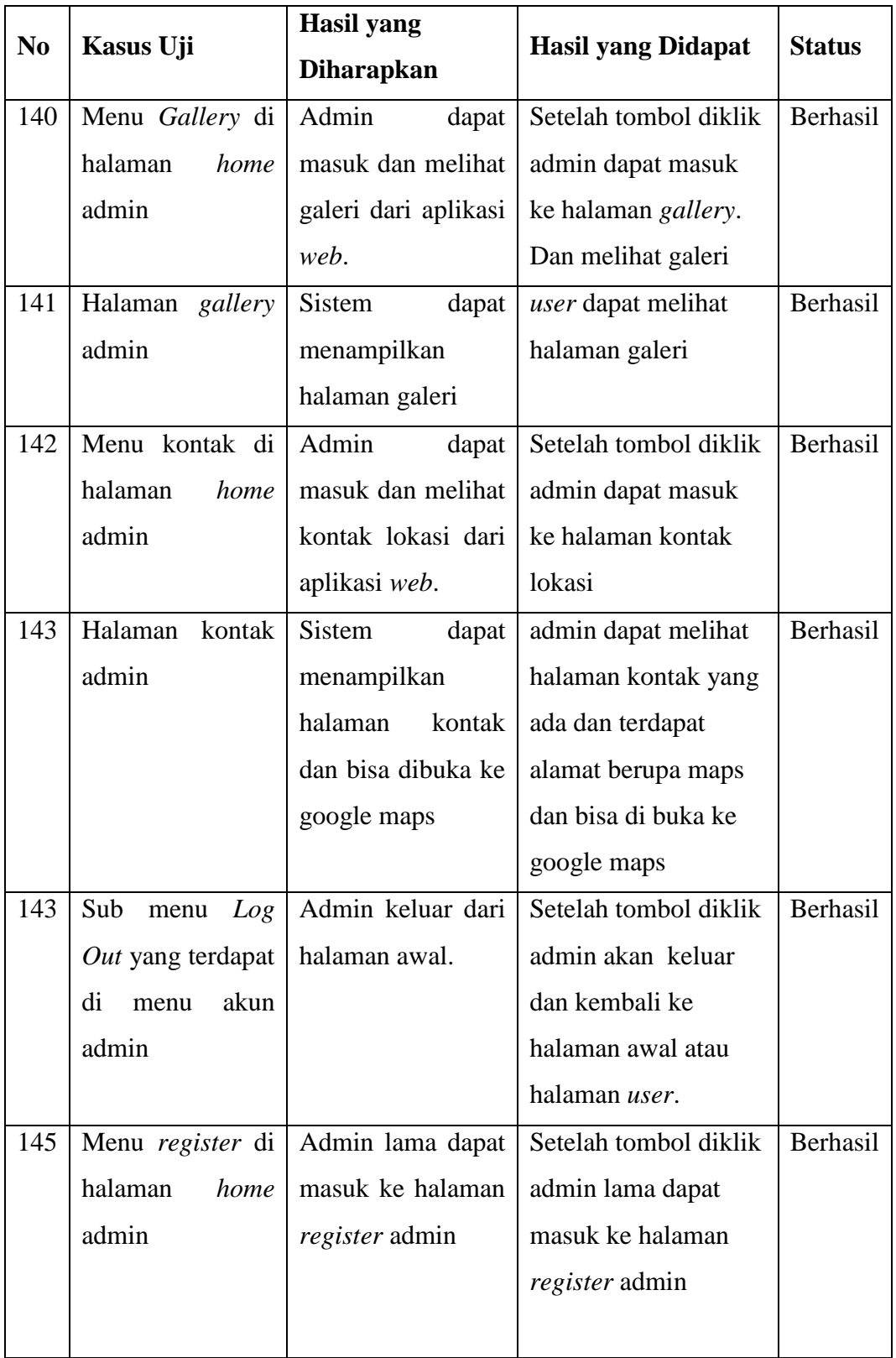

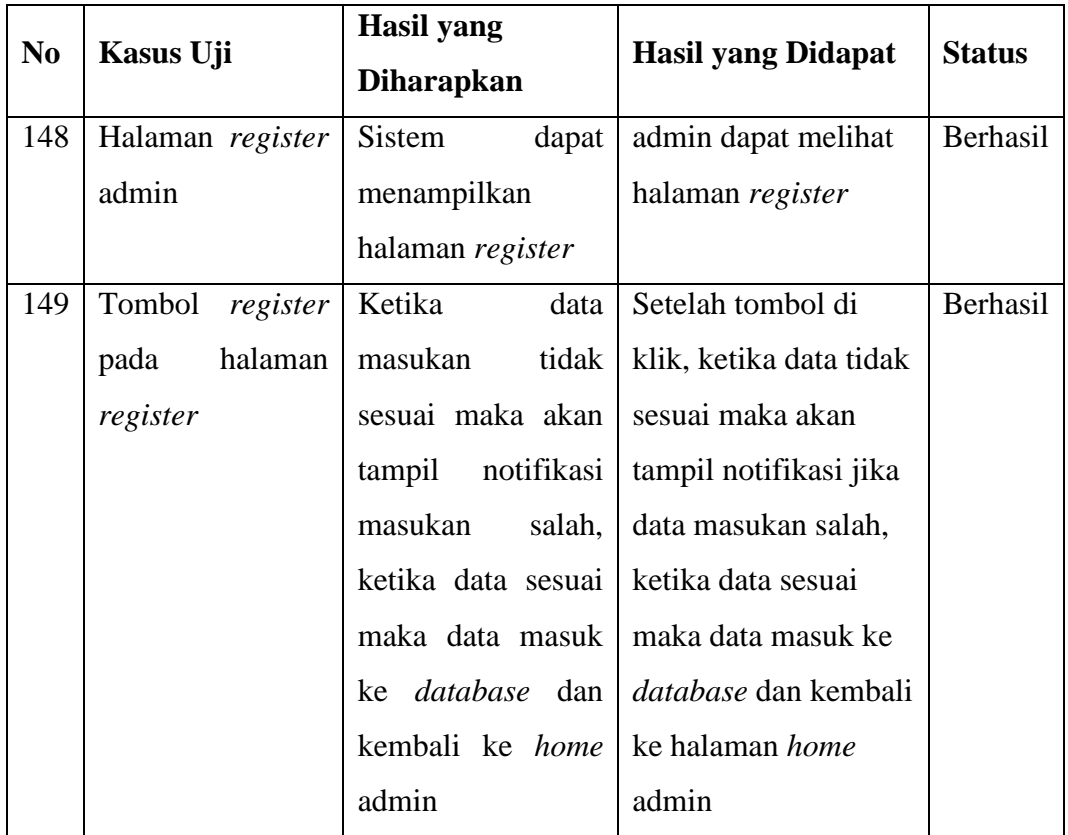

#### **4.4 Pembahasan**

*Website* Sistem Informasi TKA/TPA Al-Iman Kalibayem memiliki autentifikasi untuk admin. Namun aplikasi *website* ini dapat digunakan oleh *user* dan admin, namun haya admin yang mempunyai kendali penuh untuk mengolah data seperti menambah mengubah dan menghapus data, sedangkan *user* tidak bisa. Dan untuk menambah akun admin baru pun harus masuk akun admin lama dahlu.

Fitur-fitur admin yang ada dalam *website* ini adalah menambah , mengubah, menghapus, mencari, dan meng*export* data. Sedangkan *user* hanya bisa mencari, dan meng*export* data. *Website* ini juga menggunakan perithungan ke dalam sistem untuk melihat jumlah spp santri.

Dari hasil pengujian dapat disimpulkan bahwa *website* Sistem Informasi TKA/TPA Al-Iman Kalibayem sudah dapat digunakan dan dapat berfungsi dengan baik secara fungsional pada sistem sesuai kebutuhan.